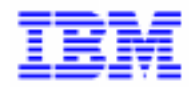

VisualAge Pacbase 2.5

# **DIALOGUE AS/400 MANUEL DE REFERENCE**

DDO38000022F

Remarque

Avant d'utiliser le présent document et le produit associé, prenez connaissance des informations générales figurant à la section "Remarques" de la page suivante.

En application de votre contrat de licence, vous pouvez consulter ou télécharger la documentation de VisualAge Pacbase, régulièrement mise à jour, à partir du site Web du Support Technique :

http://www.software.ibm.com/ad/vapacbase/support.htm

La section Catalogue dans la page d'accueil de la Documentation vous permet d'identifier la dernière édition disponible du présent document.

#### **Deuxième Edition (Avril 1994)**

La présente édition s'applique à :

- VisualAge Pacbase Version 2.0
- VisualAge Pacbase Version 2.5

Vous pouvez nous adresser tout commentaire sur ce document (en indiquant sa référence) via le site Web de notre Support Technique à l'adresse suivante : http://www.software.ibm.com/ad/vapacbase/support.htm ou en nous adressant un courrier à : IBM Paris Laboratory Support VisualAge Pacbase [30, rue du Château des Rentiers](http://www.software.ibm.com/ad/vapacbase/support.htm) 75640 PARIS Cedex 13 FRANCE

IBM pourra disposer comme elle l'entendra des informations contenues dans vos commentaires, sans aucune obligation de sa part.

- **Copyright International Business Machines Corporation 1983, 1999. Tous droits réservés.**

#### **REMARQUES**

Ce document peut contenir des informations ou des références concernant certains produits, logiciels ou services IBM. Cela ne signifie pas qu'IBM ait l'intention de les annoncer dans tous les pays où la compagnie est présente.

Toute référence à un produit, logiciel ou service IBM n'implique pas que seul ce produit, logiciel ou service puisse être utilisé. Tout autre élément fonctionnellement équivalent peut être utilisé, s'il n'enfreint aucun droit d'IBM.

Il est de la responsabilité de l'utilisateur d'évaluer et de vérifier lui-même les installations et applications réalisées avec des produits, logiciels ou services non expressément référencés par IBM.

IBM peut détenir des brevets ou des demandes de brevet couvrant les produits mentionnés dans le présent document. La remise de ce document ne vous donne aucun droit de licence sur ces brevets ou demandes de brevet. Si vous désirez recevoir des informations concernant l'acquisition de licences, veuillez en faire la demande par écrit à l'adresse suivante :

Intellectual Property and Licensing International Business Machines Corporation North Castle Drive, Armonk, New-York 10504-1785 USA

Les détenteurs de licences du présent produit souhaitant obtenir des informations sur celui-ci à des fins : (i) d'échange d'informations entre des programmes développés indépendamment et d'autres programmes (y compris celui-ci) et (ii) d'utilisation mutuelle des informations ainsi échangées doivent s'adresser à :

IBM Paris Laboratory Département SMC 30, rue du Château des Rentiers 75640 PARIS Cedex 13 FRANCE

De telles informations peuvent être mises à la disposition du Client et seront soumises aux termes et conditions appropriés, y compris dans certains cas au paiement d'une redevance.

IBM peut modifier ce document, le produit qu'il décrit ou les deux.

#### **MARQUES**

IBM est une marque d'International Business Machines Corporation, Inc. AIX, AS/400, CICS, CICS/MVS, CICS/VSE, COBOL/2, DB2, IMS, MQSeries, OS/2, PACBASE, RACF, RS/6000, SQL/DS, TeamConnection et VisualAge sont des marques d'International Business Machines Corporation, Inc. dans certains pays.

Java et toutes les marques et logos incluant Java sont des marques de Sun Microsystems, Inc. dans certains pays.

Microsoft, Windows, Windows NT et le logo Windows sont des marques de Microsoft Corporation dans certains pays.

UNIX est une marque enregistrée aux Etats-Unis et/ou dans d'autres pays et utilisée avec l'autorisation exclusive de la société X/Open Company Limited.

D'autres sociétés peuvent être propriétaires des autres marques, noms de produits ou logos qui pourraient apparaître dans ce document.

iv

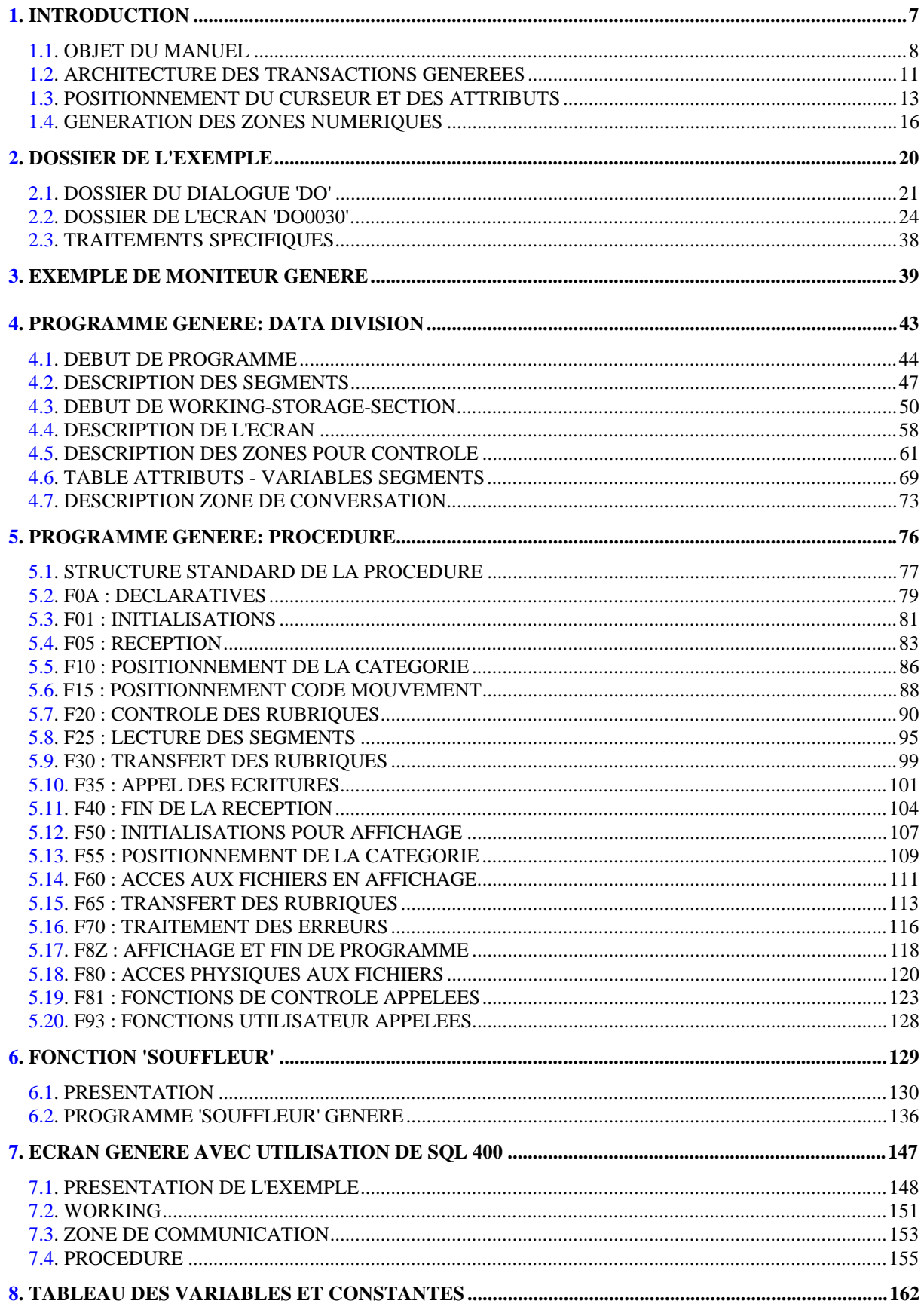

vi

 **VisualAge Pacbase - Manuel de Référence DIALOGUE IBM SYSTEME 38 - AS/400 INTRODUCTION** 1

# **1. INTRODUCTION**

# <span id="page-7-0"></span>*1.1. OBJET DU MANUEL*

#### BREVE DESCRIPTION DU CONTENU DU MANUEL

Ce manuel présente un Ecran généré. Il vient en complément du Manuel de Référence DIALOGUE GENERAL, qui est commun à tous les moniteurs TP.

Ce manuel explique la codification et l'organisation des données du programme généré.

La structure du programme généré est ensuite détaillée afin de permettre à l'utilisateur l'insertion de traitements spécifiques dans le programme.

L'exemple utilisé illustre :

. La codification des noms-données,

. Les descriptions des Segments, de l'écran, des zones de travail et de communication,

- . Un lexique complet des variables, indices et zones utilisées par les fonctions automatiques,
- . Le descriptif des fonctions automatiques avec leurs conditions de génération (Voir le chapitre "Programme Généré (Procédure)").
- REMARQUE : L'exemple présenté dans ce manuel ne montre pas toutes les possibilités de génération offertes par le module DIALOGUE, notamment en ce qui concerne les accès aux Segments, les chaînages entre Segments, les conditions d'accès, etc.

Il ne constitue en aucun aucun cas une présentation exhaustive des spécifications de DIALOGUE.

#### RAPPELS SUR LES FONCTIONNALITES 'DIALOGUE'

A partir de la description des Ecrans, le module DIALOGUE assure :

- La génération automatique de la description des masques d'Ecran à partir des informations de type "géographique"; cette génération est adaptée aux caractéristiques du matériel et au moniteur de temps réel utilisés, en fonction d'une option précisée au niveau de l'écran.
- La génération automatique des traitements associés à l'Ecran à partir d'informations de type "traitement" :
- . Description de l'Ecran (-CE) --> traitement des données de l'Ecran ;
- . Appel de Segments (-CS) --> traitement des données externes ;
- . Compléments au Dialogue (-O) et Commentaires du Dialogue et de l'Ecran (- G) --> options de génération ;
- . Langage Structuré --> traitements spécifiques.

Les traitements sont regroupés dans un programme structuré en "réception" et "affichage" qui assure ainsi le traitement complet des informations de l'écran.

Le programme est généré en COBOL; il est adapté au matériel et au moniteur de temps réel utilisés en fonction de variantes précisées au niveau de l'écran.

Le générateur 'IBM 38' permet de générer des applications transactionnelles fonctionnant sous le système d'exploitation CPF sur matériel IBM SYSTEME 38.

La variante 'IBM 38' est obtenue en indiquant les valeurs 'Y' et '0' dans les zones VARIANTES DE LANGAGE et DE MONITEUR.

Le générateur 'AS/400' permet de générer des applications transactionnelles fonctionnant sous le système d'exploitation OS/400 sur matériel IBM AS/400.

La variante 'AS/400' est obtenue en indiquant les valeurs 'O' (lettre) et '0' (zéro) dans les zones VARIANTES DE LANGAGE et DE MONITEUR.

Les seules différences dans les programmes générés sont les clauses 'SOURCE COMPUTER' et 'OBJECT COMPUTER'. C'est pourquoi un seul exemple de programme généré est présenté pour les deux variantes.

## <span id="page-10-0"></span>*1.2. ARCHITECTURE DES TRANSACTIONS GENEREES*

#### GESTION DE LA CONVERSATION

Sur IBM 38, les programmes générés par le module DIALOGUE sont exécutés sous le contrôle du Système d'Exploitation C.P.F. (CONTROL PROGRAM FACILITIES).

Sur AS/400, les programmes générés par le module DIALOGUE sont exécutés sous le contrôle du Système d'Exploitation OS/400.

Aucune option ne permet de libérer les ressources nécessaires au programme après l'affichage d'écran.

L'activation d'un programme à partir d'un autre programme se fait uniquement par l'ordre COBOL "CALL", qui suit les règles standard d'appel des sousprogrammes.

Etant donné qu'un sous-programme ne peut appeler son programme appelant, l'utilisation de l'ordre COBOL "CALL" ne permet pas d'effectuer l'enchaînement suivant :

PGM A ---> PGM B ---> PGM C ---> PGM A (PGM C ---> PGM A est impossible).

Néanmoins, il convient d'assurer en permanence ce type d'enchaînement entre les écrans d'un dialogue PACBASE/PACLAN/ PACLANX.

Les contraintes liées à l'utilisation de cet ordre COBOL "CALL" impliquent une organisation des programmes au sein d'un dialogue différente de l'organisation habituellement générée par le Module DIALOGUE.

Un programme appelé "MONITEUR" est généré pour chaque dialogue.

Ce moniteur gère les APPELS dynamiques des différents écrans d'un dialogue PACBASE, et assure leur enchaînement de la façon suivante :

MON-->PGM A-->MON-->PGM B-->MON-->PGM C-->MON-->PGM A.

Le chapitre "EXEMPLE DE MONITEUR GENERE" contient de plus amples informations concernant ce programme moniteur.

#### DESCRIPTION PHYSIQUE DES ECRANS

Pour chaque écran, une description physique de type "DISPLAY FILE" est générée, suivant les règles du langage DDS (Data Description Specifications).

La description de l'écran figure dans le programme dialogue.

La liaison entre la description physique et la description logique gérée par le programme est assurée par l'intermédiaire d'un fichier de type WORKSTATION déclaré dans la DATA DIVISION du programme.

# <span id="page-12-0"></span>*1.3. POSITIONNEMENT DU CURSEUR ET DES ATTRIBUTS*

### POSITIONNEMENT DU CURSEUR ET DES ATTRIBUTS

Ces traitements sont générés dans la Fonction 7020.

Le positionnement du curseur s'effectue par l'initialisation des champs LIGNE et COLONNE, et la déclaration du mot clé CRSLOC dans la description de l'écran (-CE).

Le positionnement dynamique des attributs des zones incorrectes s'effectue par des INDICATEURS Booléens déclarés dans la description de l'écran.

Le langage DDS limite à 99 le nombre d'INDICATEURS pouvant être utilisés dans la description physique. Il n'est donc possible de gérer que 99 zones variables pour le positionnement dynamique des attributs.

L'affectation de numéros d'INDICATEURS et de mots clés associés aux attributs des zones variables est automatique et fixée au niveau de la description physique.

Les numéros des INDICATEURS sont saisis sur l'écran Description de l'Ecran (- CE), avec le Code Opération C2, dans les zones suivantes :

TYPE DE LITTERAL : Valeur 'Y'.

### LITTERAUX :

- \* Sur la première ligne d'appel de la rubrique, dans les trois premiers caractères de la zone, numéro de l'indicateur à positionner en cas d'erreur sur la rubrique.
- \* Sur les lignes suite de chaque rubrique, les attributs et leurs indicateurs générés automatiquement et gérés au moyen des traitements spécifiques (lignes -P).

### REMARQUE

Il n'est pas possible d'affecter un numéro d'INDICATEUR à chaque répétition de zone. Lorsqu'une erreur intervient dans une zone répétitive, toutes les zones répétées prennent alors le même attribut d'affichage.

#### **POSITIONNEMENT DU CURSEUR ET DES ATTRIBUTS 3**

**INTRODUCTION** 1

Il est possible de déclarer des indicateurs complémentaires, qui seront générés dans le DDS de l'Ecran et gérés par des lignes de Langage Structuré (-P).

Les indicateurs sont déclarés comme suit :

```
 IIIOTLD IIIOTLD IIIOTLD
 avec:
 III = Numéro de l'indicateur (le nombre d'indicateurs
 est limité à 99)
 O = IBM 38 et AS/400 : Switch de l'indicateur
 (N=OFF, space=ON)
 IBM 36: cette zone doit être laissée à blanc
 T = Type de l'attribut,
 L = Attribut du Libellé de la Rubrique,
 D = Attribut du Contenu de la Rubrique.
 Type d'attribut (T) Attribut Correspondant (L,D)
 I (intensité) B: Double Brillance
                    D: Non affiché (Dark)
 P (présentation) B: Clignotement
                     R: Inversion Video
                     U: Souligné
 C (couleur) W: Couleur par défaut du terminal
                     G: Vert
                     R: Rouge
                     P: Rose
                     Y: Jaune
                     T: Turquoise
                    B: Bleu
 R (protégé) P: Contenu de la rubrique protégé
                        (en position D)
```
En standard, un même indicateur est assigné pour toutes les occurences d'une rubrique répétée (horizontalement ou verticalement), ou utilisée dans une catégorie répétitive. Il est possible seulement pour les rubriques dans une catégorie répétitive, d'assigner en plus de l'indicateur écran, un indicateur representant la ligne de catégorie répétitive. Cet indicateur sera automatiquement positionné à '1' en cas d'erreur. Pour cela, il faut indiquer dans l'écran "commentaires d'un écran" du dialogue ou d'un écran, le paramètre 27 (voir DIALOGUE GENERAL Manuel de Référence).

## <span id="page-15-0"></span>*1.4. GENERATION DES ZONES NUMERIQUES*

#### GENERATION DES ZONES NUMERIQUES

Par défaut, les zones numériques générées dans le source DDS sont alphanumériques, le contrôle de numéricité étant effectué par le module Dialogue.

Il est néanmoins possible de demander la génération d'une zone 'NUMERIQUE SIGNEE' ou 'NUMERIQUE' en indiquant dans la Description de l'Ecran ('-CE') :

#### 1. Zone NUMERIQUE SIGNEE

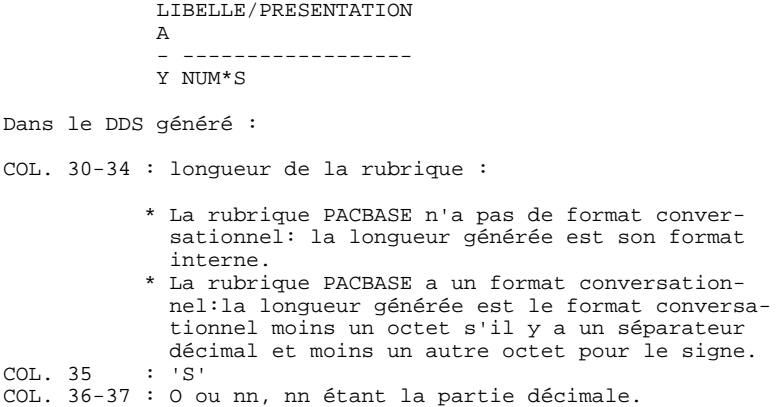

Dans le programme généré :

- . Dans les zones I- et O-, le format généré est le format interne s'il n'y a pas de format conversationnel. Sinon, le format est calculé en prenant en compte le format conversationnel, de la même façon que pour le DDS.
- . Le contrôle de numéricité de la rubrique n'est pas effectué automatiquement; il doit être géré par l'utilisateur dans les traitements spécifiques (lignes -P).

#### REMARQUE

Sur la Maquette d'Ecran ('-L'), les Ecrans de Maquettage ('-M') et de Simulation Dialogue ('-SIM'), la longueur des zones NUMERIQUES SIGNEES est celle figurant dans le DDS généré et non celle utilisée en affichage. EXEMPLES :

A. Une zone a un format égal à 9(5). Sa longueur est de 5 octets pour :

- Les écrans '-L', '-M' et '-SIM',
- Le DDS généré, - Les zones I- et O-.

6 chiffres sont réservés sur l'écran pour l'affichage de la zone : seuls 5 chiffres sont envoyés au programme, et le dernier d'entre eux contient le signe de la zone NUMERIQUE SIGNEE.

B. Une zone a pour format: S9(3)V99.

Sa longueur est de 7 octets pour les écrans '-L', '-M' et '-SIM'.

Elle est de 5 octets pour le DDS généré et les zones I- et O-.

6 chiffres sont réservés sur l'écran pour l'affichage de la zone : seuls 5 chiffres sont envoyés au programme, et le dernier d'entre eux contient le signe de la zone NUMERIQUE SIGNEE. Le séparateur décimal n'est pas affiché.

#### **INTRODUCTION** 1  **GENERATION DES ZONES NUMERIQUES 4**

#### 2. Zone NUMERIQUE PURE

LIBELLE/PRESENTATION

 A - ------------------ Y NUM\*Y

Dans le DDS généré :

COL. 30-34 : longueur de la rubrique :

- \* La rubrique PACBASE n'a pas de format conver sationnel. Sa longueur est son format inter ne.
- \* La rubrique PACBASE a un format conversation nel. Sa longueur dépend de son format conver sationnel et est calculée en fonction des rè gles énoncées ci-dessous. COL. 35 : 'Y'

COL. 36-37 : O ou nn, nn étant la partie décimale.

#### REGLES DE CALCUL :

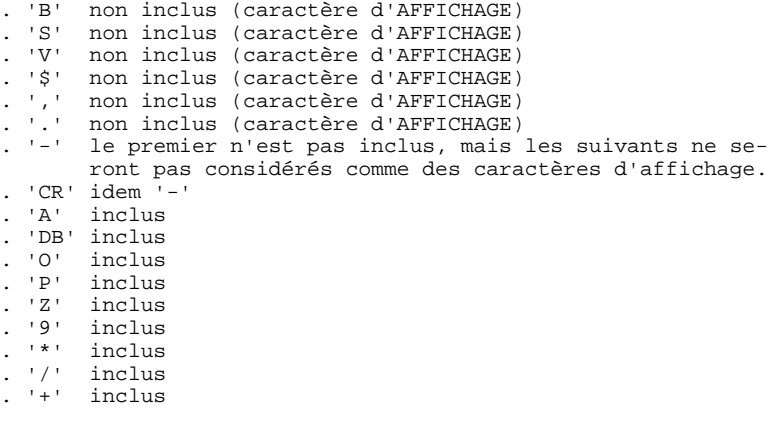

#### **INTRODUCTION** 1  **GENERATION DES ZONES NUMERIQUES 4**

### ROUTINE D'EDITION EDTWRD :

Les caractères non pris en compte dans le calcul de la longueur de la rubrique sont liés au mot clé EDTWRD comme suit :

'B' remplacé par blanc, 'S' remplacé par '-', 'V' remplacé par le séparateur décimal.

<span id="page-19-0"></span> **VisualAge Pacbase - Manuel de Référence DIALOGUE IBM SYSTEME 38 - AS/400 DOSSIER DE L'EXEMPLE** 2

# **2. DOSSIER DE L'EXEMPLE**

# <span id="page-20-0"></span>*2.1. DOSSIER DU DIALOGUE 'DO'*

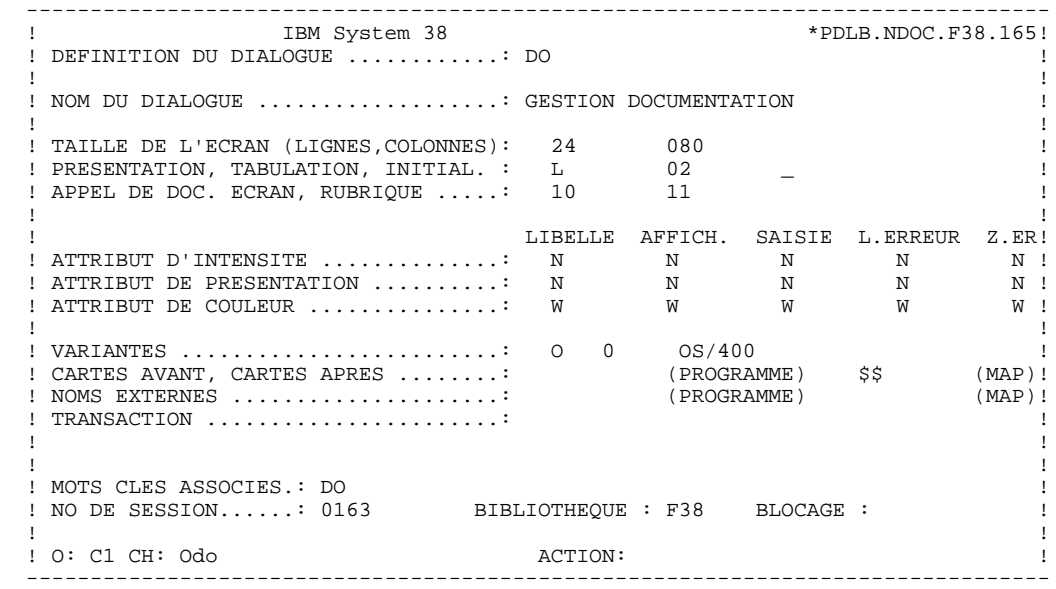

 **DDO38000022F**

--------------------------------------------------------------------------------

 **DOSSIER DE L'EXEMPLE 2 DOSSIER DU DIALOGUE 'DO' 1**

```
 --------------------------------------------------------------------------------
                                      * PDLB.NDOC.F38.165!
  ! COMPLEMENT AU DIALOGUE : DO GESTION DOCUMENTATION !
 ! !
 ! !
 ! ZONE COMMUNE DE CONVERSATION..........: CA !
. The contract of the contract of the contract of the contract of the contract of the contract of the contract
 ! FICHIER LIBELLES D'ERREUR
 ! ORGANISATION...: V !
 ! NOM EXTERNE....: DODOLE !
. The contract of the contract of the contract of the contract of the contract of the contract of the contract
 ! PREMIER CODE ECRAN DU DIALOGUE........: 0060 !
 ! !
  ! COMPLEMENT LONGUEUR CONVERSATION......: 700 !
 ! !
  ! NOM DU PSB OU DU SOUS-SCHEMA..........: !
 ! !
. The contract of the contract of the contract of the contract of the contract of the contract of the contract
 ! OPTIONS : OCF F10
```
 ! ! ! NO DE GENERATION : 0163 BIBLIOTHEQUE : F38 ! ! ! ! O: C1 CH: Odo O ACTION: !

 ! ! ! !

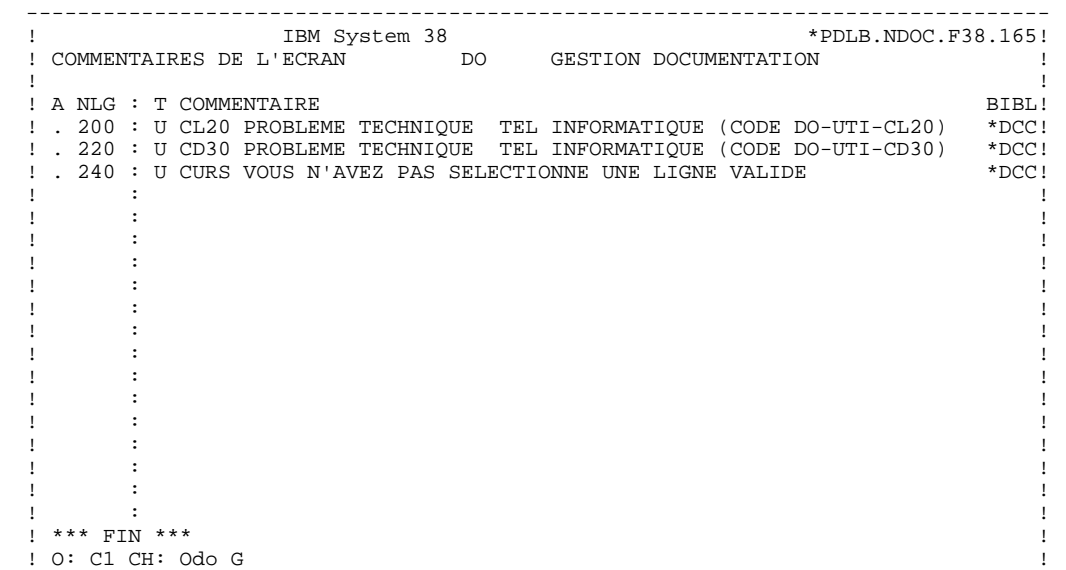

#### <span id="page-23-0"></span>*2.2. DOSSIER DE L'ECRAN 'DO0030'*

 --------------------------------------------------------------------------------  $*$  PDLB.NDOC.F38.165! ! DEFINITION DE L'ECRAN ...............: DO0030 ! ! ! ! NOM DE L'ECRAN ...................: \*\*\* SAISIE DES COMMANDES \*\*\* !! ! ! ! TAILLE DE L'ECRAN (LIGNES,COLONNES): 24 080 ! ! PRESENTATION, TABULATION, INITIAL. : L 02 \_ \_ | 1 ! APPEL DE DOC. ECRAN, RUBRIQUE .....: 10 11 ! ! ! ! LIBELLE AFFICH. SAISIE L.ERREUR Z.ER! ! ATTRIBUT D'INTENSITE . . . . . . . . . . . . . \* B N N N N ! ! ATTRIBUT DE PRESENTATION ..........: N N N N N ! ! ATTRIBUT DE COULEUR ...............: W W W W W ! ! ! ! VARIANTES .........................: \* Y 0 IBM 38 ! ! CARTES AVANT, CARTES APRES ........: (PROGRAMME) \$\$ (MAP)! ! NOMS EXTERNES .....................: DOP0030 (PROGRAMME) DOM0030 (MAP)! ! TRANSACTION .......................: ! . The contract of the contract of the contract of the contract of the contract of the contract of the contract ! ! ! MOTS CLES ASSOCIES.: ! ! NO DE SESSION......: 0165 BIBLIOTHEQUE : F38 BLOCAGE : ! M 1 ! ! O: C1 CH: Odo0030 ACTION: ! --------------------------------------------------------------------------------

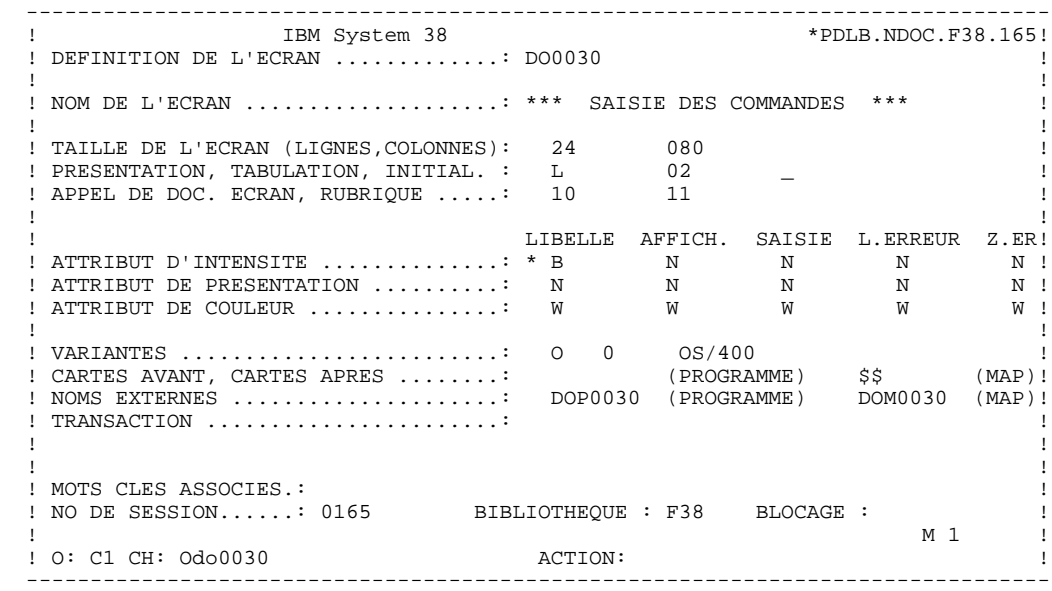

 --------------------------------------------------------------------------------  $*$  PDLB.NDOC.F38.165! ! COMMENTAIRES DE L'ECRAN DO0030 \*\*\* SAISIE DES COMMANDES \*\*\* ! ! ! ! A NLG : T COMMENTAIRE BIBL! ! . 020 : C CET ECRAN PERMET DE SAISIR, POUR UN CLIENT DONNE, UNE \*DCC! ! . 030 : C COMMANDE DE DOCUMENTATION. \*DCC! ! . 050 : C IL EST POSSIBLE A PARTIR DE CET ECRAN DE NAVIGUER DANS \*DCC! ! . 055 : C LA TRANSACTION EN UTILISANT LES CHOIX OFFERTS DANS LE \*DCC! ! . 060 : C CARTOUCHE DE BAS D'ECRAN. \*DCC! ! . 120 : S CD05 \*DCC! ! . 122 : U F 8 PROBLEME TECHNIQUE TEL INFORMATIQUE (CODE 030-CD05 F8) \*DCC! ! . 124 : U F 9 PROBLEME TECHNIQUE TEL INFORMATIQUE (CODE 030-CD05 F9) \*DCC! ! . 130 : U G 9 PROBLEME TECHNIQUE TEL INFORMATIQUE (CODE 030-CD05 G9) \*DCC! ! . 150 : S CD10 R \*DCC! ! . 152 : U F 8 DEMANDE DE MISE A JOUR ERRONEE.<br>! . 154 : U F 9 DEMANDE DE CREATION ERRONE. ! . 154 : U F 9 DEMANDE DE CREATION ERRONE. \*DCC! ! . 160 : U G 9 FIN D'AFFICHAGE POUR CETTE COMMANDE. \*DCC! : . 180 : S ME00 Z<br>! . 190 : U G 9 PROBLEME TECHNIQUE TEL INFORMATIQUE (CODE 030-ME00 G9) \*DCC! . 190 : U G 9 PROBLEME TECHNIQUE TEL INFORMATIQUE (CODE 030-ME00 G9) \*DCC!<br>200 : S FO10 R ! . 200 : S FO10 R \*DCC! ! . 210 : U F 9 CE MANUEL N'EST PAS REPERTORIE.<br>! . 350 : F CODMVT \*DCC! ! . 350 : F CODMVT \*DCC! ! ! ! O: C1 CH: Odo0030 G !

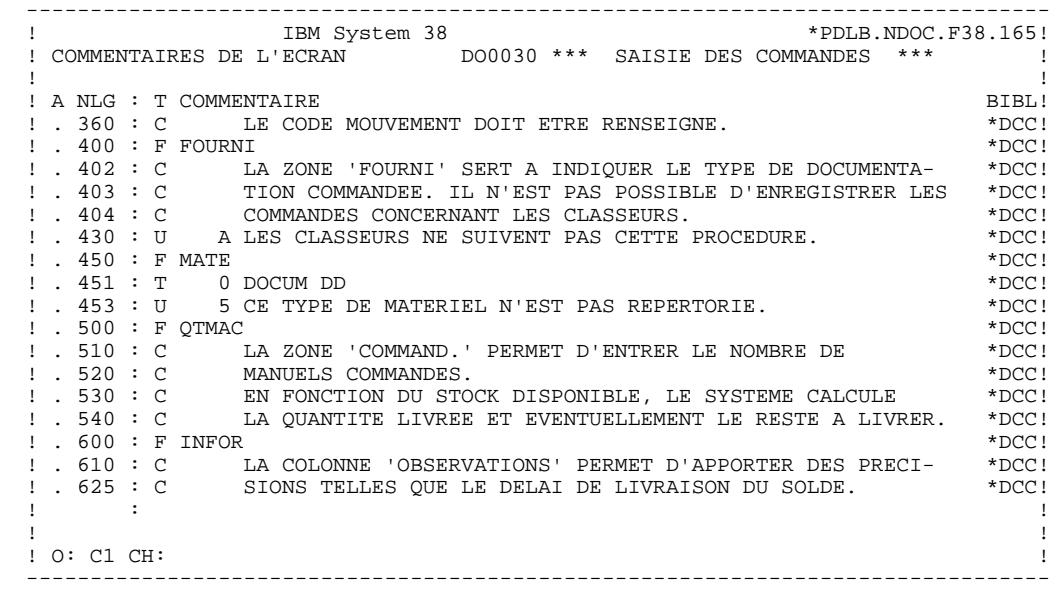

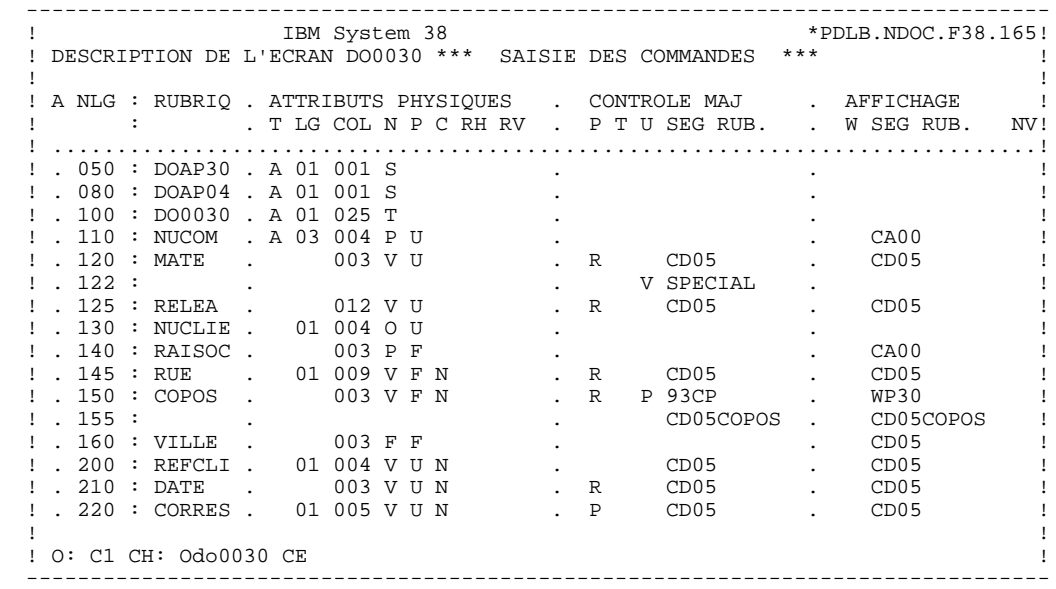

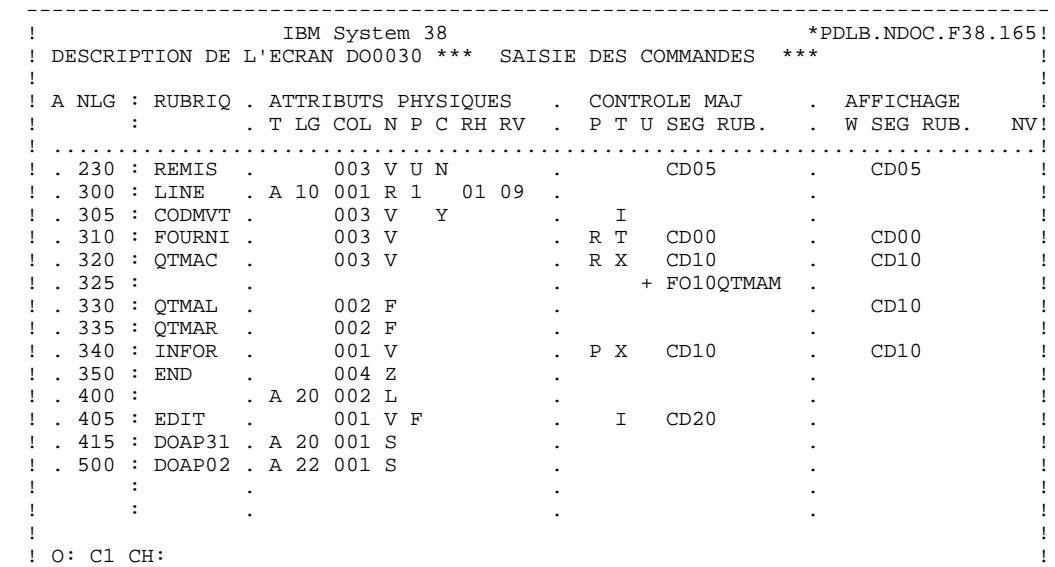

 --------------------------------------------------------------------------------  $*$  PDLB.NDOC.F38.165! ! DESCRIPTION DE L'ECRAN DO0030 \*\*\* SAISIE DES COMMANDES \*\*\* !! ! ! ! A NLG : RUBRIQ . ATTRIBUTS PHYSIQUES . LIBELLE/PRESENTATION ! ! : . T LG COL N P RH RV IN PR CO . A ! ! .............................................................................! ! . 050 : DOAP30 . A 01 001 S . ! ! . 080 : DOAP04 . A 01 001 S . !  $\blacksquare$  . 100 : DO0030 . A 01 025 T  $\blacksquare$  .  $\blacksquare$  ! . 110 : NUCOM . A 03 004 P U . ! ! . 120 : MATE . 003 V U . ! ! . 122 : . . ! ! . 125 : RELEA . 012 V U . ! ! . 130 : NUCLIE . 01 004 O U . ! ! . 140 : RAISOC . 003 P F . ! ! . 145 : RUE . 01 009 V F . P 84, RUE DU PORT AU ROI ! ! . 150 : COPOS . 003 V F . ! ! . 155 : . . ! ! . 160 : VILLE . 003 F F . ! ! . 200 : REFCLI . 01 004 V U . ! ! . 210 : DATE . 003 V U . I ..\_\_.. ! ! . 220 : CORRES . 01 005 V U . ! ! ! ! O: C2 CH: !

 **DOSSIER DE L'EXEMPLE 2 DOSSIER DE L'ECRAN 'DO0030' 2**

 --------------------------------------------------------------------------------  $*$  PDLB.NDOC.F38.165! ! DESCRIPTION DE L'ECRAN DO0030 \*\*\* SAISIE DES COMMANDES \*\*\* !! ! ! ! A NLG : RUBRIQ . ATTRIBUTS PHYSIQUES . LIBELLE/PRESENTATION ! ! : . T LG COL N P RH RV IN PR CO . A ! ! .............................................................................! ! . 230 : REMIS . 003 V U . ! ! . 300 : LINE . A 10 001 R 1 01 09 . ! ! . 305 : CODMVT . 003 V . ! ! . 310 : FOURNI . 003 V . ! ! . 320 : QTMAC . 003 V . ! ! . 325 : . . ! ! . 330 : QTMAL . 002 F B . !  $!$  . 335 : QTMAR . 002 F  $\qquad \qquad$  . ! . 340 : INFOR . 001 V . ! ! . 350 : END . 004 Z . ! ! . 400 : . A 20 002 L . EDITION BORDEREAU :/ ! ! . 405 : EDIT . 001 V F . ! ! . 415 : DOAP31 . A 20 001 S . ! ! . 500 : DOAP02 . A 22 001 S . ! . It is a state of the state of the state of the state of the state of the state of the state of the state of . It is a state of the state of the state of the state of the state of the state of the state of the state of ! ! ! O: C2 CH: !

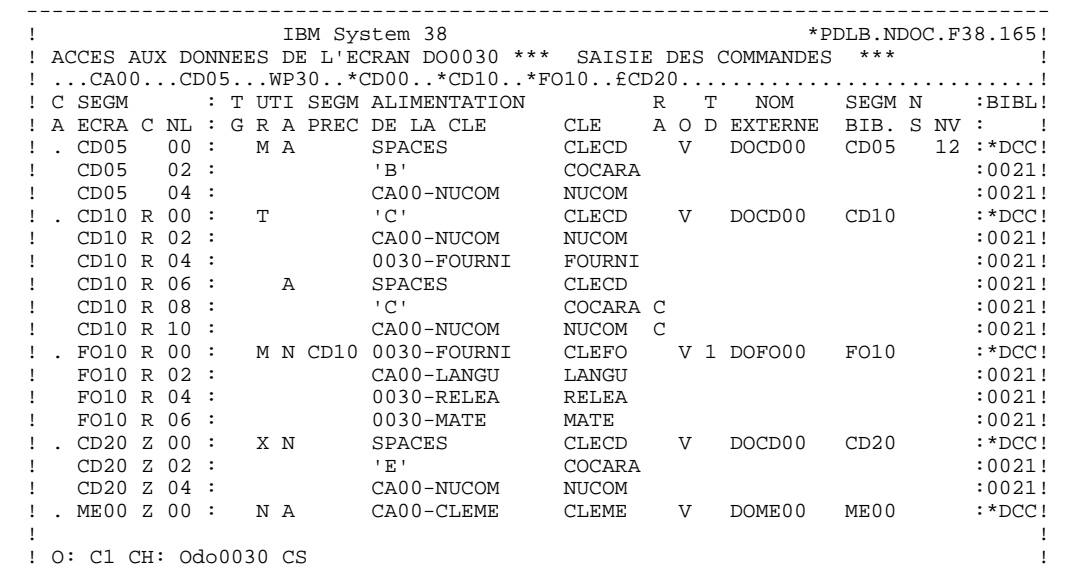

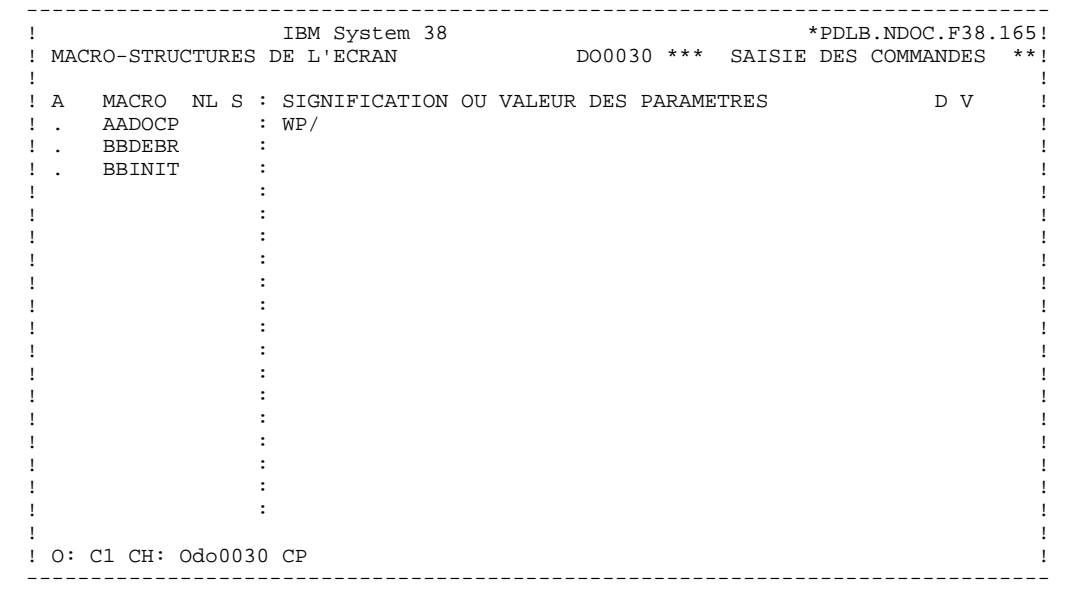

**PAGE** 34

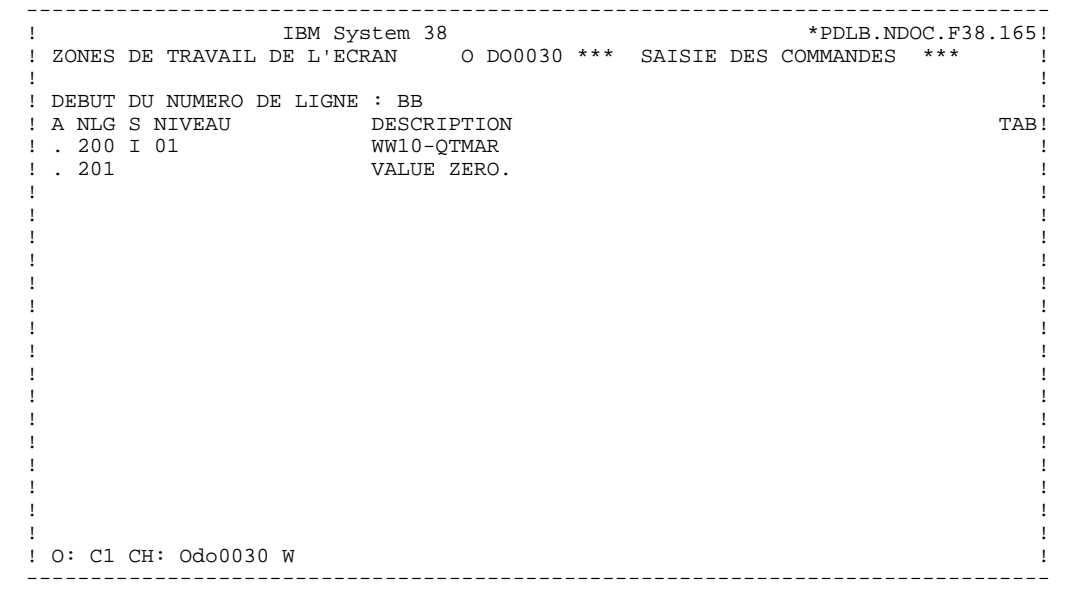

 **DDO38000022F**

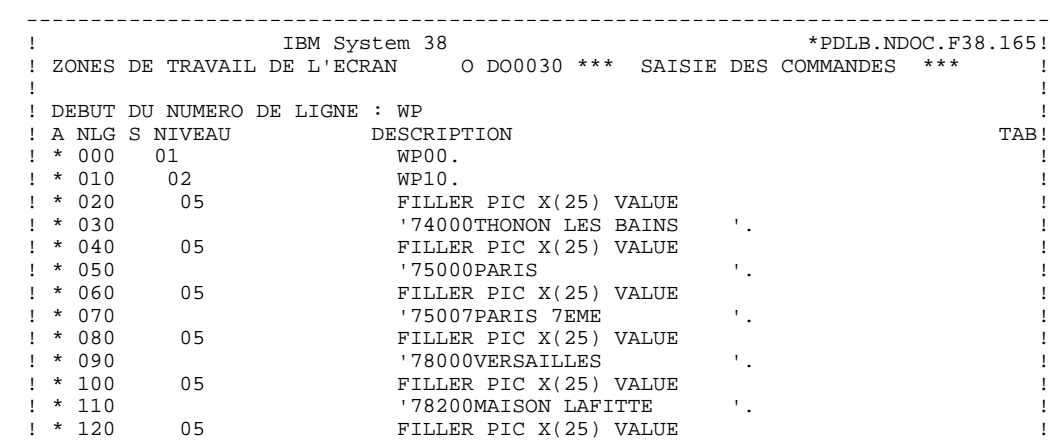

 ! \* 130 '85000LA ROCHE SUR YON '. ! ! \* 140 05 FILLER PIC X(25) VALUE ! ! \* 150 85270BRETIGNOLLES SUR MER'. ! \* 160 05 FILLER PIC X(25) VALUE ! ! ! ! O: C1 CH: ! --------------------------------------------------------------------------------

**DOSSIER DE L'EXEMPLE** 2<br> **DOSSIER DE L'ECRAN 'DO0030'** 2  **DOSSIER DE L'ECRAN 'DO0030' 2**

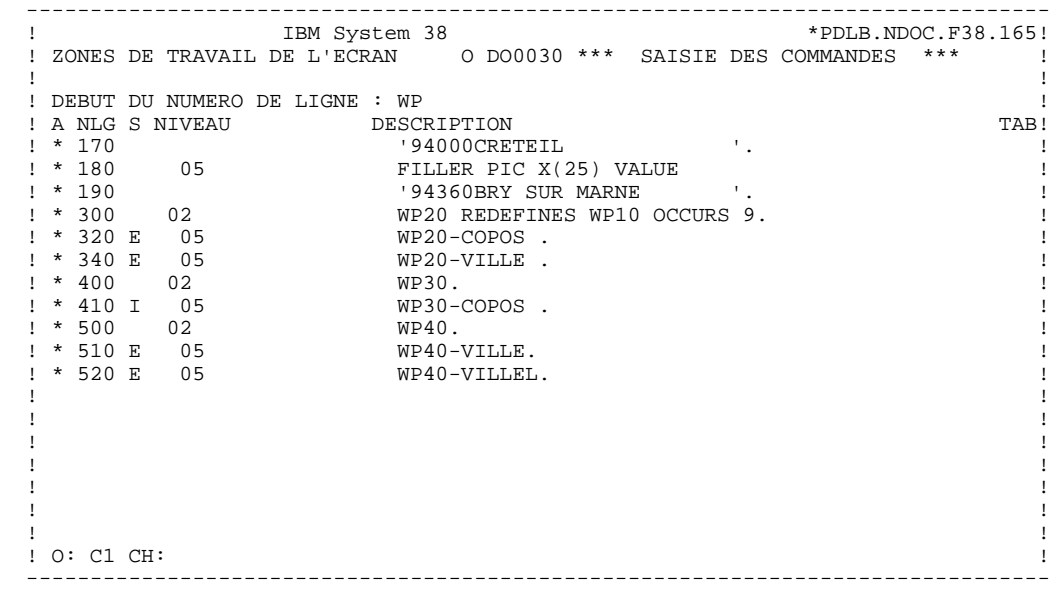
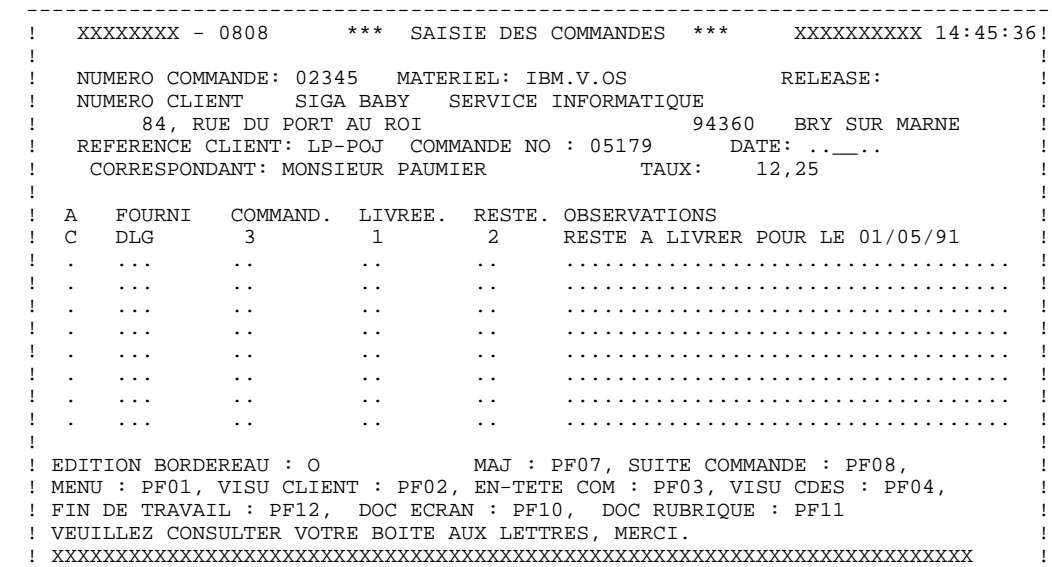

--------------------------------------------------------------------------------

# *2.3. TRAITEMENTS SPECIFIQUES*

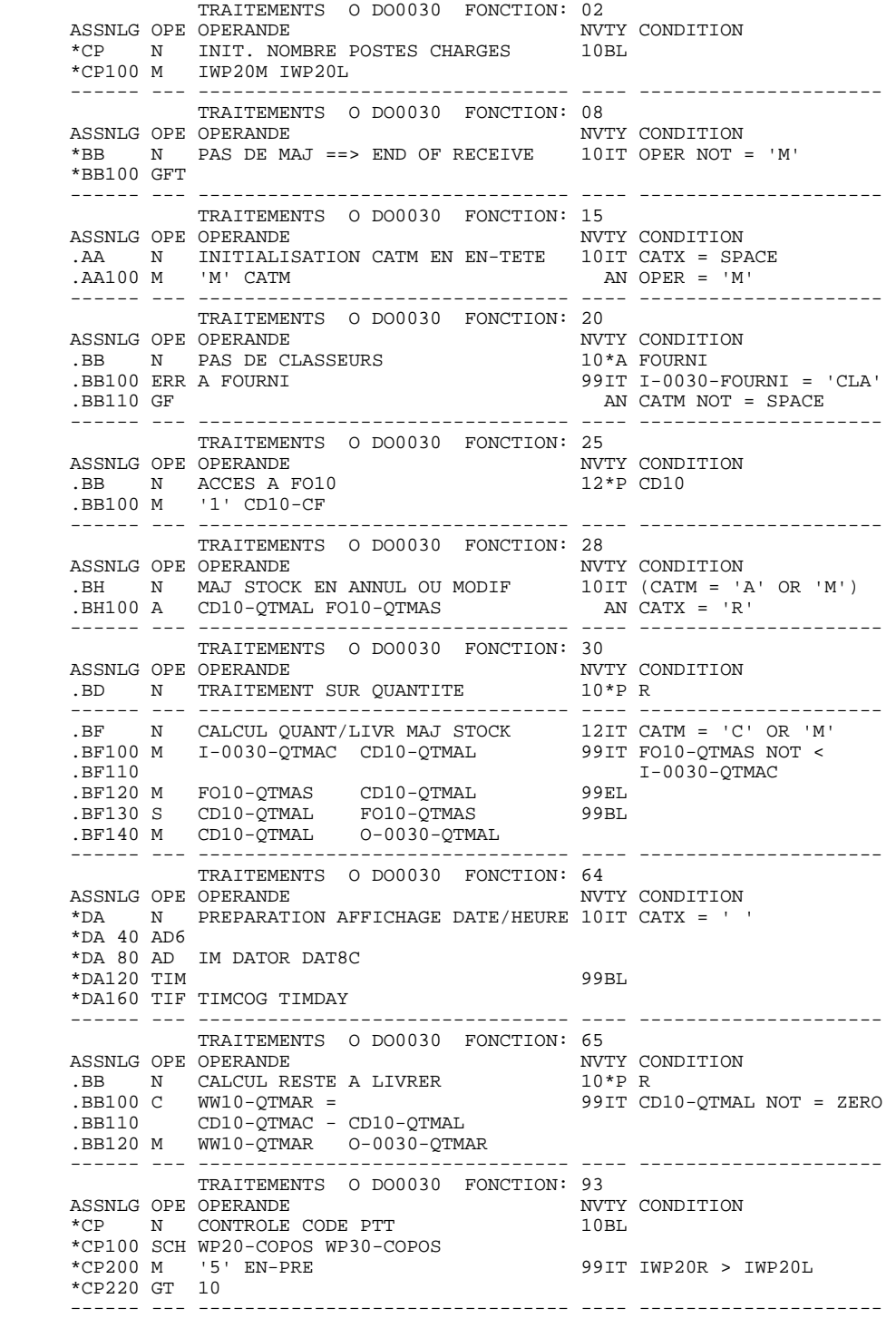

 **VisualAge Pacbase - Manuel de Référence DIALOGUE IBM SYSTEME 38 - AS/400 EXEMPLE DE MONITEUR GENERE** 3

# **3. EXEMPLE DE MONITEUR GENERE**

#### EXEMPLE DE MONITEUR GENERE

Le moniteur est généré à partir de la définition du Dialogue (Commande d'édition 'GCO di', où 'di' est le code du Dialogue). Il est structuré de la façon suivante :

#### DATA DIVISION

Déclaration de la zone de conversation du dialogue en WORKING STORAGE SECTION.

#### PROCEDURE DIVISION

Au début de la conversation, initialisation de la zone contenant le nom du prochain programme à exécuter par le nom externe du premier écran.

Activation du prochain programme à exécuter par l'instruction CALL avec transfert de la zone de conversation.

Après exécution du programme appelé, libération totale des ressources utilisées par ce sous-programme par l'instruction "CANCEL".

Retour à la seconde étape si un programme est appelé. Sinon, une instruction "STOP RUN" interrompt la conversation.

En cas d'erreur d'ENTREE-SORTIE, les informations qui s'y rapportent sont affichées.

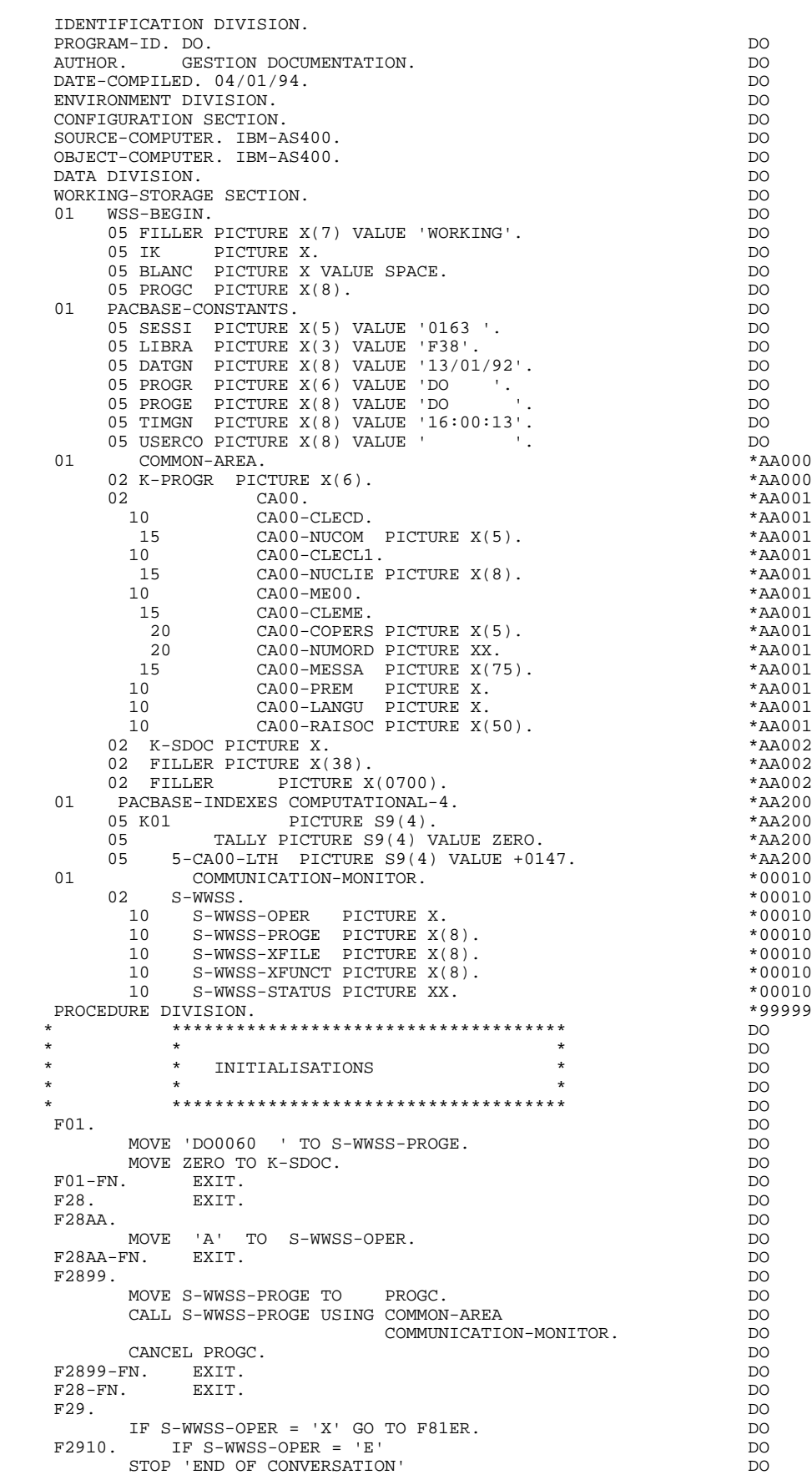

### **EXEMPLE DE MONITEUR GENERE 3**

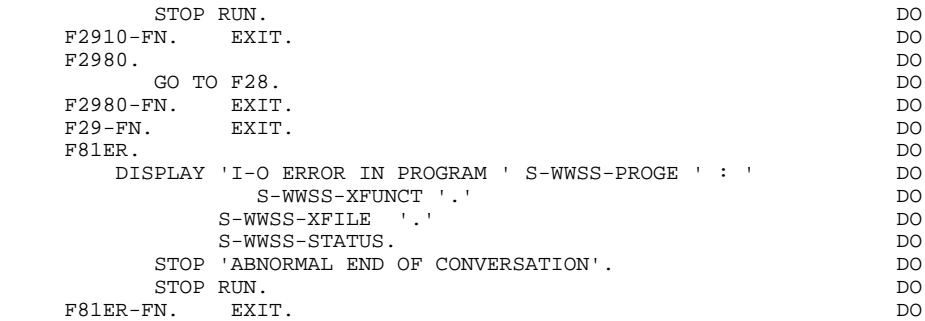

 **VisualAge Pacbase - Manuel de Référence DIALOGUE IBM SYSTEME 38 - AS/400 PROGRAMME GENERE: DATA DIVISION 4** 

# **4. PROGRAMME GENERE: DATA DIVISION**

# *4.1. DEBUT DE PROGRAMME*

### DEBUT DE PROGRAMME

L'utilisateur n'a pas la possibilité de modifier l'IDENTIFICATION DIVISION du programme généré.

L'ENVIRONMENT DIVISION est adaptée automatiquement à la variante requise par le programme.

La clause 'DECIMAL POINT IS COMMA' n'est générée que lorsque sur l'écran de définition de la bibliothèque, la valeur de la zone DECIMAL POINT PRESENTATION CHARACTER est une virgule (,).

La clause OPEN-FEEDBACK IS SOPEN-FEEDBACK n'est générée que dans le premier programme du dialogue et uniquement lorsqu'un caractère de demande de documentation est indiqué dans la Définition de l'Ecran. Cette clause enregistre le code du terminal utilisé comme code de l'écran à mémoriser avant le débranchement vers l'écran de documentation de la fonction SOUFFLEUR.

La clause OPEN-FEEDBACK IS SI-O-FEEDBACK est générée lorsqu'un un caractère de demande de documentation est indiqué dans la Définition de l'Ecran. Lors de l'appel de la fonction SOUFFLEUR, la position du curseur est mémorisée, pour localiser la Rubrique concernée par cette demande.

L'INPUT-OUTPUT SECTION comprend dans le FILE-CONTROL, les clauses SELECT des fichiers correspondant aux accès indiqués dans l'écran 'Accès aux Données de l'Ecran' (-CS). Elle comprend également la clause SELECT du DISPLAY FILE de l'écran.

Dans la zone ORGANISATION DU SEGMENT (colonne O), la valeur 'V' pour un fichier indexé permet de générer :

ASSIGN TO DISK-external.name.

La valeur 'Y' pour une base de données permet de générer :

ASSIGN TO DATABASE-external.name.

Il incombe à l'utilisateur de préciser toute autre clause éventuellemnt nécessaire dans cette partie du programme.

Toutes les modifications apportées à cette partie du programme doivent être effectuées sur l'écran Modification du Début de Programme (-B). Pour de plus amples informations, voir le Manuel de Référence LANGAGE STRUCTURE, chapitre "EMPLOI DES STRUCTURES DE DONNEES", sous-chapitre "MODIFICATION DU DEBUT DE PROGRAMME (-B)".

NOTE : Les valeurs '01' dans la zone SECTION GENEREE et '0S' dans la zone PARAGRAPHE GENERE permettent de modifier ou supprimer la clause SELECT du DISPLAY FILE de l'écran.

#### **PROGRAMME GENERE: DATA DIVISION 4**<br> **DEBUT DE PROGRAMME** 1  **DEBUT DE PROGRAMME 1**

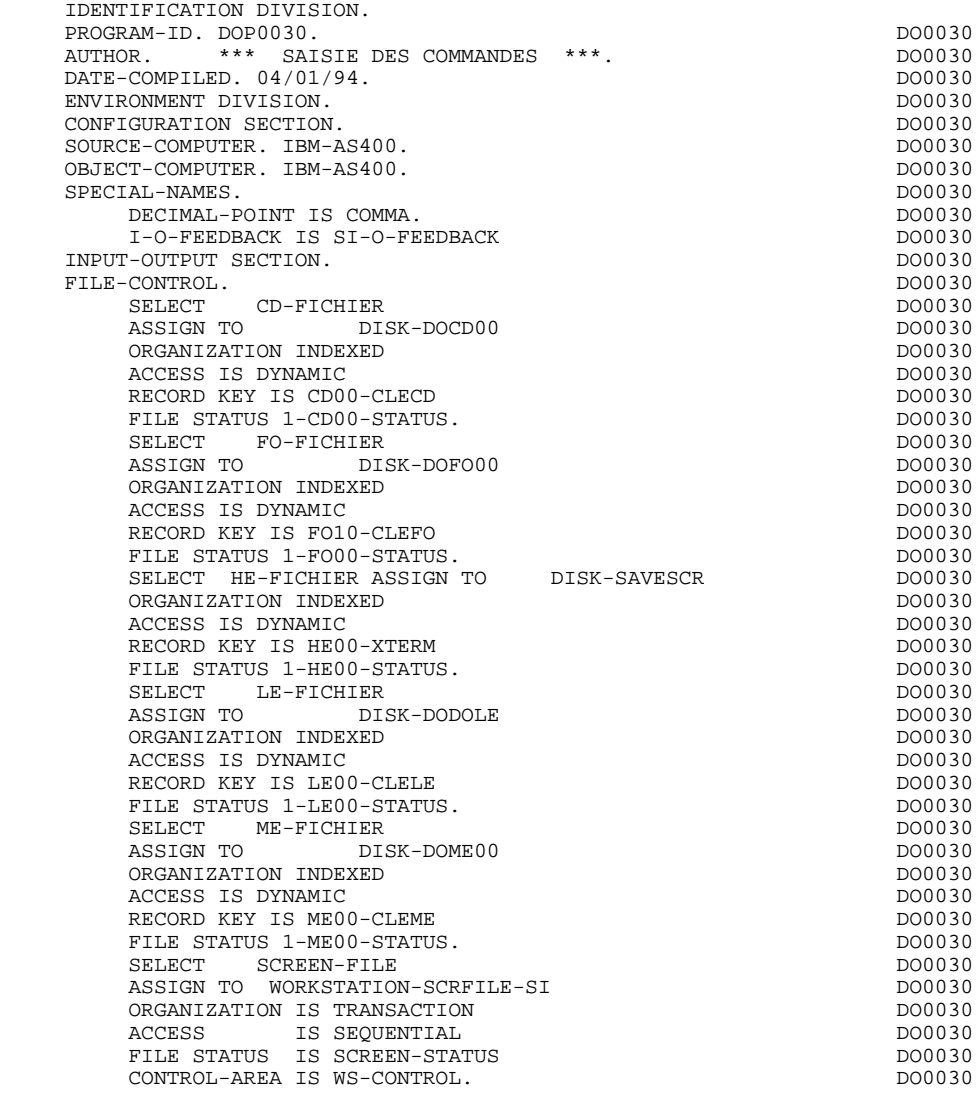

# *4.2. DESCRIPTION DES SEGMENTS*

## DESCRIPTION DES SEGMENTS

Cette partie du programme est générée dès qu'un segment est utilisé dans l'écran en organisation 'V'.

Le type de description du segment est défini par l'utilisateur sur la ligne d'appel de segment (-CS) :

- . Segment complet (partie commune et partie spécifique en redéfinition),
- . Partie spécifique uniquement,
- . Segment complet en longueur variable (partie commune et partie spécifique en redéfinition, sans FILLER de complément).

### FICHIER DE SAUVEGARDE POUR LA FONCTION SOUFFLEUR

Lors de l'appel de documentation (fonction SOUFFLEUR), un fichier mémorise les zones saisissables avant le débranchement vers l'écran de documentation. Sa taille doit être de 1930 caractères, celle de l'écran le plus long étant de 1920 caractères.

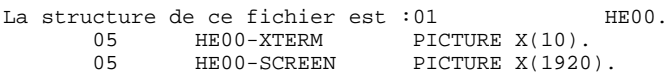

'HE' est le nom par défaut, 'SAVESCR' le nom externe par défaut. L'utilisateur peut les modifier à l'aide des lignes de commentaires de l'écran (voir le souschapitre 'COMMENTAIRES D'UN DIALOGUE' du Manuel de Référence DIALOGUE).

La FILE SECTION comprend, outre la description de ces fichiers, la description du DISPLAY FILE.

#### **PROGRAMME GENERE: DATA DIVISION** 4<br> **DESCRIPTION DES SEGMENTS** 2  **DESCRIPTION DES SEGMENTS 2**

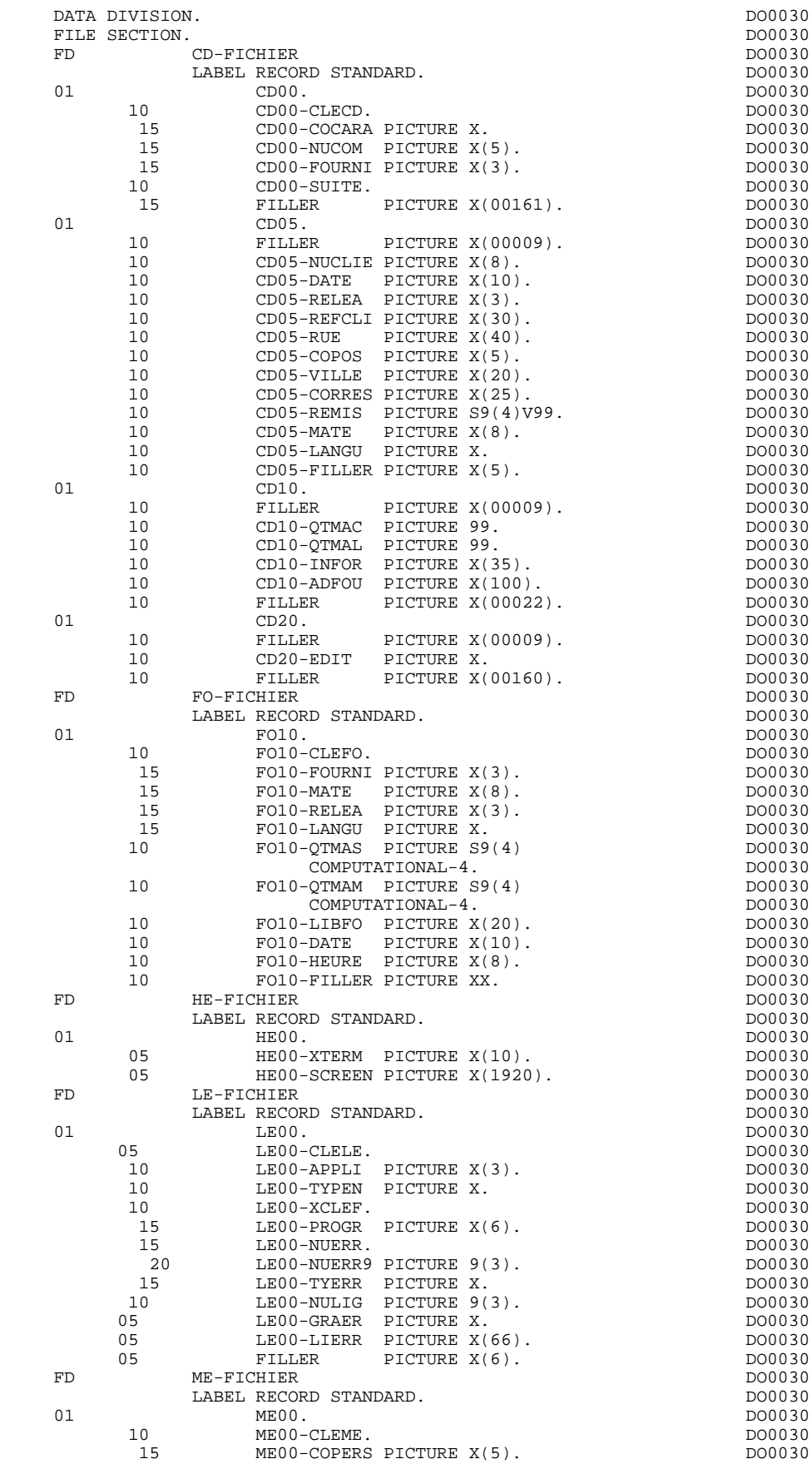

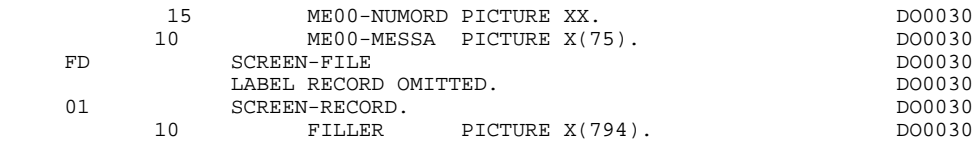

# *4.3. DEBUT DE WORKING-STORAGE-SECTION*

#### DEBUT DE WORKING STORAGE SECTION

Le niveau WSS-BEGIN est généré en début de WORKING-STORAGE SECTION pour tout programme. Il contient des variables et des indicateurs nécessaires aux traitements automatiques.

IK Code retour lors de l'accès à un Segment :

'0' Pas d'erreur '1' Erreur

OPER Code opération :

- 'A' Affichage 'M' Mise à jour 'S' Suite de l'écran 'E' Abandon de la conversation 'P' Même écran 'O' Appel d'un autre écran
- OPERD Code opération pour débranchements différés, transféré dans OPER en fonction F40 :

'O' Appel différé d'un autre écran

Si OPER et OPERD correspondent à une Rubrique déclarée comme code opération ('OPTION DE TRAITEMENT' = 'O' sur les -CE), ils sont positionnés en fonction F0520 ; sinon en fonction F20.

CATX Catégorie en cours de traitement :

'0' Début de réception ou d'affichage ' ' En-tête d'écran 'R' Répétitive 'Z' Fin d'écran

CATM Code mouvement :

'C' Création 'M' Modification 'A' Annulation 'X' MAJ implicite

ICATR Indice de la ligne en cours de traitement

(Catégorie répétitive seulement).

#### **PROGRAMME GENERE: DATA DIVISION 4 DEBUT DE WORKING-STORAGE-SECTION 3**

GR-EG Mémorisation d'une erreur sur l'écran :

'1' Pas d'erreur '4' Erreur

FT Indicateur de fin de catégorie répétitive :

'0' Lignes à afficher '1' Plus de lignes à afficher

ICF '1' Données à réceptionner

'0' Pas de données à réceptionner

OCF '1' Données à afficher

'0' Pas de données à afficher

CATG Mémorise une erreur en cours sur une catégorie :

' ' Pas d'erreur 'E' Erreur

INA Nombre de Rubriques de la partie en-tête.

INR INA + Nombre de Rubriques de la partie répétitive.

INZ INR + Nombre de Rubriques de la partie fin d'écran.

IRR Nombre de répétitions de la partie répétitive.

INT Nombre de rubriques saisissables dans l'écran.

IER Nombre de messages d'erreurs sur l'écran.

EN-PRE Mémorise une erreur sur Rubrique (variable de travail).

Le niveau PACBASE-CONSTANTS est également généré pour tout programme; il contient :

- . La date de compilation du générateur (PACE30 et PACE80) ainsi que la date du squelette associé (en commentaires).
- . Les informations concernant le programme et des zones de travail générées en fonction de traitements effectués dans le programme :
	- SESSI Numéro de génération de la Bibliothèque.
	- LIBRA Code de la Bibliothèque.
	- DATGN Date de génération du programme.
	- PROGR Code programme en Bibliothèque.
	- PROGE Nom externe du programme.
	- TIMGN Heure de génération du programme.
	- USERCO Code utilisateur.
	- COBASE Code de la Base.

Si un appel de documentation est renseigné dans la définition de l'écran, les zones suivantes sont générées :

- PRDOC : Nom externe du programme 'Ecran Help'. - 5-ecrn-PROGE : Zone contenant le nom du programme appelé, renseignée lors d'un débranchement ('ecrn' est le code de l'écran dans le Dialogue).

Le niveau WS-CONTROL est toujours généré. Il contient les renseignements concernant l'écran reçu :

#### I-PFKEY

Touche Fonction utilisée,

### I-XTERM

Numéro d'identification du terminal transmettant l'écran.

#### I-FORMAT

Format de l'écran reçu.

Le niveau INDIC-AREA est la table des indicateurs, dont positionnement modifie l'attribut des zones variables erronées.

#### **PROGRAMME GENERE: DATA DIVISION 4 DEBUT DE WORKING-STORAGE-SECTION 3**

Les niveaux IO-FEEDBACK, IO-CURPOSC et IO-CURPOSR mémorisent la position du curseur. Ils ne sont générés que lorsqu'un caractère ou une touche fonction de demande de documentation est indiquée dans la Définition du Programme.

Le niveau OP-FEEDBACK est généré pour le premier écran du Dialogue, lorsqu'un caractère ou une touche-fonction de demande de documentation sont indiqués dans la Définition de l'Ecran. Il enregistre le numéro d'identification du terminal, utilisé pour la sauvegarede de l'écran, avant le débranchement vers la fonction SOUFFLEUR.

La zone DATCE est composée d'une zone 'CENTUR' contenant la valeur du siècle courant et d'une zone date (DATOR) non initialisée, dans laquelle l'utilisateur pourra charger la date sous la forme an-mois-jour. Remarque : si l'année est inférieure à '61', la zone 'CENTUR' est automatiquement initialisée à '20'.

La variable 'DATSEP' contient le séparateur utilisé dans les dates. Il est possible de modifier sa valeur par défaut (/) en alimentant la rubrique 'DATSEP' sur des lignes -P.

La variable 'DATSET' contient le séparateur utilisé dans les dates de format grégorien. Il est possible de modifier sa valeur par défaut (-) en alimentant la rubrique 'DATSET' sur des lignes -P.

#### DAT6 DAT7 DAT8

Zones pour cadrage de date sous la forme JJMMAA ou AAMMJJ et édition (JJ/MM/AA par exemple); générées si une rubrique variable ('V') comporte un format date ou si un opérateur de date est utilisé dans les lignes -P.

DATCTY Zone pour chargement du siècle.

DAT6C DAT7C

Zones pour date avec siècle non formatée.

DAT8C Zone pour date formatée avec siècle (JJ/MM/SSAA).

DAT8G Zone pour date au format Grégorien avec siècle (SSAA-MM-JJ).

TIMCO Permet de mémoriser l'heure sous la forme (HHMMSS).

TIMDAY Permet de mémoriser l'heure sous la forme (HH:MM:SS).

Le niveau CONFIGURATIONS contient, pour chaque Segment auquel le programme accède, une variable ffnn-CF (où 'ffnn' est le code du Segment dans le programme généré) qui permet de conditionner les accès à chaque Segment dans les traitements.

Le niveau STATUS-AREA contient les zones 1-ff00-STATUS, qui correspondent aux FILES-STATUS définis dans la clause SELECT de chaque fichier.

Le niveau AT-0030-MESSO contient les adresses des zones saisissables, ainsi que les indicateurs correspondants. Ce niveau permet de modifier les indicateurs des zones erronées et de positionner le curseur sur la première zone erronée.

WORKING-STORAGE SECTION.<br>01 WSS-BEGIN. DO0030 01 WSS-BEGIN.<br>05 FILLER PICTURE X(7) VALUE 'WORKING'. <br>DO0030 05 FILLER PICTURE X(7) VALUE 'WORKING'.<br>05 IK PICTURE X. 05 IK PICTURE X.<br>05 BLANC PICTURE X VALUE SPACE. 05 BLANC PICTURE X VALUE SPACE. DO0030 05 OPER PICTURE X. 05 OPERD PICTURE X VALUE SPACE. DO0030 05 CATX PICTURE X. DO0030 05 CATM PICTURE X. 05 ICATR PICTURE 99. DO0030 05 GR-EG PICTURE X.<br>05 FT PICTURE X. 05 FT PICTURE X. 05 ICF PICTURE X. 05 OCF PICTURE X. 05 CATG PICTURE X. DO0030 05 INA PICTURE 999 VALUE 008. DO0030 05 INR PICTURE 999 VALUE 012. DO0030 05 INZ PICTURE 999 VALUE 013. DO0030 PICTURE 99 VALUE 09.<br>
PICTURE 999 VALUE 045. 05 INT PICTURE 999 VALUE 045. DO0030 05 IER PICTURE 99 VALUE 01. DO0030 05 EN-PRE PICTURE X.<br>01 PACBASE-CONSTANTS. PACBASE-CONSTANTS.<br>SD DATES PACE30 : 26/06/92 \* OLSD DATES PACE30 : 26/06/92 DO0030  $PACE80 : 26/06/92$  PAC7SG : 920715 DO0030<br>SESSI PICTURE X(5) VALUE '0242 '. 05 SESSI PICTURE X(5) VALUE '0242 '. DO0030 05 LIBRA PICTURE X(3) VALUE 'F38'. DO0030 05 DATGN PICTURE X(8) VALUE '22/07/92'.<br>05 PROGR PICTURE X(6) VALUE 'DO0030'. 05 PROGR PICTURE X(6) VALUE 'DO0030'. DO0030 DO0030 DO0030 DO0030 DO0030 DO0030 05 PROGE PICTURE X(8) VALUE 'DOP0030 '. DO0030 05 TIMGN PICTURE X(8) VALUE '09:40:15'. DO0030 05 THEN I LOCAL HO, ALLE CO IS IS IS . THEN I LOCAL THEN I REPORT OF THE UPPLE 05 PRDOC PICTURE X(8) VALUE 'PACHELP'.<br>05 5-0030-PROGE PICTURE X(8). DO0030 05 5-0030-PROGE PICTURE X(8). DO0030 01 WS-CONTROL. 05 I-PFKEY PICTURE XX. DO0030 05 I-XTERM PICTURE X(10). DO0030 05 I-FORMAT PICTURE X(10).<br>
INDIC-AREA DO0030 01 INDIC-AREA. 05 INDIC-TABLE OCCURS 99 PICTURE 1 INDICATOR 1. DO0030 01 5-0030-FORM PIC X(8) VALUE 'DOM0030 '.<br>01 TO-FEEDBACK. 01 IO-FEEDBACK.<br>05 FILLER PICTURE X(147). 05 FILLER PICTURE X(147). 05 IO-CURPOSX. DO0030 10 IO-CPOSL PICTURE X. DO0030 10 IO-CPOSL PICTURE X. DO0030 DO0030 DO0030 DO0030 DO0030 DO0030 DO0030 DO0030 01 IO-CURPOSC. DO0030 05 FILLER PICTURE X. DO0030 05 IO-CPOSX PICTURE X. DO0030 01 IO-CURPOSR REDEFINES IO-CURPOSC.<br>05 IO-CURPOS PICTURE 9999 COMPUTATIONAL-4. DO0030 05 IO-CURPOS PICTURE 9999 COMPUTATIONAL-4.<br>DATCE. DO0030 01 DATCE.<br>05 CENTUR PICTURE XX VALUE '19'. PICTURE XX VALUE '19'.<br>DO0030 05 DATOR.<br>10 DATOA PICTURE XX. CONSIDERED AND DONO DO0030 10 DATOA PICTURE XX.<br>10 DATOM PICTURE XX. 10 DATOM PICTURE XX.<br>10 DATOJ PICTURE XX. 10 DATOJ PICTURE XX. 01 DAT6. DO0030 DAT61 DO0030 DO0030 DO0030 DO0030 10 DAT61.<br>15 DAT619 PICTURE 99. 15 DAT619 PICTURE 99.<br>10 DAT62. DO0030 10 DAT62. DO0030 15 DAT629 PICTURE 99. DO0030 10 DAT63 PICTURE XX. <br>01 DAT7. DO0030 01 DAT7. DO0030 10 DAT71 PICTURE XX. DO0030 10 DAT72 PICTURE XX. DO0030 10 DAT73 PICTURE XX.<br>01 DAT8 DO0030 01 DAT8. DO0030 10 DAT81 PICTURE XX.<br>10 DAT8S1 PICTURE X 10 DAT8S1 PICTURE X. DO0030 10 DAT82 PICTURE XX.<br>10 DAT8S2 PICTURE X. 10 DAT8S2 PICTURE X.<br>10 DAT83 PICTURE XX. 10 DAT83 PICTURE XX. DO0030 01 DATSEP PICTURE X VALUE '/'. 01 DATSET PICTURE X VALUE '-'. DO0030 01 DATCTY. DO0030 05 DATCTY9 PICTURE 99. DO0030

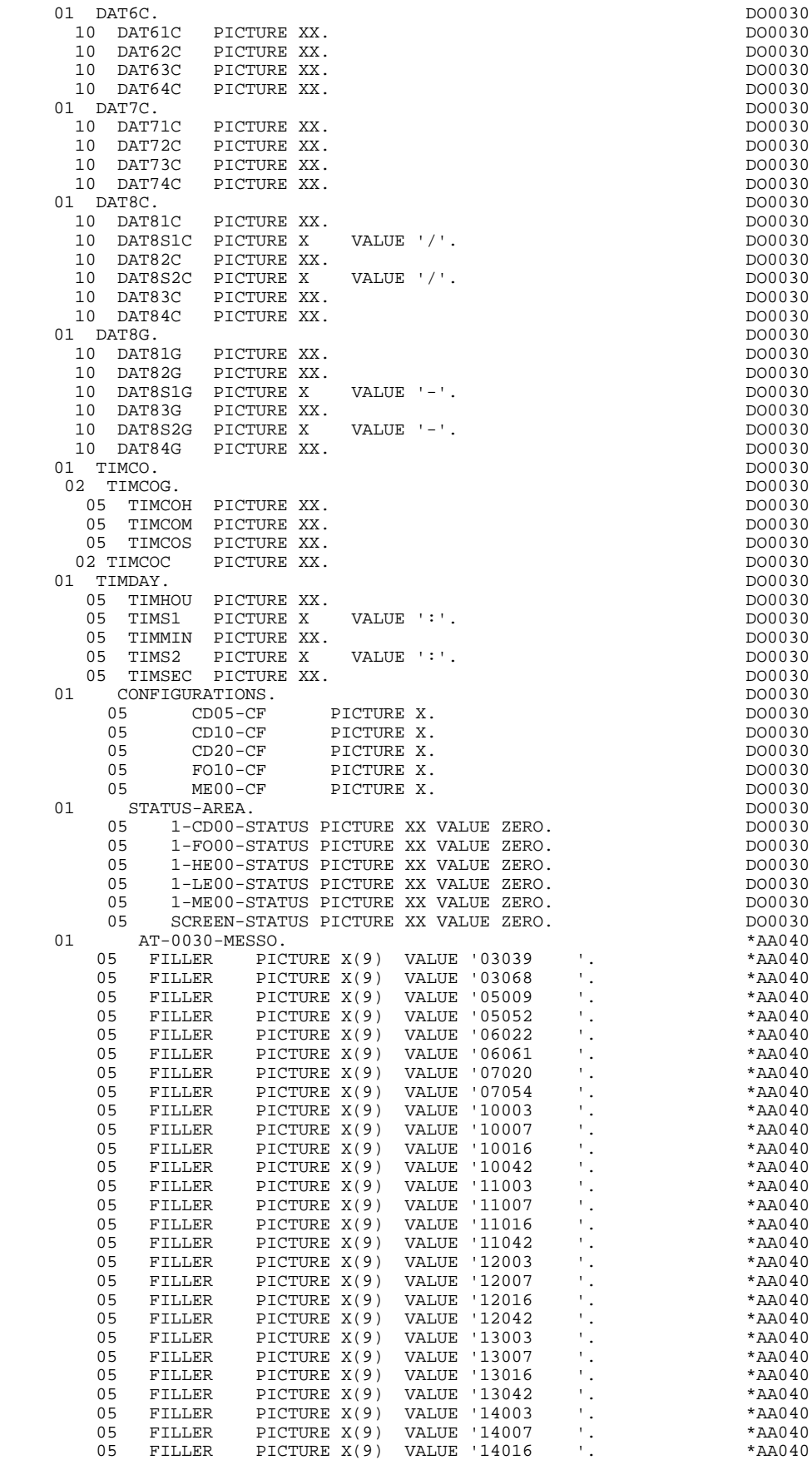

### **PROGRAMME GENERE: DATA DIVISION** 4<br> **DEBUT DE WORKING-STORAGE-SECTION** 3  **DEBUT DE WORKING-STORAGE-SECTION 3**

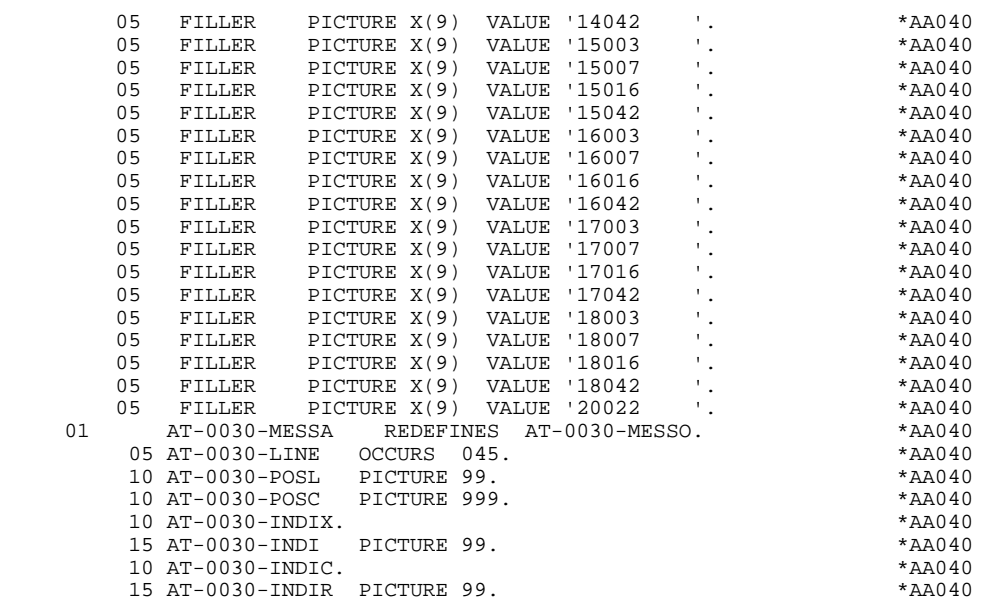

# *4.4. DESCRIPTION DE L'ECRAN*

### DESCRIPTION DE L'ECRAN

Les zones de l'écran sont codifiées suivant les règles illustrées par l'exemple : I-ecrn écran en réception,

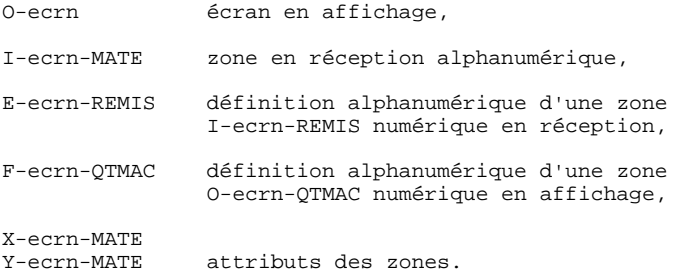

La rubrique définissant la catégorie répétitive est codifiée dans la description de l'écran :

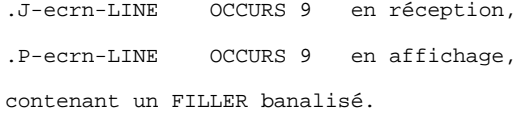

#### **PROGRAMME GENERE: DATA DIVISION 4 DESCRIPTION DE L'ECRAN 4**

La description des zones appartenant à la rubrique définissant la catégorie répétitive est générée hors de la description de l'écran.

Elle constitue un poste banalisé qui est chargé à chaque occurrence de la catégorie et qui permet d'exécuter les traitements pour chacune des rubriques élémentaires.

Cette description est codifiée suivant les mêmes règles que précédemment, par exemple :<br>I-ecrn-LINE

utilisé pour les traitements en réception, et contenant : I-ecrn-FOURNI E-ecrn-QTMAC etc. O-ecrn-LINE utilisé pour les traitements en affichage, et contenant : O-ecrn-FOURNI O-ecrn-QTMAC

Une rubrique répétée ordinaire (qui ne définit pas une catégorie répétitive) est directement décrite dans la description de l'écran sous la forme :<br>05 EILLEP 0CCUBS 2 .05 FILLER OCCURS 2.

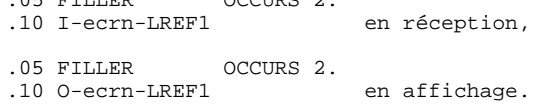

Dans ce cas, les traitements de chacune des occurrences de Rubrique sont générés si l'option 'REPET' figure sur les Complément au Dialogue (contrôles, transfert, etc).

### **PROGRAMME GENERE: DATA DIVISION 44**<br> **DESCRIPTION DE L'ECRAN DESCRIPTION DE L'ECRAN 4**

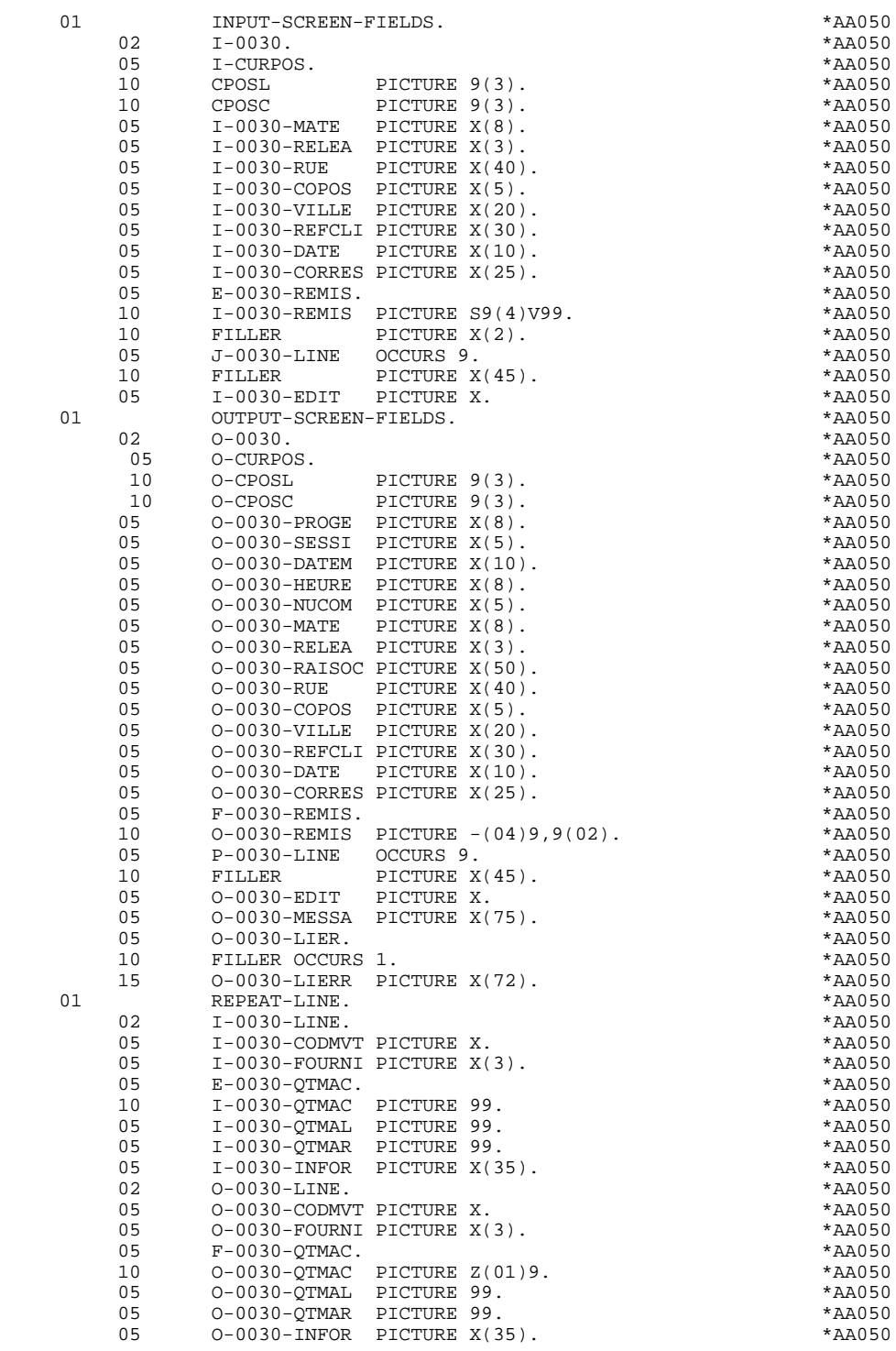

# *4.5. DESCRIPTION DES ZONES POUR CONTROLE*

#### DESCRIPTION DES ZONES POUR CONTROLES

Cette partie du programme, systématiquement générée en WORKING STORAGE SECTION, comprend des zones de travail nécessaires aux traitements de contrôle générés.

### NUMERIC-FIELDS

Cette zone est générée dès qu'il existe une Rubrique numérique variable dans l'écran.

Pour chaque Rubrique numérique rencontrée, une zone de la forme 9-xxxx-corub (xxxx : 4 derniers caractères du code écran) de 5 caractères est générée, contenant le découpage de la Rubrique codé en VALUE 'seedd' avec :

 $s =$  '' Rubrique non signée

'+' Rubrique signée

ee = nombre d'entiers de la Rubrique

dd = nombre de décimales de la Rubrique

#### VALIDATION-TABLE-FIELDS

Cette zone est générée s'il existe au moins une Rubrique variable ('V') dans l'écran.

EN-PRR : mémorise la présence et/ou l'état de chaque Rubrique de l'écran.

A chaque Rubrique élémentaire de l'écran est associée une position dans cette table, codifiée PR-nn-corub, générée en niveau 05 ('nn' = 2 dernières positions du code écran).

Selon les étapes du contrôle, cette position peut prendre les valeurs suivantes :

- 0 Rubrique absente,
- 1 Rubrique présente,
- 2 Rubrique absente à tort,
- 4 classe erronée,
- 5 erreur de contenu.

Cette table des positions d'erreurs est structurée en fonction des catégories définies dans l'écran et des Rubriques groupes de la façon suivante :

- Un niveau groupe pour les Rubriques du début de l'écran est systématiquement généré sous le nom PR-nn-BEGIN.
- Pour une Rubrique répétée définissant une partie répétitive de l'écran (Nature de la Rubrique dans l'écran 'R'), la génération des positions d'erreurs est la suivante :

 . 03 PS-nn-line OCCURS 9. . 05 FILLER PICTURE X(0004).

Dans cet exemple : line est le code de la Rubrique de nature 'R', 9 est le nombre de répétitions, 0004 est le nombre de Rubriques de la partie répétitive. On trouve à la suite de la table des erreurs un poste banalisé non répété contenant les positions d'erreurs des Rubriques de la partie répétitive, permettant le positionnement des erreurs pour chaque occurrence de ces Rubriques :

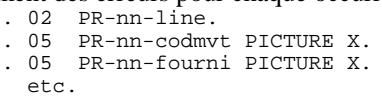

- Pour une Rubrique répétée d'une autre nature que 'R', la génération dans la table des positions d'erreurs ne fournit pas de description de poste banalisé, mais seulement :

```
. 05 FILLER OCCURS 2.
. 10 PR-nn-lref1 PICTURE X.
```
- Un niveau groupe pour les Rubriques de fin d'écran est généré à partir de la Rubrique de nature 'Z' et contient les positions d'erreurs des Rubriques appartenant à la catégorie de fin d'écran :
	- . 03 PR-nn-end. . 05 PR-nn-edit PICTURE X. etc.

#### TT-DAT

Le niveau TT-DAT est généré si une Rubrique variable ('V') comporte un format 'DATE'. Ce niveau est utilisé en fonction F8120-M, pour le formatage des dates.

#### LEAP-YEAR

Le niveau LEAP-YEAR est généré si une Rubrique variable 'V' comporte un format 'DATE' (CICS: toujours généré). Ce niveau est utilisé en F81-ER pour déterminer les années bissextiles.

#### USERS-ERROR

Le niveau USERS-ERROR est systématiquement généré. Il contient :

XCLEF Poste banalisé pour constituer la clé, comprenant : XPROGR : Nom du programme ou dialogue, XUTPR : Numéro d'erreur et type d'erreur.

#### T-XCLEF

Table d'erreurs correspondant au nombre de libellés d'erreur dans l'écran (1 par défaut).

### PACBASE-INDEXES

Le niveau PACBASE-INDEXES est systématiquement généré :

K01, K02, K03, K04

Indices pour le contrôle automatique de numéricité et l'exploration du vecteur erreur.

K50R, K50L, K50M

Indices associés à la table des erreurs utilisateur. La valeur affectée à K50M est fonction du nombre de répétitions verticales de la Rubrique 'LIERR' dans la description de l'écran.

#### 5-dd00-LTH

Longueur du plus long Segment de la S.D. (partie commune + partie spécifique; 'dd' : code de la S.D.).

#### 5-ddss-LTH

Longueur du Segment (non généré pour la partie commune, dd00; 'ddss' : code du segment).

#### 5-ddss-LTHV

Longueur du Segment de la S.D. (partie commune incluse; non généré pour la partie commune dd00.)

LTH Zone de calcul utilisée lors des accès aux fichiers en organisation VSAM ou TABLE.

#### KEYLTH

Zone de calcul de la longueur de la clé utilisée lors des accès aux fichiers en organisation VSAM.

#### 5-0030-LENGTH

Zone contenant la longueur de la zone de communication.

### NUMERIC-VALIDATION-FIELDS

Le niveau NUMERIC-VALIDATION-FIELDS est généré s'il existe au moins une zone numérique variable dans l'écran. Il contient des zones de travail nécessaires à l'analyse et au formatage des rubriques numériques de l'écran (Voir le sous-chapitre "F81 : Fonctions Appelées").

#### **PROGRAMME GENERE: DATA DIVISION 4 DESCRIPTION DES ZONES POUR CONTROLE 5**

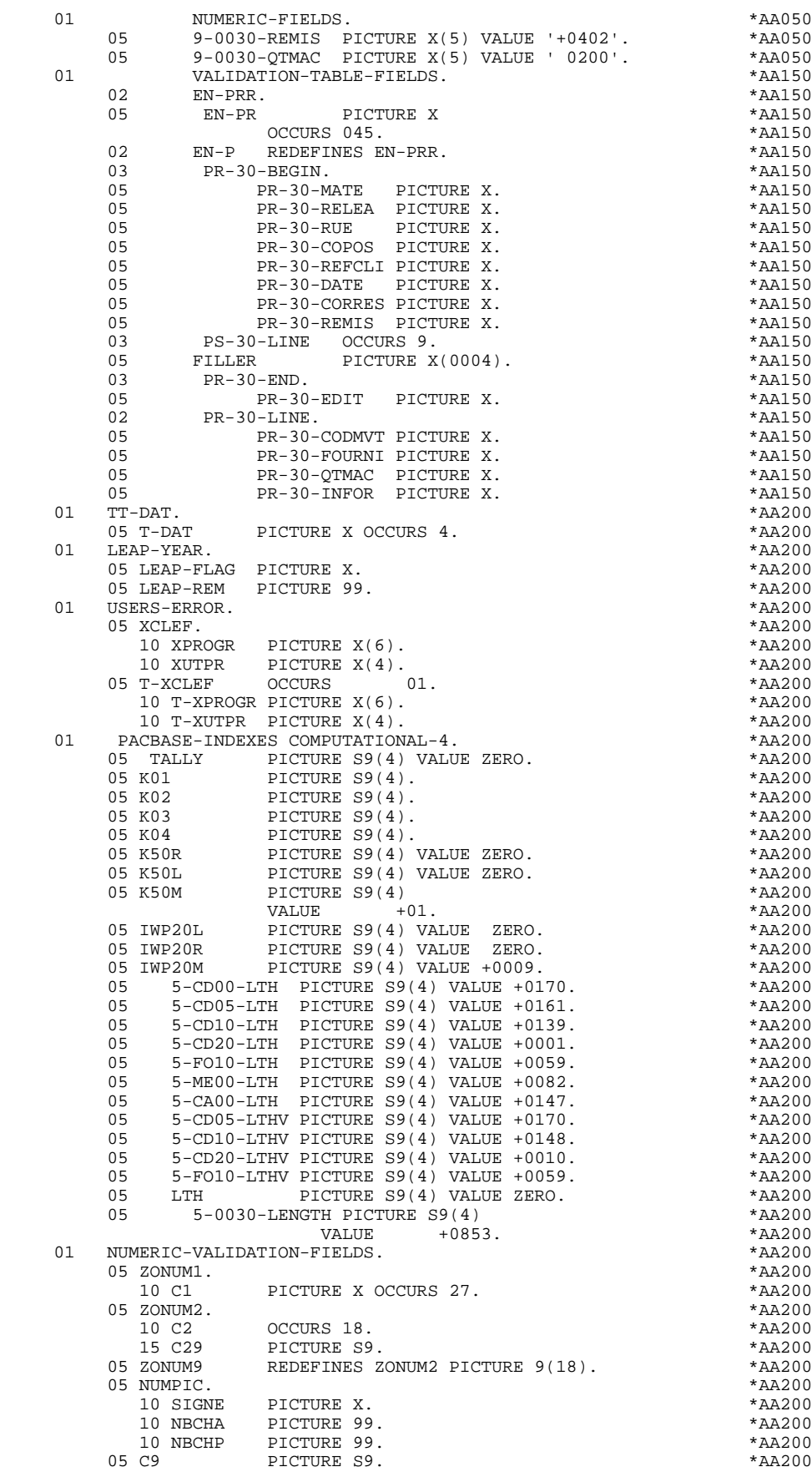

### **PROGRAMME GENERE: DATA DIVISION** 4<br> **DESCRIPTION DES ZONES POUR CONTROLE DESCRIPTION DES ZONES POUR CONTROLE 5**

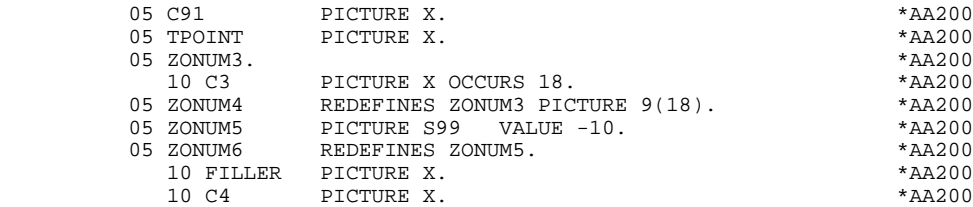

# *4.6. TABLE ATTRIBUTS - VARIABLES SEGMENTS*

#### TABLE DES ATTRIBUTS - VARIABLES DES SEGMENTS

Le niveau TABLE-OF-ATTRIBUTES est généré s'il existe au moins une zone variable (nature 'V').

La table EN-ATT, image de EN-PRR répétée 4 fois, mémorise les attributs des rubriques de l'écran.

Elle permet de positionner les attributs pour zone erronée, qui ont été définis au niveau de l'écran pour une Rubrique en erreur (pour la gestion de cette table, voir le sous-chapitre "Traitement des erreurs (F70)").

La codification des Rubriques est de la forme :

A-0030-mate

(A) pour les Rubriques non répétitives,

B-0030-line

(B) pour la Rubrique de Nature 'R' définissant la catégorie répétitive.

Les postes de la table correspondent aux attributs :

- $a = 1$  attribut d'intensité,
- $a = 2$  attribut de présentation,
- $a = 3$  attribut de couleur,
- a = 4 curseur positionné sur la Rubrique.

On trouve à la suite de la table des attributs un poste banalisé détaillant les attributs des Rubriques de la partie répétitive, qui permet le positionnement des attributs pour chaque occurrence de ces Rubriques :

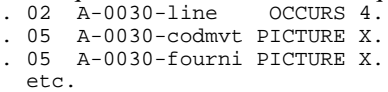

Le niveau AT-SV est généré si au moins une zone de l'écran est saisissable. Il contient le rang de la Rubrique dans l'écran et sert d'index pour les recherches sur la table AT-0001-MESSO.

Le niveau STOP-FIELDS est généré si pour au moins une Rubrique de la partie répétitive, une rupture d'affichage a été définie (Rupture d'affichage 'C' pour une Rubrique d'un Segment utilisé dans l'écran) :

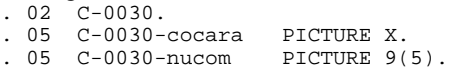

Ces zones servent à mémoriser la valeur de la Rubrique qui doit rester constante dans l'affichage.

Le niveau FIRST-ON-SEGMENT est généré dès qu'au moins un Segment non chaîné est utilisé en affichage dans une catégorie répétitive.

Pour chaque Segment dans ce cas, une variable est générée indiquant le premier accès sur le Segment (clé à charger pour la lecture du Segment en affichage) :<br> $.05 \text{ cd10-FST}$  PICTURE X.  $. 05$  cd10-FST

 '1' premier sur Segment, '0' lecture suivante du Segment.

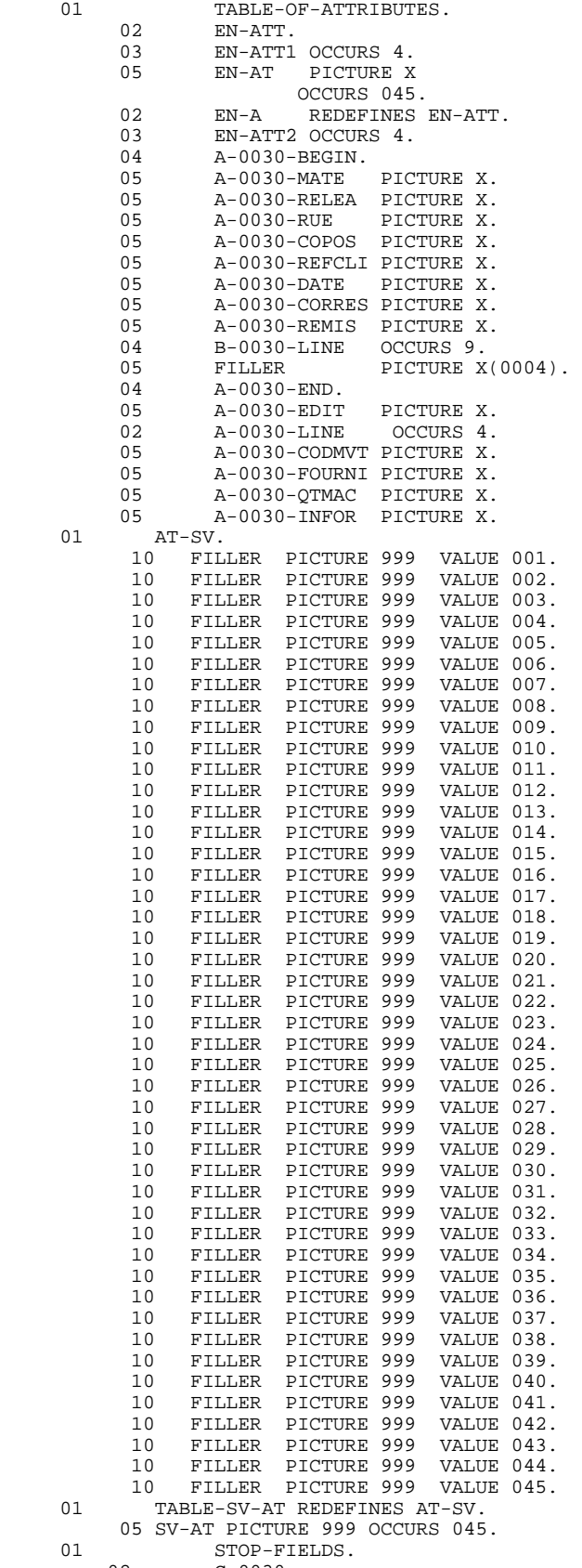

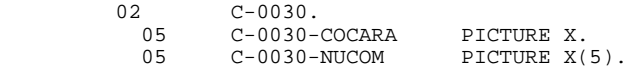

### **PROGRAMME GENERE: DATA DIVISION**<br>TABLE ATTRIBUTS - VARIABLES SEGMENTS 4  **TABLE ATTRIBUTS - VARIABLES SEGMENTS 6**

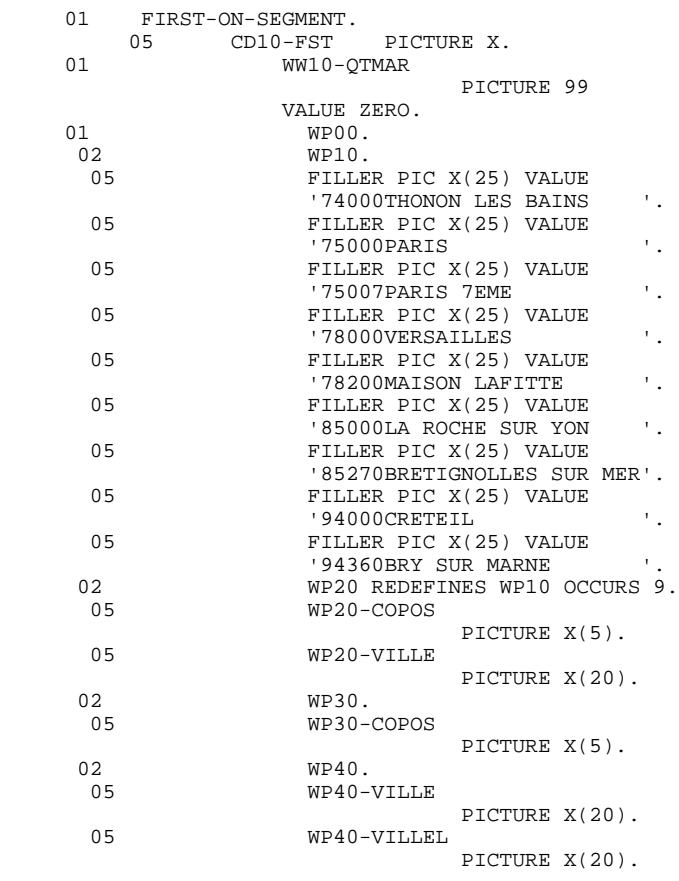
## *4.7. DESCRIPTION ZONE DE CONVERSATION*

## DESCRIPTION ZONE DE CONVERSATION

Le niveau 'COMMON AREA' est généré en fonction des Compléments au Dialogue ('O..O') et des clés d'accès des segments utilisés en affichage dans les Appels de Segments ('-CS').

Il constitue la zone commune à tous les écrans du dialogue.

K-Secrn-PROGR

toujours généré et sert à mémoriser le code de l'écran.

CA00 structure de données décrivant la zone commune de conversation de l'utilisateur (si la zone commune contient plusieurs segments, ils sont décrits en redéfinition).

Les zones suivantes sont générées lorsqu'un appel de documentation est indiqué dans la Définition de l'Ecran :

K-Secrn-DOC

indicateur de la fonction SOUFFLEUR :

- 0 Pas de création de sauvegarde pour l'écran,
- 1 Création de sauvegarde pour l'écran,
- 2 Appel de documentation sur un écran,
- 3 Appel de documentation sur une rubrique.

## K-Secrn-PROGE

mémorise le nom externe du programme appelant.

#### K-Secrn-CPOSL

mémorise la position du curseur.

K-Secrn-LIBRA

mémorise le code bibliothèque.

K-Secrn-PROHE K-Secrn-NUERR, K-Secrn-TYERR, K-Secrn-NULIG, K-Secrn-XTERM

zones technologiques pour la fonction SOUFFLEUR.

K-ecrn

contient des zones supplémentaires utilisées pour la mémorisation du dialogue.

Codification des zones de mémorisation des clés d'accès segments en affichage (segments sans précédent) :

K-Aecrn-DEBUT

générée automatiquement pour la catégorie en-tête.

#### K-ACD05-CLECD

clé de la catégorie en-tête.

#### K-Recrn-LINE OCCURS 2

générée en fonction de la rubrique définissant la catégorie répétitive (le 1er poste mémorise la clé de début d'affichage, et le 2nd la clé servant à lire la suite de l'écran suivant).

### K-RCD10-CLECD

clé de la catégorie répétitive.

#### K-Zecrn-END

clé de la catégorie fin d'écran. Générée en fonction de la rubrique définissant la catégorie de fin d'écran.

#### K-ZME00-CLEME

clé de la catégorie de fin.

Le niveau ZONES-VARIABLES est généré lorsque l'option MDT-OFF a été sélectionnée dans les compléments du Dialogue. Cette zone mémorise tous les champs saisissables de l'écran.

Un FILLER de niveau 02 aligne les zones K-Xecrn et ZONES-VARIABLES sur 100 caractères, sauf si une longueur plus importante est demandée dans les compléments au dialogue.

Dans cet exemple, la valeur saisie est 700 : K-ecrn + ZONES-VARIABLES +  $FILLER = 700.$ 

Le niveau COMMUNICATION MONITOR contient les informations nécessaires à la communication avec le Moniteur.

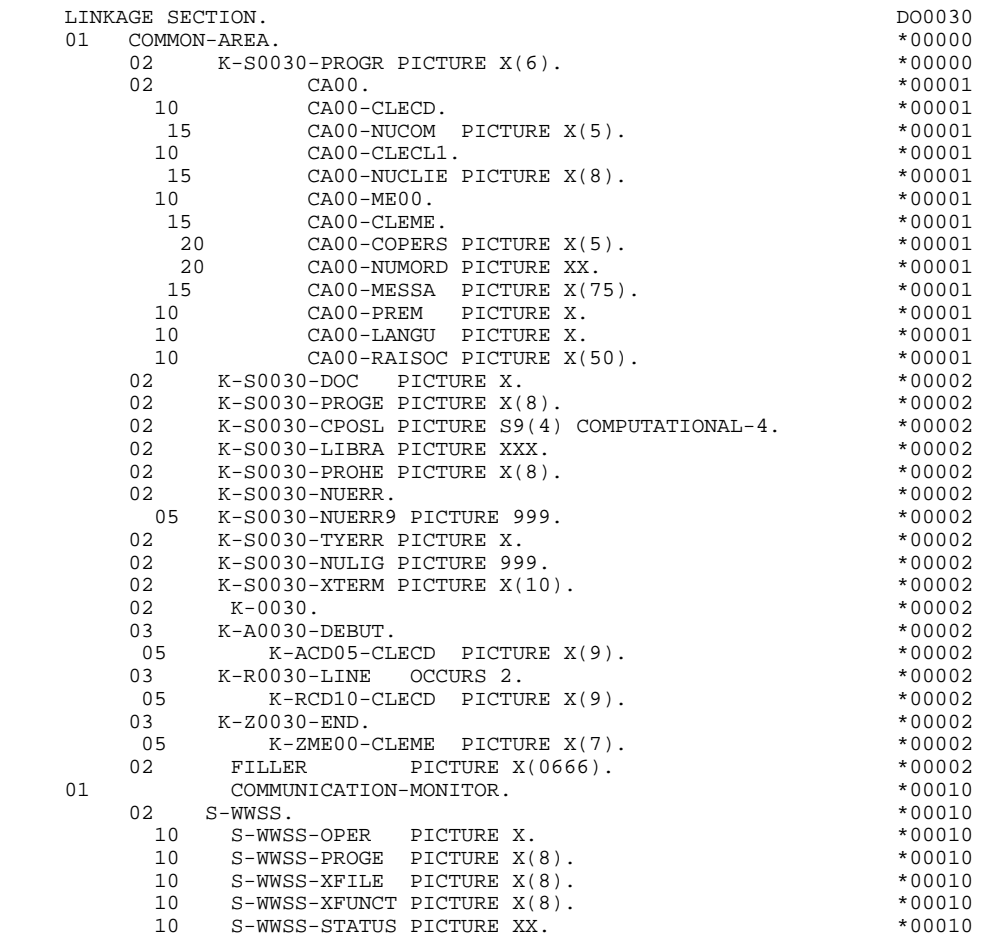

 **VisualAge Pacbase - Manuel de Référence DIALOGUE IBM SYSTEME 38 - AS/400 PROGRAMME GENERE: PROCEDURE 5**

# **5. PROGRAMME GENERE: PROCEDURE**

## *5.1. STRUCTURE STANDARD DE LA PROCEDURE*

F0A DECLARATIVES F0101 Ouverture des fichiers F0110 Initialisations ------------------------------------------------------ F05 RECEPTION (ICF = '1') F0510 Réception de l'écran F0512 Traitement appel de documentation F0520 Détermination du code opération F1010 POSITIONNEMENT DE LA CATEGORIE <-------- F15 POSITIONNEMENT DU CODE MOUVEMENT ! F15 POSITIONNEMENT DU CODE MOUVEMENT !<br>F20 CONTROLES DES RUBRIQUES ! F25 ACCES AUX FICHIERS EN RECEPTION ! F30 TRANSFERT DES RUBRIQUES ! F35 APPEL DES ECRITURES ! F3999-ITER-FN. Go To F10. ---------------------------F3999-ITER-FT. Exit. F4010 Alimentation clés d'affichage F4020 Suite écran F4030 Abandon de la conversation<br>F4040 Appel d'un autre écran ------<br>Appel d'un autre écran END-OF-RECEPTION. (F45-FN) ------------------------------------------------------- F50 AFFICHAGE (OCF = '1') F5010 Initialisations F5510 POSITIONNEMENT DE LA CATEGORIE <-------- F60 ACCES AUX FICHIERS EN AFFICHAGE I F65 TRANSFERT DES RUBRIQUES I Term There is the contract of the contract of the Terminan service of the Terminan service of the Terminan service of the Terminan service of the Terminan service of the Terminan service of the Terminan service of the Term F6999-ITER-FT. Exit. F7010 TRAITEMENT DES ERREURS F7020 Positionnement du curseur END-OF-DISPLAY. (F78-FN) ------------------------------------------------------- F8Z05 Memorisation de l'écran F8Z10 Appel du sous-programme pour affichage F8Z20 Fin traitement.Retour en début d'itération (F0110)

#### **PROGRAMME GENERE: PROCEDURE 5 STRUCTURE STANDARD DE LA PROCEDURE 1**

------ Fonctions appelées ------------------------F80 ACCES PHYSIQUES AUX FICHIERS F81ER Traitement de fin anormale F81FI Fermeture des fichiers F81UT Mémorisation erreurs pour affichage F8110 Contrôle de numéricité F8115 Initialisation des zones variables F8120 Contrôle et mise en forme date F8125 Transfert pour affichage F8130 Traitement de la fonction souffleur F8135 Transfert pour réception F8150 Recherche du caractère de la fonction SOUFFLEUR

## *5.2. F0A : DECLARATIVES*

### F0A : DECLARATIVES

Les DECLARATIVES sont générées dès lors qu'un fichier est utilisé dans le programme.

Lors d'une erreur d'entrée-sortie, la fonction F0A prépare le transfert des informations ayant trait au fichier concerné, vers le moniteur.

La fonction F0A contient une sous-fonction F0Aff par fichier ff déclaré en FILE-SECTION.

Chaque sous-fonction F0Aff gère les codes retour des accès au fichier correspondant.

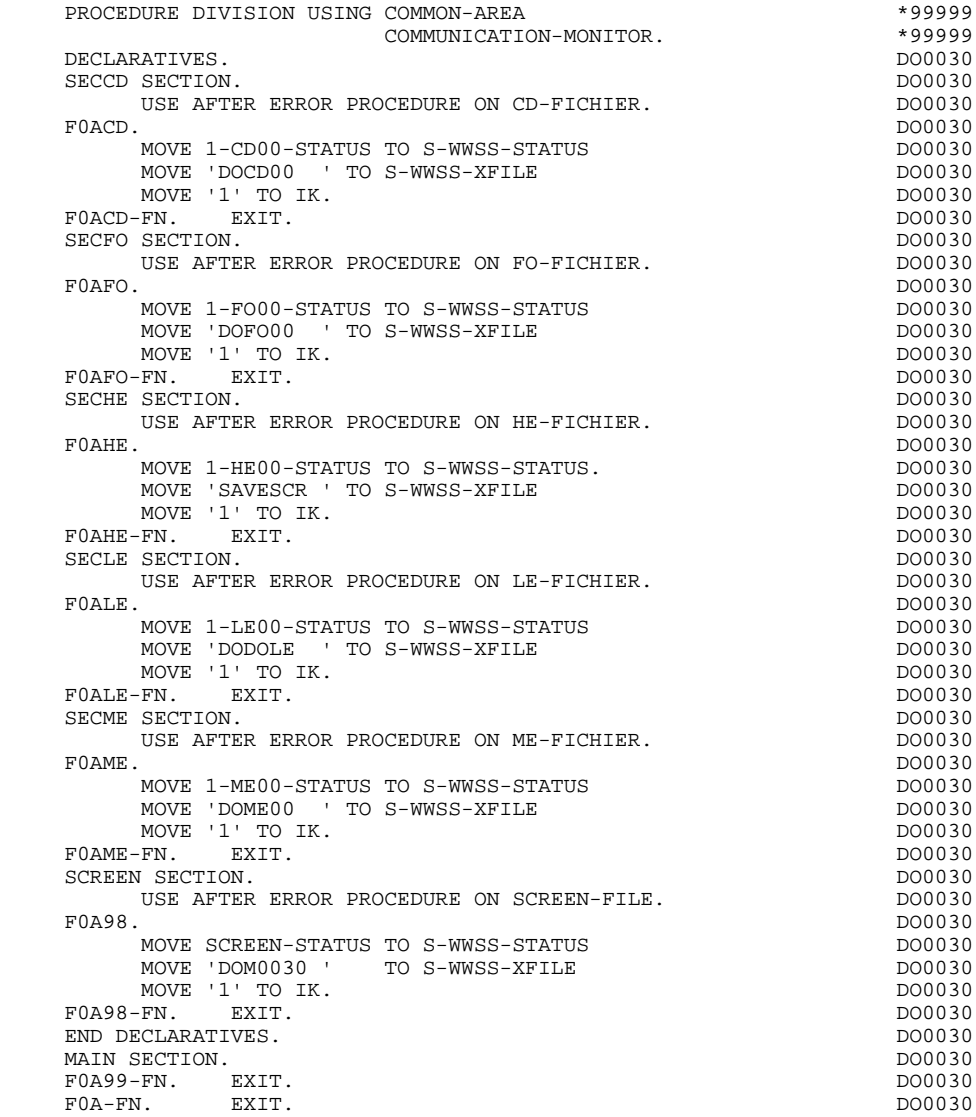

## *5.3. F01 : INITIALISATIONS*

#### F01 : INITIALISATIONS

Cette fonction est toujours générée. Elle contient les initialisations des zones de travail.

La sous-fonction F0101 contient l'ouverture des fichiers qui est effectuée lors du premier appel du programme. Elle appelle le traitement à exécuter en cas d'erreur.

La sous-fonction F0110 assure le débranchement vers la fonction d'affichage physique après une consultation de documentation (si un appel de documentation est renseigné dans la définition de l'écran).

Sur le premier écran du dialogue, elle récupère le numéro d'identification du terminal. Ce numéro sert de clé de mémorisation de l'écran avant un débranchement éventuel vers l'écran de documentation (fonction SOUFFLEUR).

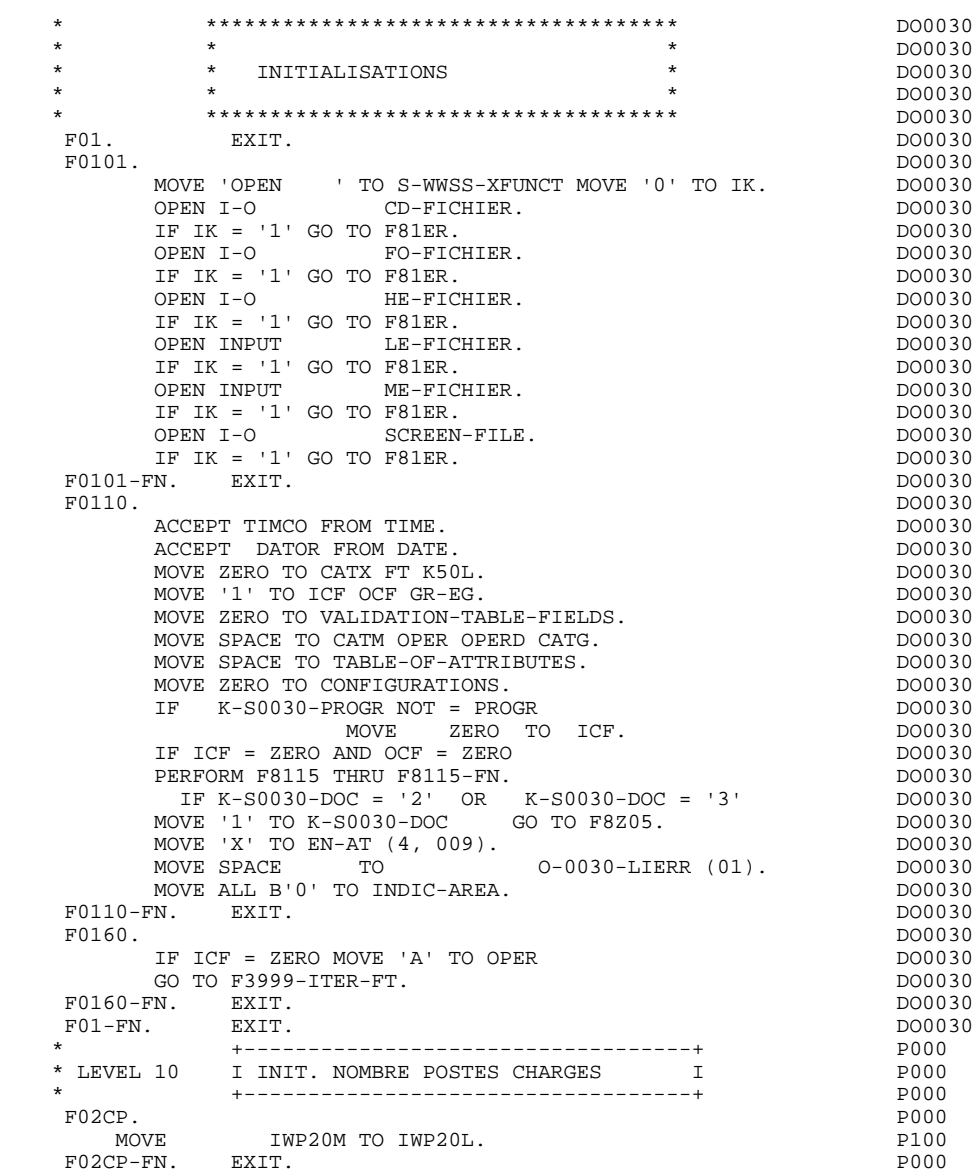

## *5.4. F05 : RECEPTION*

#### F05 : RECEPTION

Le paragraphe F05 contient le conditionnement de l'ensemble des traitements de la partie RECEPTION du programme, de F05 à END-OF-RECEPTION (F45- FN).

Les fonctions automatiques de cette partie du programme sont générées dès que l'écran contient une zone variable.

La sous-fonction F0510 contient la réception de l'écran en entrée du programme.

La touche fonction utilisée est mémorisée dans la zone 'I-PFKEY'.

Si un caractère d'initialisation est renseigné dans la définition de l'écran, la remise à blanc de ce caractère est effectuée (sauf dans le cas d'un débranchement vers l'écran de documentation).

La sous-fonction F0510 indique également la position du curseur, lorsqu'une demande de documentation (fonction SOUFFLEUR) est indiquée dans la définition de l'écran.

La sous-fonction F0510 appelle par PERFORM la fonction F8130 si au moins une rubrique variable est définie.

La sous-fonction F0512 est générée si un appel de documentation est renseigné sur la ligne de définition de l'écran. Elle assure l'initialisation des zones nécessaires au débranchement vers l'écran de documentation.

La sous-fonction F0520 est générée si une rubrique variable de l'écran ou la rubrique spéciale PFKEY est déclarée comme Code Opération dans la description de l'écran.

Le Code Opération interne OPER est positionné en fonction des valeurs :

- de la Rubrique de l'Ecran déclarée comme Code Opération (valeurs renseignées dans la description de la Rubrique)
- de la Rubrique PFKEY (valeurs renseignées au niveau de la description de l'écran).

Si une erreur est rencontrée sur la valeur du Code Opération les traitements suivants en réception ne sont pas exécutés.

#### **PROGRAMME GENERE: PROCEDURE 5 F05 : RECEPTION 4**

 \* \*\*\*\*\*\*\*\*\*\*\*\*\*\*\*\*\*\*\*\*\*\*\*\*\*\*\*\*\*\*\*\*\*\*\*\*\* DO0030 \* \* \* \* DO0030 \* \* RECEPTION \* \* DO0030<br>\* \* \* PRECEPTION \* \* DO0030 \* \* \* DO0030 \* \*\*\*\*\*\*\*\*\*\*\*\*\*\*\*\*\*\*\*\*\*\*\*\*\*\*\*\*\*\*\*\*\*\*\*\*\* DO0030 F05. IF ICF = ZERO GO TO END-OF-RECEPTION.  $P0510$ . DO0030<br>F0510. DO0030 F0510. DO0030 MOVE 'READ ' TO S-WWSS-XFUNCT MOVE '0' TO IK. DO0030 READ SCREEN-FILE. DO0030 IF IK = '1' GO TO FRIER MOVE SCREEN-RECORD TO I-0030.<br>
PERFORM F8130 THRII F8130-FN. PERFORM F8130 THRU F8130-FN. MOVE I-XTERM TO K-S0030-XTERM. ACCEPT IO-FEEDBACK FROM SI-O-FEEDBACK FOR SCREEN-FILE. DO0030<br>MOVE LOW-VALUE TO IO-CURPOSC. MOVE LOW-VALUE TO IO-CURPOSC.<br>MOVE IO-CPOSL TO IO-CPOSX MOVE IO-CURPOS TO CPOSL. DO0030 MOVE IO-CPOSL TO IO-CPOSX MOVE IO-CURPOS TO CPOSL. DO0030 MOVE IO-CPOSC TO IO-CPOSX MOVE IO-CURPOS TO CPOSC. DO0030 MOVE 'A' TO OPER MOVE SPACE TO OPERD. DO0030 IF I-PFKEY NOT = '11' DO0030<br>AND I-PFKEY NOT = '10' DO0030 AND I-PFKEY NOT = '10' DO0030<br>REPLACING ALL '' BY SPACE. DO0030 INSPECT  $I-0030$  REPLACING ALL  $'$  BY SPACE. F0510-FN. EXIT. DO0030<br>F0512. IF I-PFKEY = '11' OR I-PFKEY = '10' DO0030  $I-PFKEY = '11' OR I-PFKEY = '10' DO0030$ <br>FSENTENCE ELSE GO TO F0512-FN. NEXT SENTENCE ELSE GO TO F0512-FN.<br>F '2' TO K-S0030-DOC DO0030 MOVE '2' TO K-S0030-DOC DO0030 MOVE ZERO TO K-S0030-CPOSL K-S0030-NULIG DO0030 MOVE PROGE TO K-S0030-PROGE<br>MOVE LIBRA TO K-S0030-LIBRA MOVE LIBRA TO K-S0030-LIBRA.<br>
IF  $I-PFKEY = '11'$  DO0030 IF I-PFKEY = '11' DO0030 MOVE '3' TO K-S0030-DOC DO0030 MOVE CPOSL TO K-S0030-CPOSL DOO030 MOVE CPOSC TO K-S0030-NULIG. MOVE K-S0030-XTERM TO HE00-XTERM DO0030 PERFORM F80-HELP-R THRU F80-FN DO0030 MOVE HE00-SCREEN TO 0-0030 DO0030 PERFORM F8130 THRU F8130-FN DO0030 MOVE O-0030 TO HE00-SCREEN DO0030 PERFORM F80-HELP-RW THRU F80-FN<br>MOVE PRDOC TO 5-0030-PROGE K-S0030-PROHE CODO0030 MOVE PRDOC TO 5-0030-PROGE K-S0030-PROHE MOVE 'O' TO OPER GO TO F4040. DO0030 F0512-FN. EXIT. THE SERVICE SERVICE SERVICE SERVICE SERVICE SERVICE SERVICE SERVICE SERVICE SERVICE SERVICE SE \* \*\*\*\*\*\*\*\*\*\*\*\*\*\*\*\*\*\*\*\*\*\*\*\*\*\*\*\*\*\*\*\*\*\*\*\*\* DO0030 \* \* \* \* DO0030 \* \* CONTROLE CODE OPERATION \* \* DO0030<br>\* \* \* DO0030 \* \* \* DO0030 \* \*\*\*\*\*\*\*\*\*\*\*\*\*\*\*\*\*\*\*\*\*\*\*\*\*\*\*\*\*\*\*\*\*\*\*\*\* DO0030 F0520. DO0030 IF I-PFKEY = '01' DO0030 MOVE 'DO0000 ' TO 5-0030-PROGE DO0030 MOVE 'O' TO OPER GO TO F40-A. DO0030 IF I-PFKEY = '02' DO0030  $\begin{tabular}{lcccc} \tt l.r & I-PFKEY & = '02' & . & . & . & . & . & . & . \\ \tt MOVE & 'DO0010 & 'TO & 5-0030-PROGE & DO0030 \\ \tt MOVE & 'O' TO OPER & GO TO F40-A. & DO0030 \\ \tt IF & I-PFKEY & = '03' & . & . & . & . \\ \tt MOVE & 'DO0020 & . & . & . & . & . \\ \tt MOVE & 'DO0020 & . & . & . & . & . \\ \tt MOVE & 'DO0020 & . & . & . & . & . \\ \tt MOVE & 'DO0020 & . & . & . & . & . \\ \tt MOVE & 'DO002$ MOVE 'O' TO OPER GO TO F40-A. DO0030 IF I-PFKEY = '03' DO0030 MOVE 'DO0020 ' TO 5-0030-PROGE DO0030 MOVE 'O' TO OPER GO TO F40-A. DO0030 IF I-PFKEY = '04' DO0030 MOVE 'DO0040 ' TO 5-0030-PROGE DO0030 MOVE 'O' TO OPER GO TO F40-A. DO0030 IF I-PFKEY = '05' DO0030 MOVE 'DO0050 ' TO 5-0030-PROGE DO0030 MOVE 'O' TO OPER GO TO F40-A. DO0030 IF I-PFKEY = '12' DO0030 MOVE 'DO0070 ' TO 5-0030-PROGE DO0030 MOVE 'O' TO OPER GO TO F40-A. DO0030  $IF$   $I-PFKEY$  = '94' DO0030 MOVE 'E' TO OPER GO TO F40-A. DO0030 IF I-PFKEY = '07' DO0030 MOVE 'M' TO OPER GO TO F0520-900.<br>
TE T-PEKEY = '08'<br>
DO0030  $I-PFKEY$  = '08' DO0030<br>  $O \overline{O} = 0.00030$ MOVE 'S' TO OPER GO TO F0520-900.<br>MOVE 'S' TO OPER GO TO F0520-900.  $F0520-900$ . DO0030 IF OPER NOT = 'A' AND OPER NOT = 'M' AND OPER NOT = 'O' DO0030<br>GO TO F3999-ITER-FT. DO0030 GO TO F3999-ITER-FT.<br>FN. EXIT. DO0030 F0520-FN. EXIT.<br>F05-FN. EXIT. EXIT.  $F05-FN$ .

\* +-----------------------------------+ P000

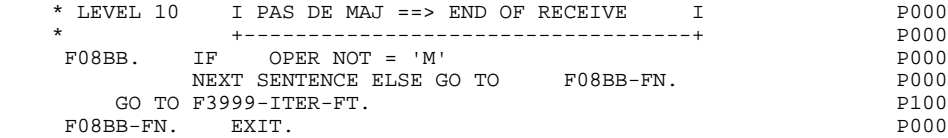

## *5.5. F10 : POSITIONNEMENT DE LA CATEGORIE*

#### F10 : POSITIONNEMENT DE LA CATEGORIE

Cette fonction positionne la catégorie à traiter en réception en fonction de l'indicateur CATX qui peut prendre les valeurs suivantes :

- '0' Début de la réception,
- ' ' Catégorie en-tête d'écran,
- 'R' Catégorie répétitive,
- 'Z' Catégorie de fin d'écran.

Les traitements sont donc générés en fonction des catégories définies au niveau de la liste des zones de l'écran.

Si aucune catégorie n'a été définie, l'écran est considéré comme une seule catégorie en-tête.

Pour une catégorie répétitive, on trouve dans la fonction :

- . Les basculements entre la ligne répétée à traiter et le poste banalisé de la description d'écran en entrée, qui permet l'accès à chacune des Rubriques de la ligne.
- . L'initialisation et l'incrémentation de l'indice ICATR de gestion de la catégorie répétitive.

Si après le traitement complet d'une catégorie (F15 à F3999- ITER-FI) une erreur a été détectée (CATG='E'), GR-EG est positionné et les contrôles sur les catégories suivantes ne sont pas effectués.

#### **PROGRAMME GENERE: PROCEDURE 5 F10 : POSITIONNEMENT DE LA CATEGORIE 5**

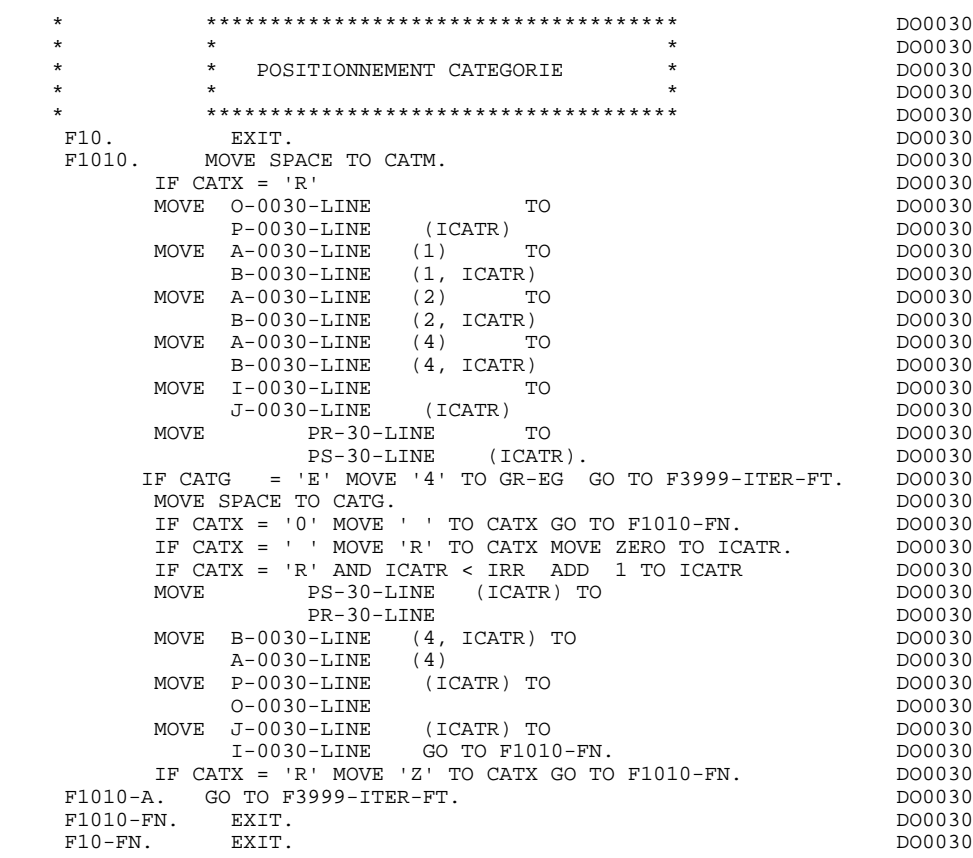

## *5.6. F15 : POSITIONNEMENT CODE MOUVEMENT*

#### F15 : POSITIONNEMENT DU CODE MOUVEMENT

Cette fonction est générée si au moins une Rubrique est déclarée comme code mouvement dans une catégorie dans la liste des zones de l'écran.

Le code mouvement interne CATM est positionné en fonction des valeurs de la Rubrique de la catégorie déclarée comme code mouvement, valeurs renseignées :

. Au niveau de la description de la Rubrique (-D), sur des lignes de type 'I' ou

- . F15A pour la catégorie en-tête,
- . F15R pour la catégorie répétitive,
- . F15Z pour la catégorie de fin d'écran.

Si une erreur est rencontrée sur la valeur du code mouvement les traitements suivants en réception ne sont pas exécutés.

<sup>.</sup> Au niveau de la description de l'écran (-CE) sur les lignes d'appel de la Rubrique 'code mouvement'.

En fonction des catégories définies dans l'écran pour lesquelles un code mouvement a été indiqué, on trouve :

#### PROGRAMME GENERE: PROCEDURE<br>F15 : POSITIONNEMENT CODE MOUVEMENT<br>6 F15 : POSITIONNEMENT CODE MOUVEMENT

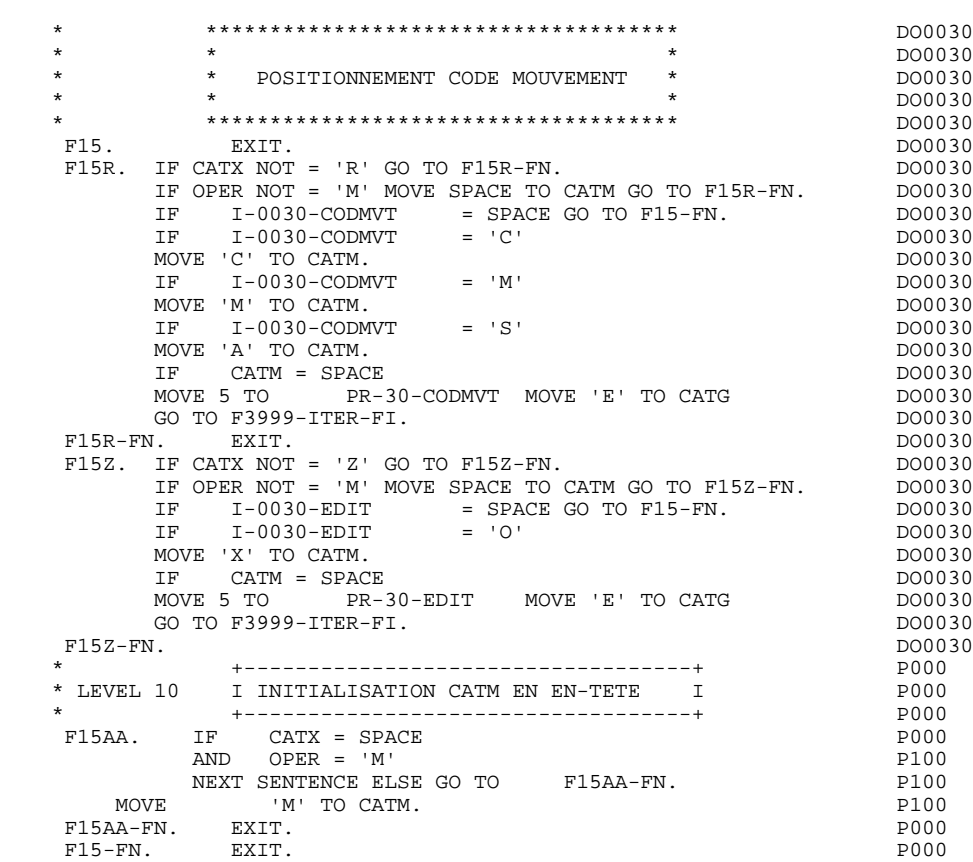

## *5.7. F20 : CONTROLE DES RUBRIQUES*

#### F20 : CONTROLE DES RUBRIQUES

La fonction de contrôle des Rubriques F20 est générée dès qu'il y a une Rubrique variable.

En fonction des catégories définies dans l'écran contenant au moins une Rubrique à contrôler, on trouve :

- . F20A pour la catégorie en-tête,
- . F20R pour la catégorie répétitive,
- . F20Z pour la catégorie de fin d'écran.

Le traitement pour chacune des catégories contient une sous-fonction par Rubrique à contrôler de la catégorie.

Les contrôles sont les suivants :

- . Contrôle de présence,
- . Contrôle de numéricité,
- . Contrôle de valeur en fonction des valeurs ou des plages de valeurs définies au niveau de la description de la Rubrique ou au niveau de la liste des Rubriques de l'écran.
- . Contrôle de date par PERFORM pour les Rubriques déclarées avec un format 'DATE'.
- . Contrôle par PERFORM d'une sous-fonction définie par l'utilisateur.

Le conditionnement de chaque sous-fonction est généré en fonction de l'option de traitement de la Rubrique.

Le résultat des contrôles de chaque Rubrique est mémorisé dans une zone PRnn-corub (nn : deux derniers caractères du code de l'écran; corub: code de la Rubrique), qui prend les valeurs :

- '0' Rubrique absente '1' Rubrique présente '2' Rubrique absente à tort '4' Classe erronée
	- '5' Valeur erronée

#### **PROGRAMME GENERE: PROCEDURE 5 F20 : CONTROLE DES RUBRIQUES 7**

REMARQUE : Toute erreur spécifique sur Rubrique (ou erreur utilisateur) entraîne le positionnement de CATG.

> La numérotation des sous-fonctions dépend du nombre de Rubriques, de leur position sur l'écran, etc.

Il ne faut donc pas faire de référence directe à une étiquette générée dans des traitements spécifiques, mais utiliser les types de traitements \*A, \*P, ou \*R (voir chapitre "Emploi du Langage Structuré" dans le Manuel de Référence DIALOGUE GENERAL.)

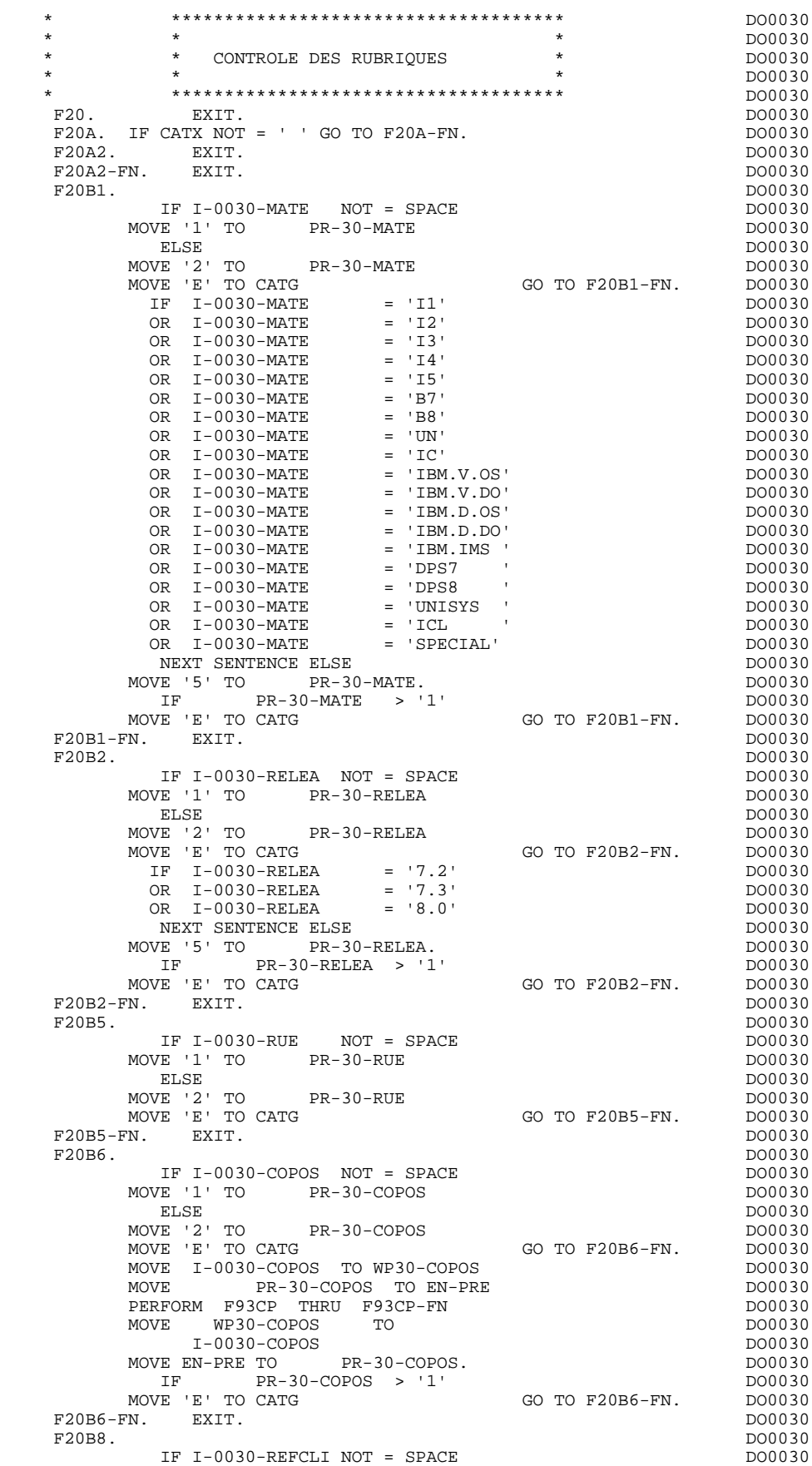

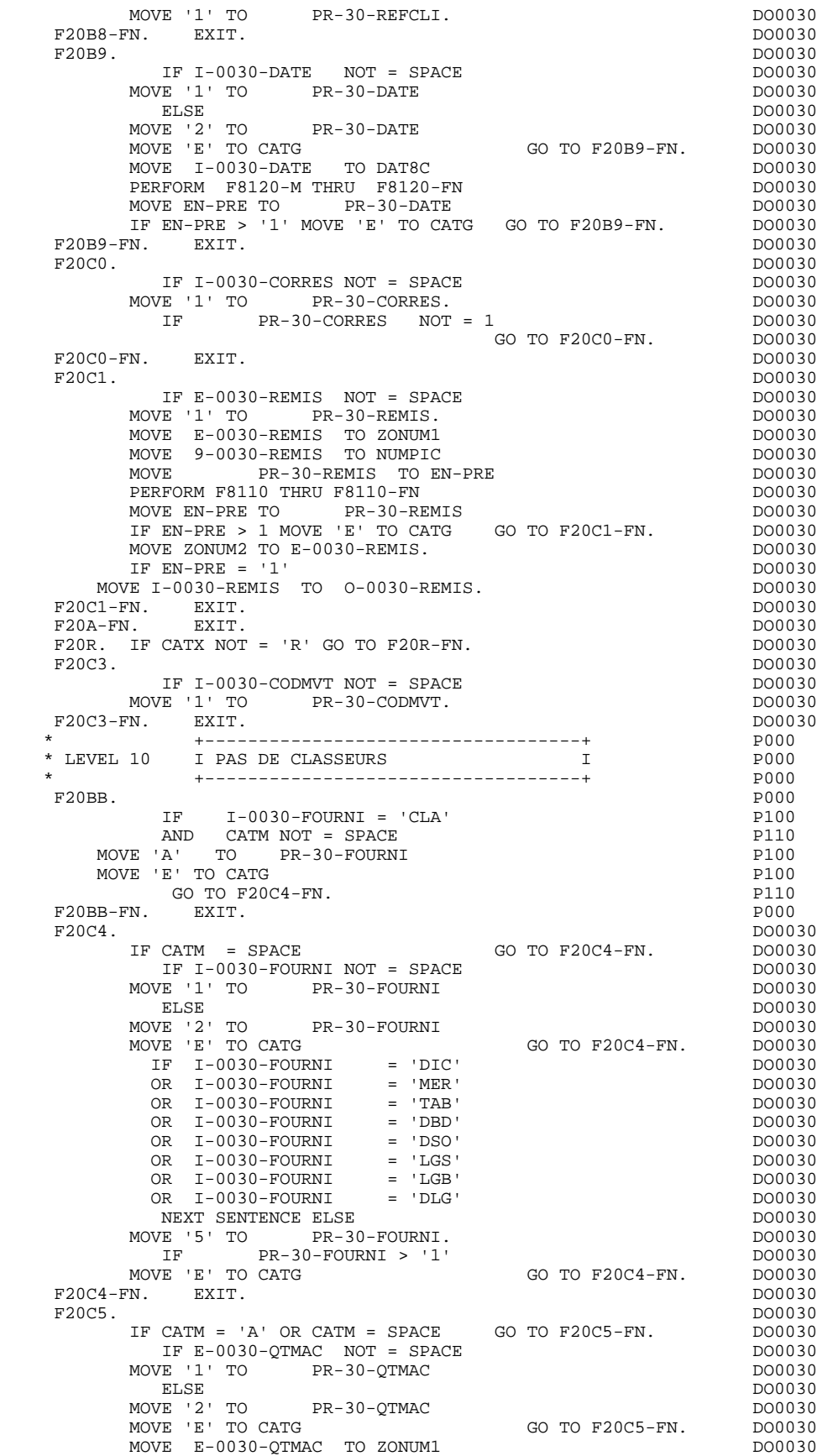

MOVE 9-0030-QTMAC TO NUMPIC DOOLSONG DO0030

#### PROGRAMME GENERE: PROCEDURE<br>
F20 : CONTROLE DES RUBRIQUES **F20 : CONTROLE DES RUBRIQUES**

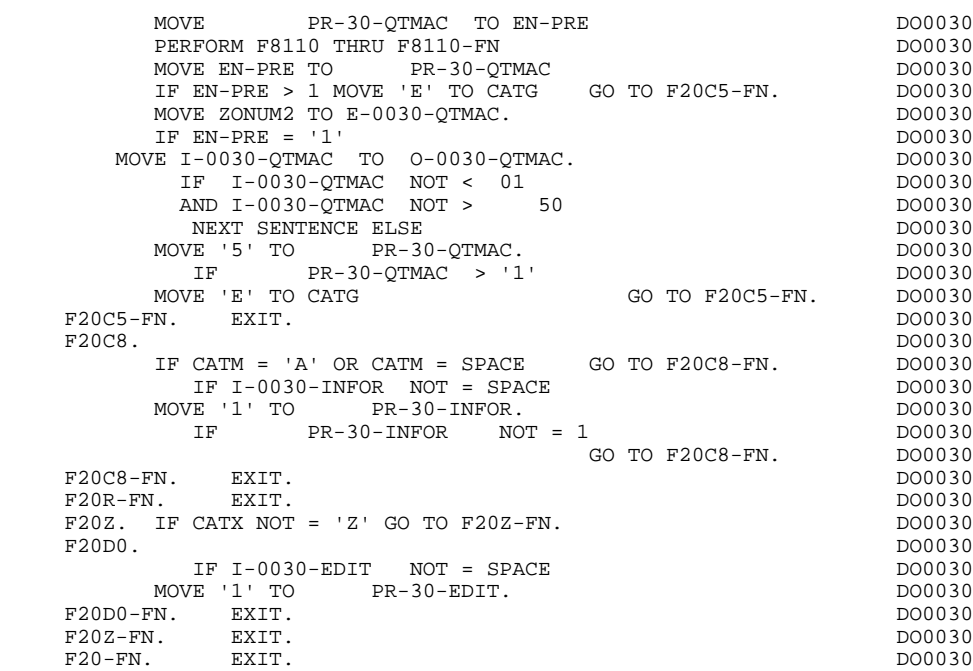

## *5.8. F25 : LECTURE DES SEGMENTS*

#### F25 : ACCES AUX FICHIERS EN RECEPTION

La fonction de lecture des segments F25 est générée dès qu'il existe un segment auquel on accède en réception.

En fonction des catégories définies dans l'écran pour lesquelles on accède à un segment en réception, on peut trouver :

- . F25A pour la catégorie en-tête,
- . F25R pour la catégorie répétitive,
- . F25Z pour la catégorie de fin d'écran.

Dans le traitement de chaque catégorie, on trouve une sous-fonction par accès à un segment, avec:

- . initialisation de la clé (si indiquée sur les -CS),
- . lecture ou lecture avec mise à jour du segment en fonction de son utilisation dans l'écran (par PERFORM de F80-ffee-R ou RU),
- . positionnement de la variable ffee-CF du segment ('1' si OK),
- . éventuellement le traitement en cas d'erreur.

A l'intérieur d'une catégorie, les accès sont générés dans l'ordre alphabétique des codes segments, sauf pour un segment comportant un 'segment précédent'.

Si le segment est en mise à jour, l'accès est conditionné par la valeur de CATM et non exécuté si CATM vaut SPACE.

Si le segment a un segment précédent, l'accès n'est exécuté que si la variable ffee-CF du segment précédent vaut '1'.

Les autres types de lecture ne sont pas conditionnés.

La sous-fonction F2599 est générée si au moins un des segments en lecture peut être mis à jour.

Elle contient le PERFORM des fonctions F80-ffee-UN, selon les segments utilisés, ainsi que le positionnement du curseur sur la première Rubrique variable de la catégorie, en cas d'erreur sur un segment.

REMARQUE : La numérotation des sous-fonctions dépend du nombre de segments, de leur position sur les -CS, etc.

> Il ne faut donc pas faire de référence directe à une étiquette générée dans des traitements spéciques, mais utiliser des types de traitements \*A, \*P ou \*R (voir chapitre "Emploi du Langage Structuré" dans le Manuel DIALOGUE GENERAL.)

#### **PROGRAMME GENERE: PROCEDURE 5 F25 : LECTURE DES SEGMENTS 8**

 \* \*\*\*\*\*\*\*\*\*\*\*\*\*\*\*\*\*\*\*\*\*\*\*\*\*\*\*\*\*\*\*\*\*\*\*\*\* DO0030 \* \* \* DO0030 ACCES FICHIERS EN RECEPTION \* \* \* DO0030 \* \*\*\*\*\*\*\*\*\*\*\*\*\*\*\*\*\*\*\*\*\*\*\*\*\*\*\*\*\*\*\*\*\*\*\*\*\* DO0030  $F25.$  IF CATG NOT = SPACE GO TO F25-FN.  $F25A.$  IF CATX NOT = '' GO TO F25A-FN.  $D00030$  $F25A.$  IF CATX NOT =  $'$  ' GO TO F25A-FN. F2501. DO0030 MOVE '0' TO CD05-CF. DOO030 IF CATM = SPACE GO TO F2501-FN. DO0030 MOVE SPACES TO CD00-CLECD DO0030 MOVE 'B' TO CD00-COCARA DO0030 MOVE CA00-NUCOM TO CD00-NUCOM DO0030 PERFORM F80-CD05-RU THRU F80-FN.<br>IF IK = '0' IF IK = '0' DO0030<br>MOVE '1' TO CD05-CF. The set of the set of the set of the DO0030 MOVE '1' TO CD05-CF.<br>
IF CATM NOT = 'C' AND IK = '1'  $1000030$  IF CATM NOT = 'C' AND IK = '1' DO0030 MOVE 'F019' TO XUTPR DO0030 PERFORM F81UT GO TO F2501-FN. DO0030 F2501-FN. EXIT. DO0030 F25A-FN. EXIT. DO0030 F25R. IF CATX NOT = 'R' GO TO F25R-FN.  $F2502$ . DO0030 F2502. DO0030 MOVE '0' TO CD10-CF. DOO030 IF CATM = SPACE GO TO F2502-FN. DO0030 MOVE 'C' TO CD00-CLECD DO0030 MOVE CA00-NUCOM TO CD00-NUCOM DO0030 MOVE I-0030-FOURNI TO CD00-FOURNI DO0030 PERFORM F80-CD10-RU THRU F80-FN.<br>
IF IK = '0' DO0030 IF  $IK = '0'$ <br>MOVE '1' TO CD10-CF. MOVE '1' TO CD10-CF. The contract of the contract of the contract of the contract of the contract of the contract of the contract of the contract of the contract of the contract of the contract of the contract of the contr IF CATM = 'X' AND IK = '1' MOVE 'C' TO CATM. DO0030 IF CATM = 'X' AND IK = '0' MOVE 'M' TO CATM. DO0030 IF CATM = 'C' AND IK = '0'<br>IF CATM = 'C' AND IK = '0' DO0030<br>MOVE 'F028' TO XIITPR DO0030 MOVE 'F028' TO XUTPR DO0030 PERFORM F81UT GO TO F2502-FN. DO0030 IF CATM NOT = 'C' AND IK = '1' DO0030 MOVE 'F029' TO XUTPR DO0030 PERFORM F81UT GO TO F2502-FN. DO0030 \* +-----------------------------------+ P000 \* LEVEL 12 I ACCES A FO10 I P000 \* +-----------------------------------+ P000 F25BB. P000 MOVE  $1'$  TO CD10-CF. P100 F25BB-FN. EXIT. POOO EXECUTE SERVICE SERVICE SERVICE SERVICE SERVICE SERVICE SERVICE SERVICE SERVICE SERVICE S F2502-FN. EXIT.<br>F2503. PO00<br>F2503. PO0030 F2503. DO0030 MOVE '0' TO FO10-CF. DOO030 IF CD10-CF NOT = '1' GO TO F2503-FN. DO0030 IF CATM = SPACE GO TO F2503-FN. DO0030 MOVE I-0030-FOURNI TO FO10-CLEFO DO0030 MOVE CA00-LANGU TO FO10-LANGU DO0030 MOVE I-0030-RELEA TO FO10-RELEA DO0030 MOVE  $I-0030-MATE$  TO FO10-MATE DO0030 PERFORM F80-FO10-RU THRU F80-FN.<br>
IF IK = '0'<br>
DO0030 IF IK = '0'<br>
MOVE '1' TO FO10-CF.  $Move$  '1' TO FO $10-CF$ . IF IK = '1' MOVE 'F039' TO XUTPR DO0030<br>
PERFORM FRIIIT GO TO F2503-FN DO0030 PERFORM F81UT GO TO F2503-FN. DO0030 F2503-FN. EXIT.<br>F25R-FN. EXIT. DO0030<br>F25R-FN. EXIT. DO0030 F25R-FN. EXIT. DO0030 F25Z. IF CATX NOT = 'Z' GO TO F25Z-FN. DO0030 F2505. DO0030 MOVE '0' TO CD20-CF. DOO030 IF CATM = SPACE GO TO F2505-FN. DO0030 MOVE SPACES TO CD00-CLECD DO0030 MOVE 'E' TO CD00-COCARA DO0030 MOVE CA00-NUCOM TO CD00-NUCOM DO0030 PERFORM F80-CD20-RU THRU F80-FN.<br>TELLE IN  $\begin{array}{ccc}\nIF & IK & = '0' \\
MOWF & '1' & TO & CD^20 - CF\n\end{array}$ TE TREE TO CD20-CF.<br>MOVE '1' TO CD20-CF.<br>TF CATM = 'X' AND IK = '1' MOVE 'C' TO CATM. DO0030 IF CATM = 'X' AND IK = '1' MOVE 'C' TO CATM. DO0030 IF CATM = 'X' AND IK = '0' MOVE 'M' TO CATM. DO0030  $\begin{array}{rcllcl} \text{IF} & \text{CATM} & = & \text{'} \text{C} & \text{AND} & \text{IK} & = & \text{'} \text{0} \\ & & \text{MOVE} & & \text{F} \text{O58} & \text{TO} & \text{XUTPR} \\ & & & \text{DO0030} & & \text{DO0030} \\ \end{array}$ MOVE 'F058' TO XUTPR<br>DO0030 DEREGRM F81IIT GO TO F2505-FN PERFORM F81UT GO TO F2505-FN. DO0030 IF CATM NOT = 'C' AND IK = '1' DO0030

#### **PROGRAMME GENERE: PROCEDURE<br>
F25 : LECTURE DES SEGMENTS** F25 : LECTURE DES SEGMENTS

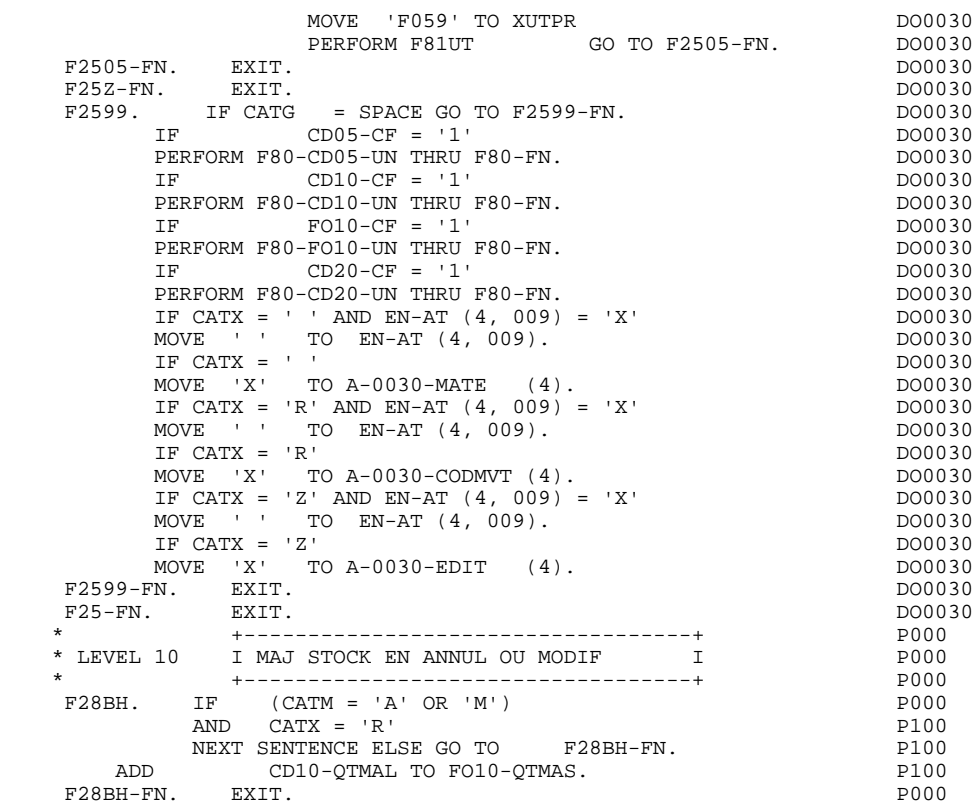

## *5.9. F30 : TRANSFERT DES RUBRIQUES*

#### F30 : TRANSFERT DES RUBRIQUES

La fonction F30 assure le transfert des Rubriques de l'écran dans les Rubriques correspondantes des Segments.

En fonction des catégories définies dans l'écran pour lesquelles il existe au moins un transfert de Rubriques en réception, on trouve :

- . F30A pour la catégorie en-tête,
- . F30R pour la catégorie répétitive,
- . F30Z pour la catégorie de fin d'écran.

La condition du transfert est générée en fonction de l'utilisation du Segment en réception ou de l'option Présence de la Rubrique dans la description de l'écran.

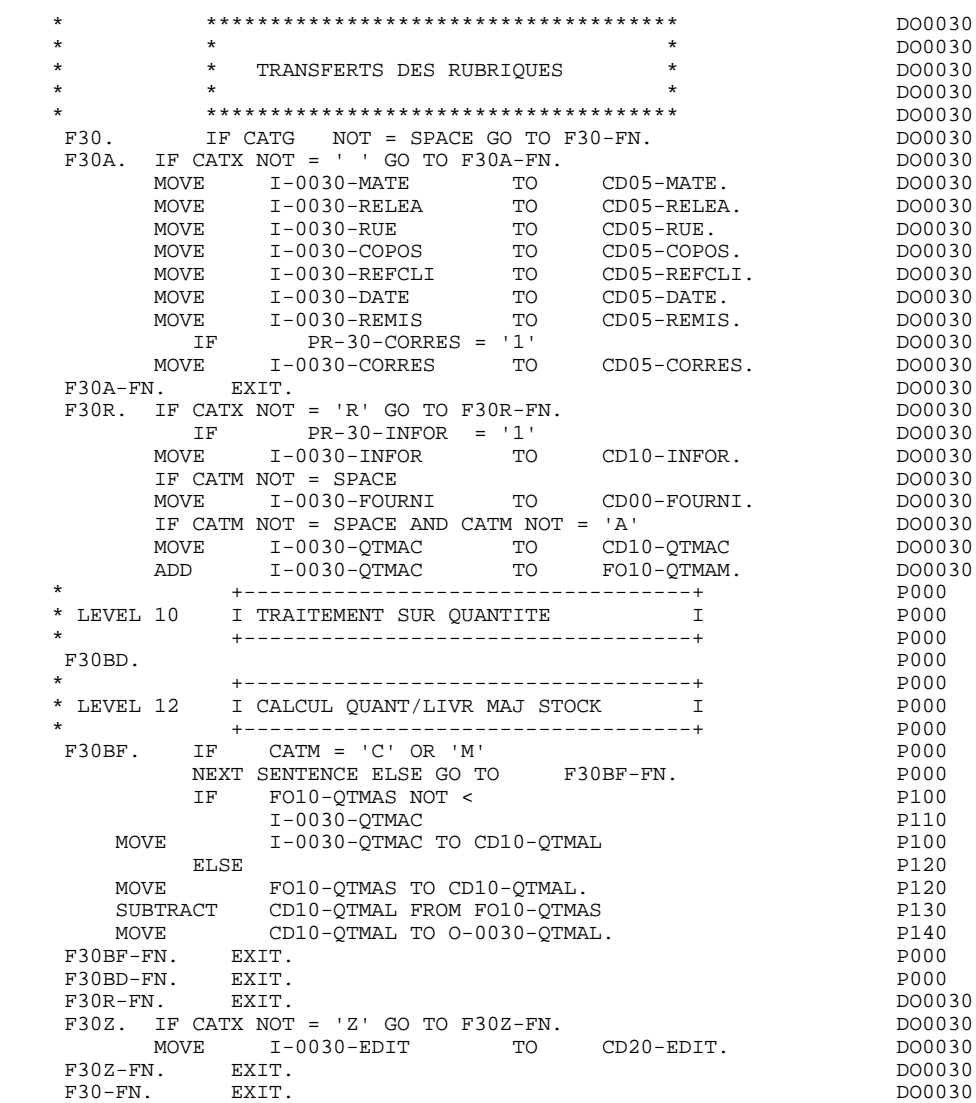

## *5.10. F35 : APPEL DES ECRITURES*

#### F35 : APPEL DES ECRITURES

La fonction d'appel des écritures physiques F35 assure la mise à jour des Segments. Elle n'est pas exécutée s'il y a eu au moins une erreur détectée par les contrôles (CATG).

En fonction des catégories pour lesquelles un segment doit être mis à jour, elle comprend :

- . F35A pour la catégorie en-tête,
- . F35R pour la catégorie répétitive,
- . F35Z pour la catégorie de fin d'écran.

Dans le traitement de chaque catégorie, on trouve une sous-fonction par segment à mettre à jour, comprenant éventuellement plusieurs types d'accès.

L'accès est réalisé par PERFORM de la sous-fonction adéquate en F80.

Pour un segment non chaîné, l'accès est conditionné par la valeur du code mouvement interne (CATM) pour la catégorie :

- . en création : écriture (F80-ffee-R),
- . en annulation : suppression (F80-ffee-D),
- . dans les autres cas : réécriture (F80-ffee-RW).

Pour un segment chaîné, l'accès est conditionné par la configuration du segment:

- . ffee-CF =  $0$  : écriture,
- . ffee-CF =  $1$  : réécriture.

La rubrique 'code mouvement' de la catégorie ou de la ligne de catégorie répétitive est remise à blanc après la mise à jour.

Le paragraphe F3999-ITER-FI contient le retour en début de l'itération de réception.

REMARQUE : La numérotation des sous-fontions dépend du nombre de segments, de leur position sur les -CS, etc.

> Il ne faut donc pas faire de référence directe à une étiquette générée dans les traitements spécifiques, mais utiliser les types de traitements \*A, \*P ou \*R (voir chapitre "Emploi du Langage Structuré" dans le manuel DIALOGUE GENERAL).

#### **PROGRAMME GENERE: PROCEDURE 5 F35 : APPEL DES ECRITURES 10**

 \* \*\*\*\*\*\*\*\*\*\*\*\*\*\*\*\*\*\*\*\*\*\*\*\*\*\*\*\*\*\*\*\*\*\*\*\*\* DO0030 \* \* \* \* DO0030 \* \* APPELS DES ECRITURES \* DO0030 \* \* \* DO0030 \* \*\*\*\*\*\*\*\*\*\*\*\*\*\*\*\*\*\*\*\*\*\*\*\*\*\*\*\*\*\*\*\*\*\*\*\*\* DO0030 F35. IF CATG NOT = SPACE OR CATM = SPACE GO TO F35-FN. DO0030 F35A. IF CATX NOT = ' ' GO TO F35A-FN. DO0030 F3501. DO0030 IF CATM NOT = 'C' AND CATM NOT = 'A' DO0030 PERFORM F80-CD05-RW THRU F80-FN.<br>PERFORM F80-CD05-RW THRU F80-FN.<br>FN. EXTT. F3501-FN. EXIT. DO0030 F35A-FN. EXIT. EXIT. F35R. IF CATX NOT = 'R' GO TO F35R-FN.  $100030$  F3502. DO0030  $\begin{tabular}{lllllll} \bf IF \ & \bf CATM \ & = \ & \tt C' & \ & \tt D00030 \\ \bf PERFORM \ & \tt F80-CD10-W & \ & \tt THRU \ & \tt F80-FN. & \ & \tt D00030 & \ & \tt D00030 \\ \end{tabular}$ PERFORM F80-CD10-W THRU F80-FN.<br>IF CATM = 'A' DO0030 IF CATM = 'A' DO0030<br>
PERFORM F80-CD10-D THRU F80-FN.<br>
DO0030 PERFORM F80-CD10-D THRU F80-FN. DO0030 IF CATM  $NOT = 'C' AND CATM NOT = 'A' 2D00030 3DERFORM F80-CD10-RW THEN U F80-FN. 2D00030 3D$ PERFORM F80-CD10-RW THRU F80-FN.<br>FN. EXIT. DO0030 F3502-FN. EXIT. <br>F3503. DO0030 P3503. F3503. DO0030 IF FO10-CF = '1' DO0030 PERFORM F80-FO10-RW THRU F80-FN.<br>FN. EXIT. DO0030 F3503-FN. EXIT. DO0030 F35R-C3. MOVE SPACE TO 0-0030-CODMVT. DO0030 F35R-FN. EXIT. EXIT. F35Z. IF CATX NOT = 'Z' GO TO F35Z-FN. DO0030 F3505. DO0030 IF CATM = 'C'<br>
PERFORM F80-CD20-W THRU F80-FN.<br>
DO0030 PERFORM F80-CD20-W THRU F80-FN.<br>IF CATM NOT = 'C' AND CATM NOT = 'A' DO0030 IF CATM NOT = 'C' AND CATM NOT = 'A' DO0030<br>
PERFORM F80-CD20-RW THRU F80-FN. DO0030 PERFORM F80-CD20-RW THRU F80-FN.<br>The EXIT. DO0030 CD20-RW THRU F80-FN.<br>The EXIT. F3505-FN. EXIT. THE SERVICE SERVICE SERVICE SERVICE SERVICE SERVICE SERVICE SERVICE SERVICE SERVICE SERVICE SE F35Z-D0. MOVE SPACE TO O-0030-EDIT. DO0030 F35Z-FN. EXIT. DO0030 F35-FN. EXIT. DO0030 F3999-ITER-FI. GO TO F10. DOO030 F3999-ITER-FT. EXIT. DO0030 F3999-FN. EXIT. DO0030

## *5.11. F40 : FIN DE LA RECEPTION*

#### F40 : FIN DE LA RECEPTION

La fonction F40 contient les traitements de fin de la partie RECEPTION du programme.

Elle est exécutée si aucune erreur n'a été rencontrée.

On y trouve les sous-fonctions correspondant à quatre traitements possibles automatiquement générés, conditionnés par la valeur du Code Opération.

#### AFFICHAGE D'UN NOUVEL ECRAN (F4010)

Exécutée pour une opération Affichage ou Mise à jour, on y trouve l'alimentation des clés des segments qui n'ont pas de précédent et qui sont utilisés en affichage.

En fonction des catégories définies dans l'écran, on trouve la mémorisation de la clé d'accès des segments en affichage :

- . F40A pour la catégorie en-tête,
- . F40R pour la catégorie répétitive,
- . F40Z pour la catégorie de fin d'écran.

#### AFFICHAGE DE LA SUITE DE L'ECRAN (F4020)

Exécutée pour une opération Suite de l'écran, on y trouve la mémorisation de la première clé pour l'affichage de la suite de l'écran si le segment est utilisé dans la partie répétitive.

#### ABANDON DE LA CONVERSATION (F4030)

- L'écran mémorisé est effacé.
- Tous les fichiers sont fermés.
- Retour au moniteur par l'intermédiaire de l'instruction EXIT PROGRAM.

#### APPEL D'UN AUTRE ECRAN (F4040)

- Sauvegarde du nom externe du prochain programme à exécuter.
- Tous les fichiers sont fermés.
- Retour au moniteur par l'intermédiaire de l'instruction EXIT PROGRAM.

#### **PROGRAMME GENERE: PROCEDURE 5 F40 : FIN DE LA RECEPTION** 11

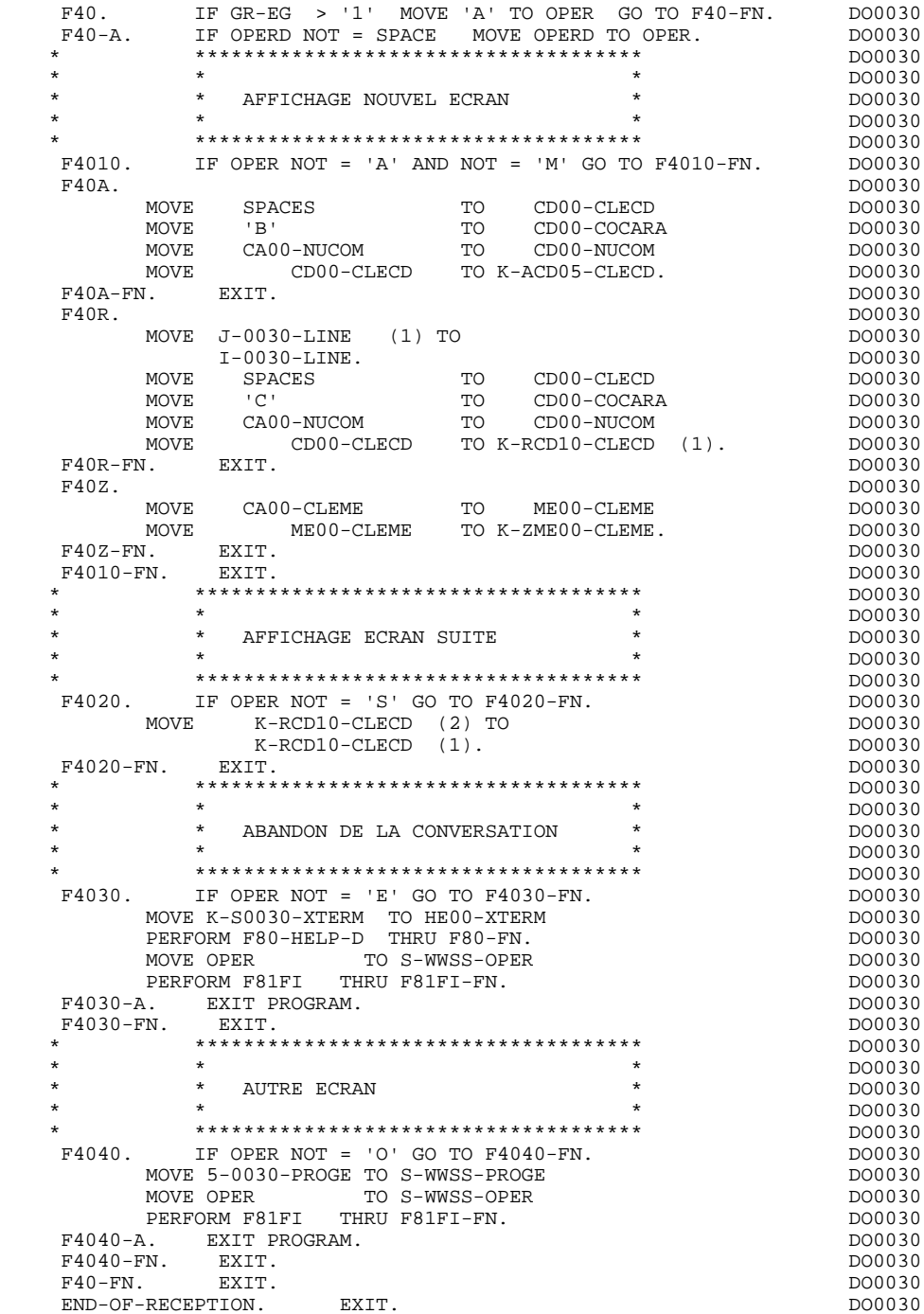

## *5.12. F50 : INITIALISATIONS POUR AFFICHAGE*

#### F50 : INITIALISATIONS POUR AFFICHAGE

La fonction F50 contient le conditionnement de l'ensemble des traitements de la partie AFFICHAGE du programme, de F50 à END-OF-DISPLAY (F78-FN).

La sous-fonction F5010 est toujours générée; elle assure les initialisations des zones de travail et de la description de l'écran en affichage.

#### **PROGRAMME GENERE: PROCEDURE 5 F50 : INITIALISATIONS POUR AFFICHAGE 12**

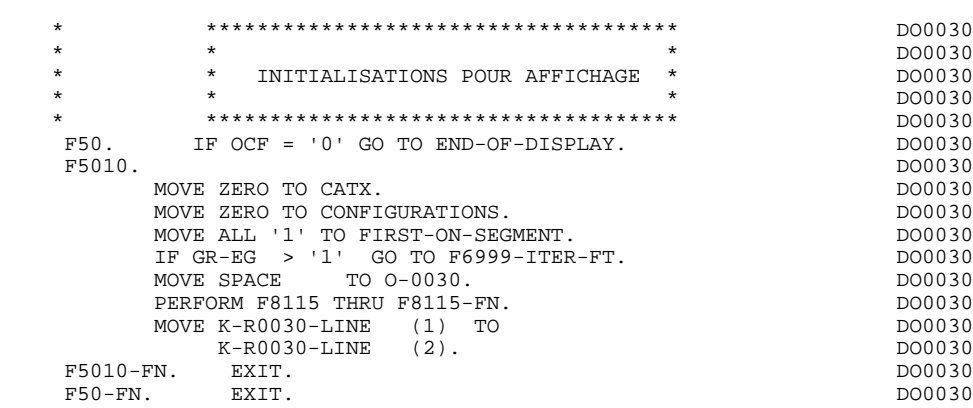
# *5.13. F55 : POSITIONNEMENT DE LA CATEGORIE*

## F55 : POSITIONNEMENT DE LA CATEGORIE

La fonction F55 positionne la catégorie à traiter en affichage selon les différentes valeurs de l'indicateur CATX :

- . '0' Début de l'affichage,
- . ' ' Catégorie en-tête d'écran,
- . 'R' Catégorie répétitive,
- . 'Z' Catégorie de fin d'écran.

Les traitements sont donc générés en fonction des catégories définies au niveau de la liste des zones de l'écran.

Si aucune catégorie n'a été définie, l'écran est considéré comme une seule catégorie en-tête.

Pour une catégorie répétitive, on trouve :

- . les basculements entre la ligne répétée à traiter et le poste banalisé de la description d'écran en sortie, qui permet l'accès à chaque Rubrique de la ligne,
- . l'initialisation et l'incrémentation de l'indice ICATR de gestion de la catégorie répétitive.

## **PROGRAMME GENERE: PROCEDURE 5 F55 : POSITIONNEMENT DE LA CATEGORIE 13**

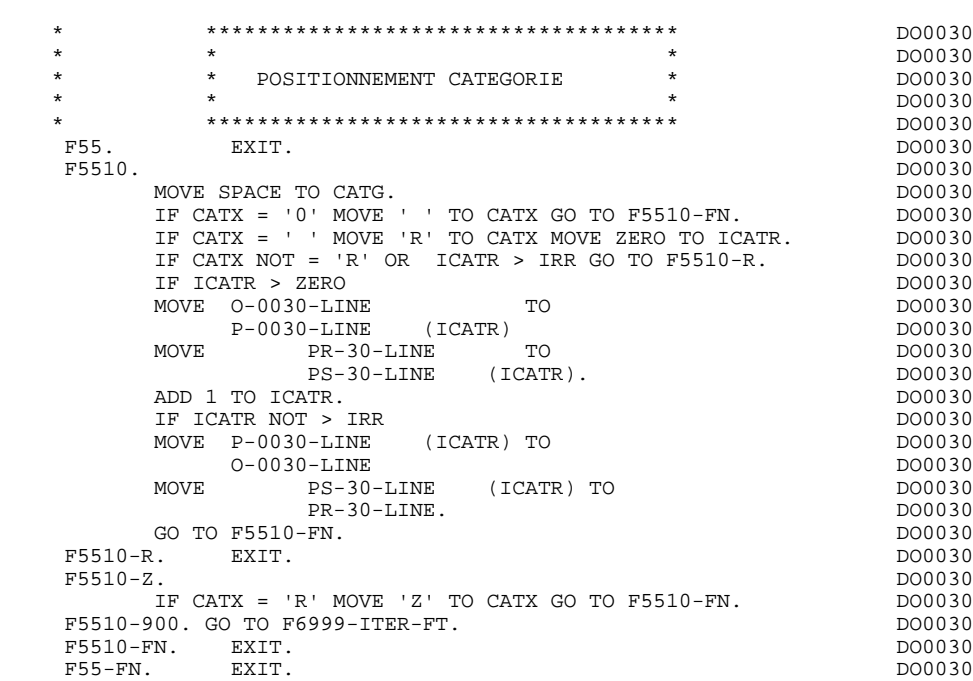

# *5.14. F60 : ACCES AUX FICHIERS EN AFFICHAGE*

#### F60 : ACCES AUX FICHIERS EN AFFICHAGE

La fonction de lecture des segments F60 est générée dès qu'on accède à un segment en affichage.

En fonction des catégories de l'écran pour lesquelles on accède à un segment en affichage, on peut trouver :

- . F60A pour la catégorie en-tête,
- . F60R pour la catégorie répétitive,
- . F60Z pour la catégorie de fin d'écran.

Dans le traitement de chaque catégorie, on trouve une sous-fonction par accès à un segment avec :

- . Chargement de la clé à partir de la zone 'K-cffee-clé' mémorisée en fonction F40. Dans le cas d'un premier affichage (OCF = '1'), l'utilisateur doit assurer le chargement de la zone 'K-'.
- . L'accès fait par PERFORM à la sous-fonction F80 adéquate en fonction de la catégorie :
- lecture directe (F80-ffee-R),
- lecture séquentielle après positionnement (Répétitive) (F80-ffee-P et F80-ffee-RN), en fonction de l'utilisation du segment (-CS).
- . Le positionnement de la variable ffee-CF du segment,
- . Eventuellement le traitement en cas d'erreur.
- REMARQUE : Si un segment est précédé par un autre segment sa lecture sera toujours une lecture directe, même en répétitive.

La numérotation des sous-fonctions dépend du nombre de segments, de leur position sur les -CS, etc. Il ne faut donc pas faire de référence directe à une étiquette générée dans des traitements spécifiques, mais utiliser les types de traitements \*A, \*P ou \*R (voir chapitre "Emploi du Langage Structuré" dans le Manuel de Référence DIALOGUE GENERAL.)

 \* \*\*\*\*\*\*\*\*\*\*\*\*\*\*\*\*\*\*\*\*\*\*\*\*\*\*\*\*\*\*\*\*\*\*\*\*\* DO0030 \* \* \* \* DO0030 \* \* ACCES FICHIERS EN AFFICHAGE \* DO0030 \* \* \* DO0030 \* \*\*\*\*\*\*\*\*\*\*\*\*\*\*\*\*\*\*\*\*\*\*\*\*\*\*\*\*\*\*\*\*\*\*\*\*\* DO0030 F60. EXIT. DO0030 F60A. IF CATX NOT = ' ' GO TO F60A-FN. DO0030 F6001. DO0030 MOVE '0' TO CD05-CF. DOO030 MOVE K-ACD05-CLECD TO CD00-CLECD DO0030 PERFORM F80-CD05-R THRU F80-FN. DO0030 IF IK = '1' MOVE 'G019' TO XUTPR DO0030 PERFORM F81UT THRU F81UT-FN GO TO F6001-FN. DO0030 MOVE '1' TO CD05-CF.<br>FN. EXIT. DO0030 F6001-FN. EXIT. THE RESERVE EXECUTE OF RESERVE EXECUTE A SERVE ASSESSED ASSOCIATE OF RESERVE A SERVE AND DONOU F60A-FN. EXIT. EXET.  $F60R$ . IF CATX NOT = 'R' OR FT = '1' GO TO F60R-FN.  $F6003$ . DO0030 F6003. DO0030  $\begin{array}{lll} \text{MOVE} & \text{'}0\text{'}& \text{TO CD10-CF.} & \text{D00030} \\ \text{IF} & \text{CD10-FST} = & \text{'1'} & \text{D00030} \\ \end{array}$ IF CD10-FST = '1' DO0030<br>
MOVE K-RCD10-CLECD (1) TO CD00-CLECD DO0030  $K-RCD10-CLECD$  (1) TO  $CD00-CLECD$ MOVE CD00-COCARA TO C-0030-COCARA DO0030 MOVE CD00-NUCOM TO C-0030-NUCOM DO0030 PERFORM F80-CD10-P THRU F80-FN<br>
MOVE ZERO TO CD10-FST ELSE MOVE ZERO TO CD10-FST ELSE<br>
PERFORM F80-CD10-RN THRU F80-FN.<br>
DO0030 PERFORM F80-CD10-RN THRU F80-FN. <br>IF IK = '0' DO0030 IF IK = '0' DO0030 IF CD00-COCARA NOT = C-0030-COCARA DO0030 OR CD00-NUCOM NOT = C-0030-NUCOM DO0030 MOVE '1' TO IK. DOO030 IF IK = '1' MOVE 'G039' TO XUTPR MOVE '1' TO FT DO0030 PERFORM F81UT THRU F81UT-FN GO TO F6003-FN. DO0030 MOVE '1' TO CD10-CF. DOO030 MOVE CD00-CLECD TO K-RCD10-CLECD (2). DO0030 F6003-FN. EXIT. DO0030 F60R-FN. EXIT. DO0030 F60Z. IF CATX NOT = 'Z' GO TO F60Z-FN. DO0030 F6006. DO0030 MOVE '0' TO ME00-CF. DOO030 MOVE K-ZME00-CLEME TO ME00-CLEME DO0030 PERFORM F80-ME00-R THRU F80-FN. THRU F80-ME00-R IF IK = '1' MOVE 'G069' TO XUTPR THE RESERVENT OP DO0030 PERFORM F81UT THRU F81UT-FN GO TO F6006-FN. DO0030<br>MOVE '1' TO ME00-CF. MOVE '1' TO ME00-CF.<br>FIRIT RITT F6006-FN. EXIT.<br>F607-FN. EXIT.  $F60Z-FN.$  DO0030<br> $F60Z-FN.$  EXIT.  $\overline{E}$  F60-FN. EXIT. DO0030 \* +-----------------------------------+ P000 \* LEVEL 10 I PREPARATION AFFICHAGE DATE/HEURE I P000 \* +-----------------------------------+ P000 F64DA. IF CATX = ' ' P000 NEXT SENTENCE ELSE GO TO F64DA-FN. P000 ACCEPT DATOR FROM DATE <br>
MOVE DATOR DATOR PO40 MOVE DATOR DATOR PO40 TO DAT6 DAT8<br>MOVE DAT63 TO DAT61 MOVE DAT81 TO DAT63 MOVE DAT63 TO DAT61 MOVE DAT81 TO DAT63 PO40<br>MOVE DATOR PO80 MOVE DATOR **DATOR** POSO TO DAT6 POSITION CONTROL IN THE SERVICE OF THE SERVICE OF THE SERVICE OF THE SERVICE OF THE SERVICE OF THE SERVICE OF THE SERVICE OF THE SERVICE OF THE SERVICE OF THE SERVICE OF THE SERVICE OF THE SERVICE OF THE SERVICE OF PERFORM F8120-I THRU F8120-Z PO80 MOVE DAT8C TO DAT8C. ACCEPT TIMCO FROM TIME P120<br>
MOVE TIMCOG P160 MOVE TIMCOG PH60 TO TIMCOG PARAMENTAL SUBSERVERSE PROPERTY AND PLOGRAPHIC SERVICE SERVERS IN A PARAMENTAL SUBSERVERSION OF PROPERTY AND INTERNATIONAL SUBSERVERS OF PROPERTY AND INTERNATIONAL SUBSERVERS OF PROPERTY AND INTERNATIONAL SUBSERV MOVE TIMCOH TO TIMHOU **P160** MOVE TIMCOM TO TIMMIN PLACE AND THE PRODUCT OF THE PLACE OF THE PLACE OF THE PLACE OF THE PLACE OF THE PLACE OF THE PLACE OF THE PLACE OF THE PLACE OF THE PLACE OF THE PLACE OF THE PLACE OF THE PLACE OF THE PLACE OF THE PL MOVE TIMCOS TO TIMSEC P160 MOVE ':' TO TIMS1 TIMS2 P160 MOVE TIMDAY TO TIMDAY. THE RESERVE SERVE THE P160 F64DA-FN. EXIT. POOD

# *5.15. F65 : TRANSFERT DES RUBRIQUES*

## F65 : TRANSFERT DES RUBRIQUES

La fonction F65 assure le transfert de Rubriques des segments dans les Rubriques correspondantes de l'écran.

Selon les catégories de l'écran pour lesquelles il existe au moins un transfert de Rubrique en affichage, on trouve :

- . F65A pour la catégorie en-tête,
- . F65R pour la catégorie répétitive,
- . F65Z pour la catégorie de fin d'écran.

Si la Rubrique est alimentée à partir d'un segment, le transfert est conditionné par la variable de configuration du segment (ffee-CF = '1').

Le paragraphe F6999-ITER-FI contient le retour en début de l'itération d'affichage.

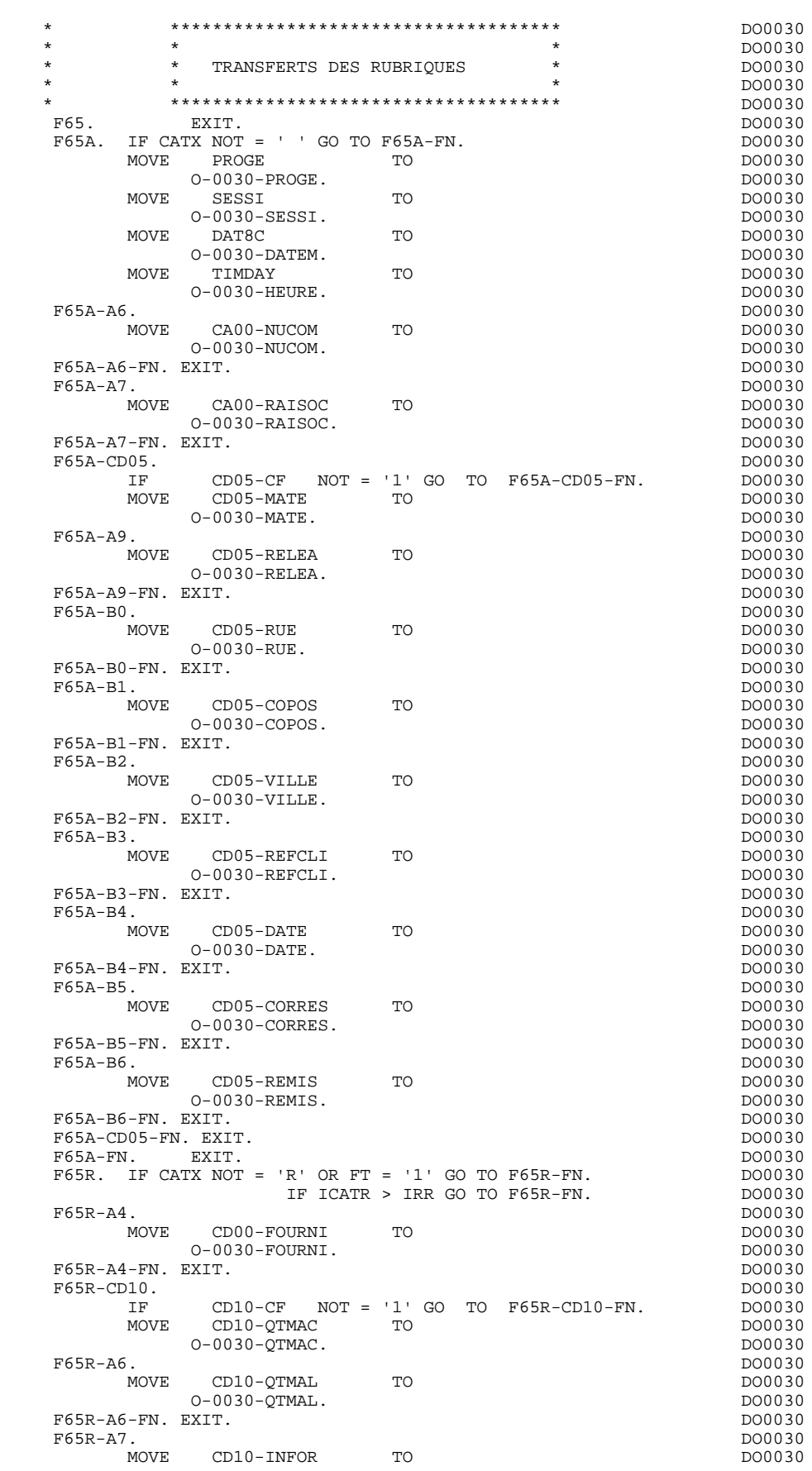

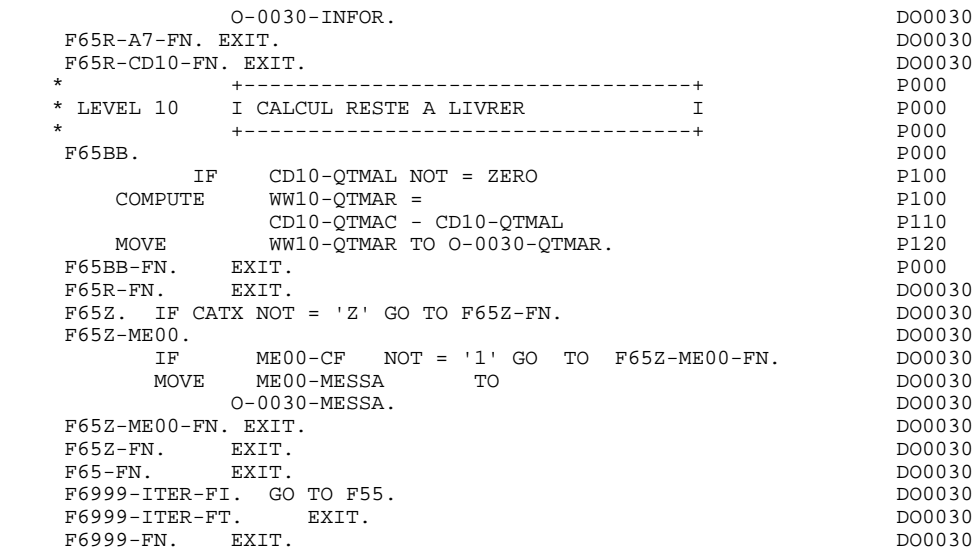

# *5.16. F70 : TRAITEMENT DES ERREURS*

## F70 : TRAITEMENT DES ERREURS

Cette fonction est systématiquement générée.

La sous-fonction F7010 contient :

En F7010-A :

l'exploration du vecteur erreur EN-PRR, le positionnement de l'attribut de zone erronée, l'accès au fichier des libellés d'erreurs et le chargement du libellé d'erreur de l'écran.

En F7010-B :

l'exploration de la table d'erreurs utilisateur T-XCLEF, l'accès au fichier des libellés d'erreurs et le chargement du libellé d'erreur de l'écran.

La sous-fonction F7020 est générée si l'écran contient une zone variable. Elle positionne le curseur sur la première zone erronée et initialise les indicateurs de cette zone à 1.

F70. EXIT. EXET EXECUTE: EXECUTE: EXECUTE: EXECUTE: EXECUTE: EXECUTE: EXECUTE: EXECUTE: EXECUTE: EXECUTE: EXECUTE: EXECUTE: EXECUTE: EXECUTE: EXECUTE: EXECUTE: EXECUTE: EXECUTE: EXECUTE: EXECUTE: EXECUTE: EXECUTE: EXECUTE: \* \*\*\*\*\*\*\*\*\*\*\*\*\*\*\*\*\*\*\*\*\*\*\*\*\*\*\*\*\*\*\*\*\*\*\*\*\* DO0030 \* \* \* \* DO0030 \* \* TRAITEMENTS DES ERREURS \* \* DO0030<br>\* \* \* DO0030 \* \* \* DO0030 \* \*\*\*\*\*\*\*\*\*\*\*\*\*\*\*\*\*\*\*\*\*\*\*\*\*\*\*\*\*\*\*\*\*\*\*\*\* DO0030 F7010. MOVE ZERO TO K01 K02 K04 MOVE 1 TO K03. DO0030 MOVE LIBRA TO LE00-APPLI MOVE PROGR TO LE00-PROGR DO0030 MOVE ZERO TO LE00-NULIG MOVE 'H' TO LE00-TYPEN. DO0030 F7010-A. IF K02 = INR AND K03 < IRR MOVE INA TO K02 DO0030 ADD 1 TO K03. ADD 1 TO K01 K02. DO0030 IF EN-PR (K01) > '1' OR < '0' MOVE 'Y' TO EN-AT (4, K01) DO0030 MOVE 'N' TO EN-AT (1, K01) DO0030 MOVE 'N' TO EN-AT (2, K01) DO0030<br>MOVE 'N' TO EN-AT (2, K01) DO0030 DO0030 MOVE 'W' TO EN-AT (3, KO1)<br>
MOVE 'W' TO EN-AT (3, KO1)<br>
IF K04 < IER MOVE EN-PR (KO1) TO LE00-TYERR DO0030 IF K04 < IER MOVE EN-PR (K01) TO LE00-TYERR DO0030 MOVE K02 TO LE00-NUERR9 MOVE LE00-XCLEF TO LE00-LIERR DO0030<br>PERFORM F80-LE00-R THRU F80-FN ADD 1 TO K04 DO0030 POVE NOT HOT INCOMENDATION IN THE RESOLUTION OF THE RESOLUTION OF THE RESOLUTION OF THE RESOLUTION OF THE RESOLUTION OF THE RESOLUTION OF THE RESOLUTION OF THE RESOLUTION OF THE RESOLUTION OF THE RESOLUTION OF THE RESOLUTI MOVE LE00-LIERR TO O-0030-LIERR (K04). DO0030 IF K01 < INT GO TO F7010-A. DO0030 MOVE ZERO TO K50R. DOOD30 F7010-B. DO0030 ADD 1 TO K50R IF K50R > K50L OR K04 NOT < IER GO TO F7010-FN. MOVE T-XCLEF (K50R) TO LE00-XCLEF LE00-LIERR DO0030 PERFORM F80-LE00-R THRU F80-FN. ADD 1 TO K04 DO0030<br>PERFORM F80-LE00-R THRU F80-FN. ADD 1 TO K04 DO0030<br>MOVE LE00-LIERR TO 0-0030-LIERR (K04) DO0030 MOVE LE00-LIERR TO O-0030-LIERR (K04) DO0030 GO TO F7010-B.<br>FN. EXIT. DO0030 F7010-FN. EXIT. DO0030 \* \*\*\*\*\*\*\*\*\*\*\*\*\*\*\*\*\*\*\*\*\*\*\*\*\*\*\*\*\*\*\*\*\*\*\*\*\* DO0030 \* \* \* DO0030 \* \* POSITIONNEMENT DES ATTRIBUTS \* DO0030  $\star$   $\star$   $\sim$  DO0030 \* \*\*\*\*\*\*\*\*\*\*\*\*\*\*\*\*\*\*\*\*\*\*\*\*\*\*\*\*\*\*\*\*\*\*\*\*\* DO0030 F7020. DO0030 MOVE ZERO TO TALLY INSPECT EN-ATT1 (4)  $1000030$  TALLYING TALLY FOR CHARACTERS BEFORE 'Y'. DO0030 IF TALLY NOT < 0045 DO0030 MOVE ZERO TO TALLY INSPECT EN-ATT1 (4) DO0030 TALLYING TALLY FOR CHARACTERS BEFORE 'Z'. DO0030 IF TALLY NOT < 0045 DO0030 MOVE ZERO TO TALLY INSPECT EN-ATT1 (4) DO0030 TALLYING TALLY FOR CHARACTERS BEFORE 'X'.<br>TF TALLY MOT < 0045 00445 IF TALLY NOT < 0045 DO0030 DO0030<br>MOVE ZERO TO TALLY. MOVE ZERO TO TALLY.<br>ADD 1 TO TALLY. DO0030 ADD 1 TO TALLY.<br>MOVE TALLY TO K01 CONSUMING TO BOOGLE DO0030 MOVE TALLY TO K01.<br>MOVE SV-AT (K01) TO K02. MOVE SV-AT (K01) TO K02. DO0030 MOVE AT-0030-POSL (K02) TO CPOSL O-CPOSL. DO0030 MOVE AT-0030-POSC (K02) TO CPOSC O-CPOSC.<br>MOVE ZERO TO K01. MOVE ZERO TO K01. DO0030 NOVE ZERO TO K01. F7020-A. DO0030<br>ADD 1 TO K01. IF K01 > INT GO TO F7020-FN. DO0030 ADD 1 TO K01. IF K01 > INT GO TO F7020-FN. DO0030<br>IF EN-AT (1. K01) = SPACE GO TO F7020-A. DO0030 IF EN-AT (1, K01) = SPACE GO TO F7020-A. DO0030 DO0030<br>MOVE SV-AT (K01) TO K02. MOVE SV-AT  $(K01)$  TO K02.<br>
TF AT-0030-TNDTX (K02) NOT = SPACE  $D00030$  $IF AT-0030-TNDIX (K02) NOT = SPACE DOOR 30-TNDIX (K02) TO K03$ MOVE AT-0030-INDI (K02) TO K03<br>MOVE B'1' TO INDIC-TABLE (K03) MOVE B'1' TO INDIC-TABLE (K03). DO0030<br>
IF AT-0030-INDIC (K02) NOT = SPACE DO0030 IF AT-0030-INDIC (K02) NOT = SPACE DO0030 DO0030<br>MOVE AT-0030-INDIR (K02) TO K03 MOVE AT-0030-INDIR (K02) TO K03<br>MOVE B'1' TO INDIC-TABLE (K03) MOVE B'1' TO INDIC-TABLE (K03).<br>
GO TO F7020-A. DO0030 GO TO F7020-A.<br>FN. EXIT. DO0030 F7020-FN. EXIT. DO0030 F70-FN. EXIT. EXET. END-OF-DISPLAY. EXIT. DO0030

# *5.17. F8Z : AFFICHAGE ET FIN DE PROGRAMME*

## F8Z : AFFICHAGE ET FIN DE PROGRAMME

Cette fonction est toujours générée.

La sous-fonction F8Z05 est générée si un appel de documentation est renseigné sur la ligne de définition de l'écran.

Elle assure la mémorisation des zones de l'écran dans le fichier de sauvegarde ('HE').

## AFFICHAGE DU MESSAGE

Ce traitement est effectué par la sous-fonction F8Z10, en utilisant l'instruction : WRITE SCREEN-RECORD FORMAT IS...

S'il s'agit d'un premier affichage, elle assure un 'PERFORM' de la F7020 (positionnement des attributs) afin de prendre en compte le positionnement du curseur (en relation avec F0110).

## FIN DE PROGRAMME (SOUS-FONCTION F8Z20) :

Comme il n'y a pas d'option pour libérer les ressources après l'affichage de l'écran dans la sous-fonction F8Z10, le programme se termine en sous-fonction F8Z20 avec retour à la fonction F01.

**PAGE** 119

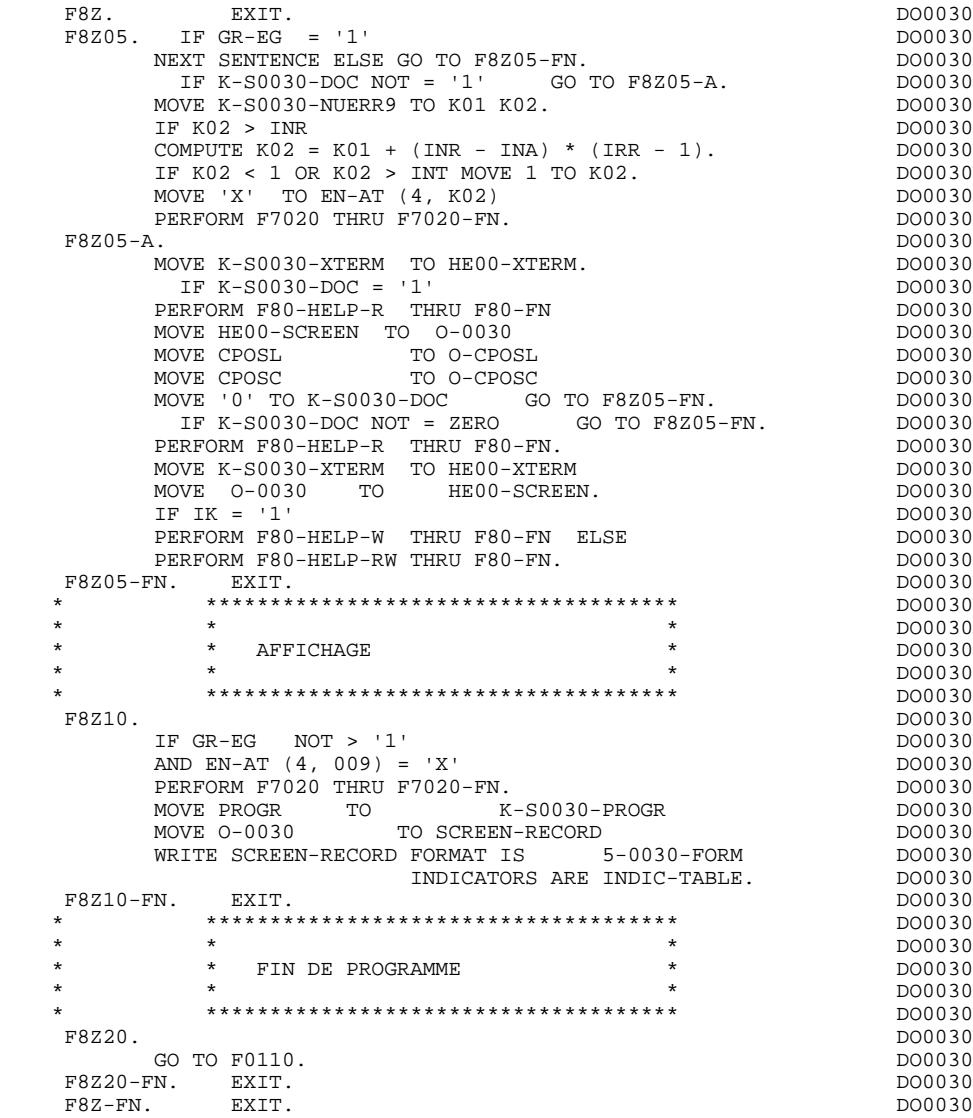

# *5.18. F80 : ACCES PHYSIQUES AUX FICHIERS*

## F80 : ACCES PHYSIQUES AUX FICHIERS

Cette fonction, générée dès qu'au moins un segment est déclaré pour l'écran, contient les accès physiques aux segments.

La codification des sous-fonctions d'accès est illustrée par l'exemple avec comme code segment dans le programme cd10.

F80-cd10-R Lecture directe,

F80-cd10-RU Lecture directe avec mise à jour,

F80-cd10-P Positionnement de lecture séquentielle,

F80-cd10-RN Lecture séquentielle,

F80-cd10-W Ecriture,

F80-cd10-RW Réécriture,

F80-cd10-D Suppression,

F80-cd10-UN Déverrouillage d'enregistrement.

Si un appel de documentation est renseigné dans la définition de l'écran, les accès physiques au fichier de sauvegarde avant appel de documentation ('HE' par défaut) sont générés. La codification des sous-fonctions d'accès est illustrée par l'exemple :

F80-HELP-W Ecriture,

## F80-HELP-RW Réécriture,

F80-HELP-R Lecture directe,

F80-HELP-D Suppression.

Pour la programmation par l'utilisateur des accès, voir le Chapitre "Emploi du Langage Structuré" du Manuel de Référence DIALOGUE GENERAL.

#### **PROGRAMME GENERE: PROCEDURE 5 F80 : ACCES PHYSIQUES AUX FICHIERS 18**

 \* \*\*\*\*\*\*\*\*\*\*\*\*\*\*\*\*\*\*\*\*\*\*\*\*\*\*\*\*\*\*\*\*\*\*\*\*\* DO0030  $\star$   $\star$   $\sim$  DO0030 \* \* ACCES PHYSIQUES AUX FICHIERS \* DO0030 \* \* \* DO0030 \* \*\*\*\*\*\*\*\*\*\*\*\*\*\*\*\*\*\*\*\*\*\*\*\*\*\*\*\*\*\*\*\*\*\*\*\*\* DO0030 F80. EXIT. EXIT. F80-CD05-R. DO0030<br>MOVE 'READ ' TO S-WWSS-XFUNCT MOVE '0' TO IK. DO0030 ' TO S-WWSS-XFUNCT MOVE '0' TO IK. DO0030 IF IK = '1' GO TO F81ER ELSE GO TO F80-OK.  $F80 - CD05 - FII$  F80-CD05-RU. DO0030 MOVE 'READUPD ' TO S-WWSS-XFUNCT MOVE '0' TO IK. DO0030

 READ CD-FICHIER INVALID KEY GO TO F80-KO. DO0030 IF IK = '1' GO TO F81ER ELSE GO TO F80-OK. DO0030 F80-CD05-RW.<br>MOVE 'REWRITE ' TO S-WWSS-XFUNCT MOVE '0' TO IK. DO0030 MOVE 'REWRITE ' TO S-WWSS-XFUNCT MOVE '0' TO IK. DO0030<br>REWRITE CD05 INVALID KEY GO TO F80-KO. DO0030 REWRITE CD05 INVALID KEY GO TO F80-KO. DO0030<br>IF IK = '1' GO TO F81ER ELSE GO TO F80-OK. DO0030 INSTRUMENT TO CONSTRUCT THE CONSTRUCT OF THE CONSTRUCT OF THE RESERVE OF THE CONSTRUCT OF DOOD OF DOOD OF DOOD OF DETERMINISMENT OF DOOD OF DOOD OF DOOD OF DOOD OF DOOD OF DOOD OF DOOD OF DOOD OF DOOD OF DOOD OF DOOD OF DO  $F80 - CDO5 - UN$ . MOVE 'UNLOCK ' TO S-WWSS-XFUNCT.<br>GO TO F80-OK. DO0030 GO TO F80-OK.<br>N. RXIT.  $F8001-FN.$  EXIT. F80-CD10-R. DO0030 MOVE 'READ ' TO S-WWSS-XFUNCT MOVE '0' TO IK. DO0030 IF  $IK = '1'$  GO TO F81ER ELSE GO TO F80-OK. DO0030 DO0030 F80-CD10-RU.<br>MOVE 'READUPD ' TO S-WWSS-XFUNCT MOVE '0' TO IK. DO0030 MOVE 'READUPD ' TO S-WWSS-XFUNCT MOVE '0' TO IK. READ CD-FICHIER INVALID KEY GO TO F80-KO.<br>TE IK = '1' GO TO F81ER ELSE GO TO F80-OK DO0030 IF IK = '1' GO TO F81ER ELSE GO TO F80-OK.  $F80-CD10-P$ . DO0030 F80-CD10-P. DO0030 MOVE 'START ' TO S-WWSS-XFUNCT MOVE '0' TO IK. DO0030 START CD-FICHIER KEY NOT < DO0030<br>CD00-CLECD INVALID KEY GO TO F80-KO CD00-CLECD INVALID KEY GO TO F80-KO. IF IK = '1' GO TO F81ER.<br>F80-CD10-RN.<br>DO0030 F80-CD10-RN. DO0030 MOVE 'READNEXT' TO S-WWSS-XFUNCT MOVE '0' TO IK. DO0030 IF IK = '1' GO TO F81ER ELSE GO TO F80-OK. DO0030  $F80$ -CD10-W. DO0030 F80-CD10-W. DO0030 MOVE 'WRITE ' TO S-WWSS-XFUNCT MOVE '0' TO IK. DO0030 WRITE CD10 INVALID KEY GO TO F80-KO. DO0030 IF IK = '1' GO TO F81ER ELSE GO TO F80-OK. DO0030 F80-CD10-RW. DO0030 MOVE 'REWRITE ' TO S-WWSS-XFUNCT MOVE '0' TO IK. DO0030 REWRITE CD10 INVALID KEY GO TO F80-KO. DO0030 IF IK = '1' GO TO F81ER ELSE GO TO F80-OK. DO0030 F80-CD10-D. DO0030 MOVE 'DELETE ' TO S-WWSS-XFUNCT MOVE '0' TO IK. DO0030 DELETE CD-FICHIER INVALID KEY GO TO F80-KO.<br>IF IK = '1' GO TO F81ER ELSE GO TO F80-OK. DO0030 IF  $IK = '1'$  GO TO F81ER ELSE GO TO F80-OK. F80-CD10-UN.<br>MOVE UNLOCK ' TO S-WWSS-XFUNCT. MOVE 'UNLOCK ' TO S-WWSS-XFUNCT.<br>GO TO F80-OK. DO0030 GO TO F80-OK.<br>FN. EXIT. DO0030 F8002-FN. EXIT.<br>F80-CD20-RU. EXIT. F80-CD20-RU. DO0030 MOVE 'READUPD ' TO S-WWSS-XFUNCT MOVE '0' TO IK. DO0030  $CD-FICHIER \t INVALID \t KEY \t GO \t TO \t F80-KO.$  DO0030 = '1' GO TO F81ER ELSE GO TO F80-OK. IF IK = '1' GO TO F81ER ELSE GO TO F80-OK.  $F80-CD20-W$ . DO0030 F80-CD20-W. DO0030 MOVE 'WRITE ' TO S-WWSS-XFUNCT MOVE '0' TO IK. DO0030 WRITE CD20 INVALID KEY GO TO F80-KO. DO0030<br>TF IK = '1' GO TO F81ER ELSE GO TO F80-OK. DO0030

IF IK = '1' GO TO F81ER ELSE GO TO F80-OK.<br>F80-CD20-RW.<br>DO0030 F80-CD20-RW. DO0030 MOVE 'REWRITE ' TO S-WWSS-XFUNCT MOVE '0' TO IK. DO0030 REWRITE CD20 INVALID KEY GO TO F80-KO. DO0030 IF IK = '1' GO TO F81ER ELSE GO TO F80-OK. DO0030 F80-CD20-UN. DO0030 MOVE 'UNLOCK ' TO S-WWSS-XFUNCT. DO0030 GO TO F80-OK.<br>F8003-FN. EXIT. F8003-FN. EXIT. DO0030 F80-FO10-RU. DO0030 MOVE 'READUPD ' TO S-WWSS-XFUNCT MOVE '0' TO IK. DO0030 READ FO-FICHIER INVALID KEY GO TO F80-KO.<br>TE IK = '1' GO TO F81ER ELSE GO TO F80-OK DO0030 IF IK = '1' GO TO F81ER ELSE GO TO F80-OK. DO0030 F80-FO10-RW. The Second Library of the Second Library of the Second Library of the Second Library of the Second DO0030 MOVE (200030)

MOVE 'REWRITE ' TO S-WWSS-XFUNCT MOVE '0' TO IK. DO0030<br>REWRITE FO10 INVALID KEY GO TO F80-KO. DO0030 REWRITE FO10 INVALID KEY GO TO F80-KO. DO0030 IF IK = '1' GO TO F81ER ELSE GO TO F80-OK. DO0030 F80-FO10-UN. DO0030

# **PROGRAMME GENERE: PROCEDURE 5** F80 : ACCES PHYSIQUES AUX FICHIERS

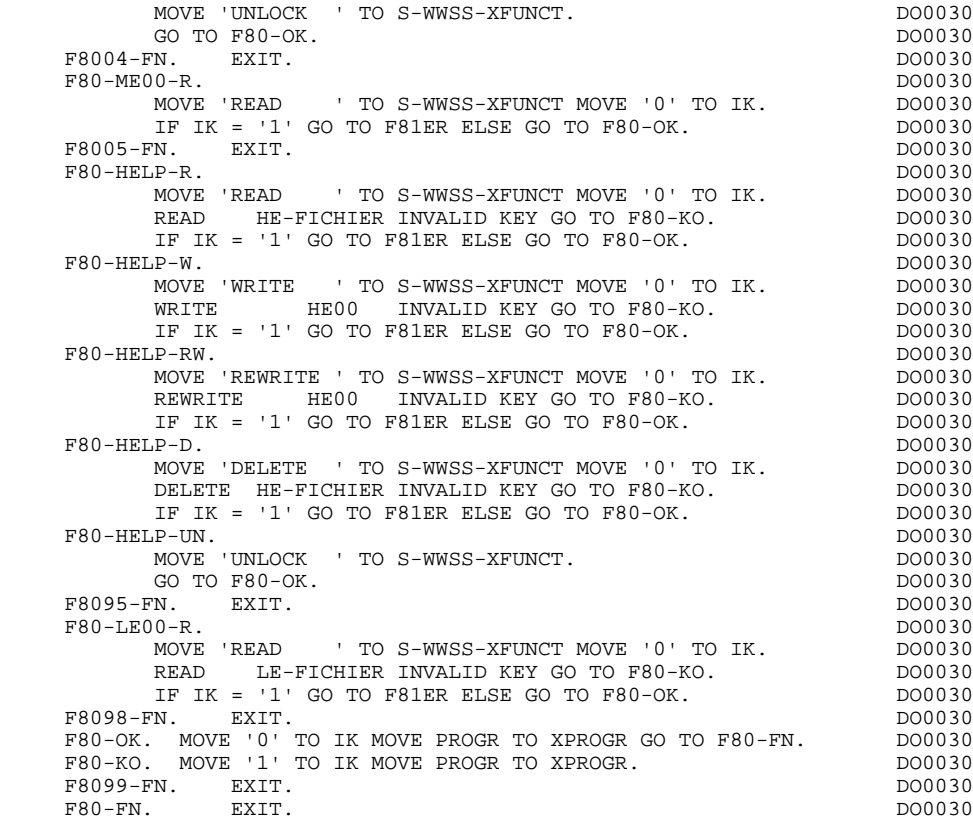

# *5.19. F81 : FONCTIONS DE CONTROLE APPELEES*

#### F81 : FONCTIONS DE CONTROLE APPELEES

La fonction F81 est systématiquement générée.

- F81ER contient le traitement en cas de fin anormale.
- F81FI contient la fermeture des fichiers. Elle est exécutée avant le retour au moniteur à la fin du programme.
- F81UT contient la mémorisation des erreurs dans la 'pile' des erreurs utilisateurs.

F8110 est générée dès qu'il existe au moins une zone numérique dans l'écran.

Elle contient le formatage de la zone à contrôler dans une zone de travail, le contrôle de la numéricité, le positionnement éventuel de l'erreur rencontrée.

- F8115 assure l'initialisation des variables en fonction du caractère d'initialisation indiqué dans la définition du Dialogue ou de l'Ecran, et/ou en fonction des valeurs d'initialisations indiquées au niveau des Rubriques.
- F8120 est générée si au moins une rubrique variable ('V') comporte un format date, ou si un opérateur de traitement de date est utilisé dans le programme (dans ce dernier cas les niveaux F8120-ER et F8120-KO ne sont pas générés); cette sous-fonction contient le formatage et le contrôle des dates.
- F8125 est générée si l'option DYNPRT est sélectionnée. Permet la sauvegarde des zones variables de l'écran.
- F8130 est générée s'il existe une Rubrique variable dans l'Ecran. les zones reçues en I-0001 vers les zones O-0001 en vue d'un affichage, et la zone à mémoriser dans le fichier 'HE'.

# **PROGRAMME GENERE: PROCEDURE 5** F81 : FONCTIONS DE CONTROLE APPELEES 19

F8135 est générée si l'option DYNPRT est sélectionnée.

Permet d'alimenter le message reçu avec les champs protégés que l'on a sauvegardés avant l'envoi du message.

F8150 détecte la présence dans le premier caractère de toutes les zones saisissables, d'un des deux caractères de demande de documentation (documentation sur écran ou documentation sur rubrique).

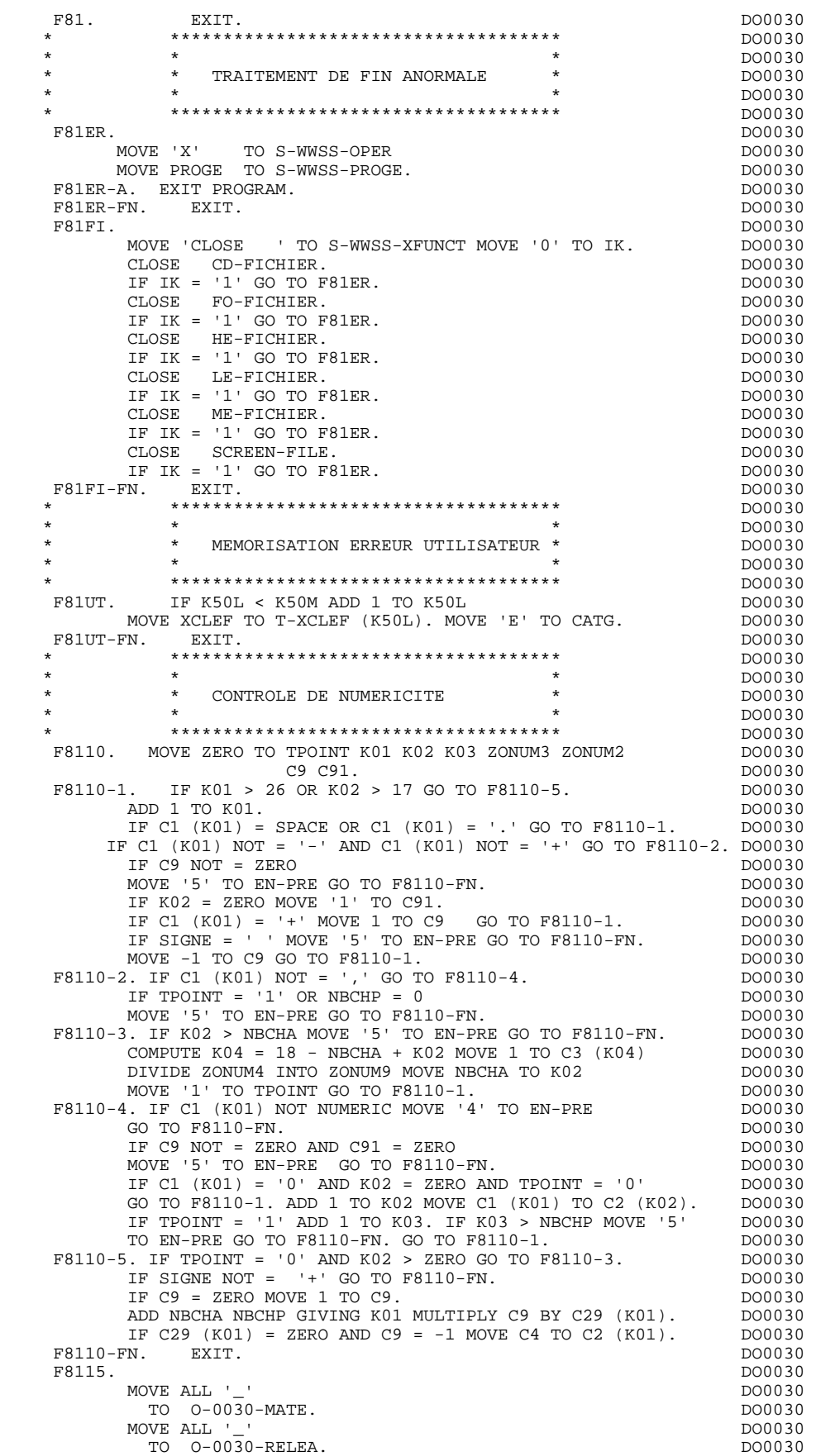

**PAGE** 126

PROGRAMME GENERE: PROCEDURE<br>F81 : FONCTIONS DE CONTROLE APPELEES **5** 

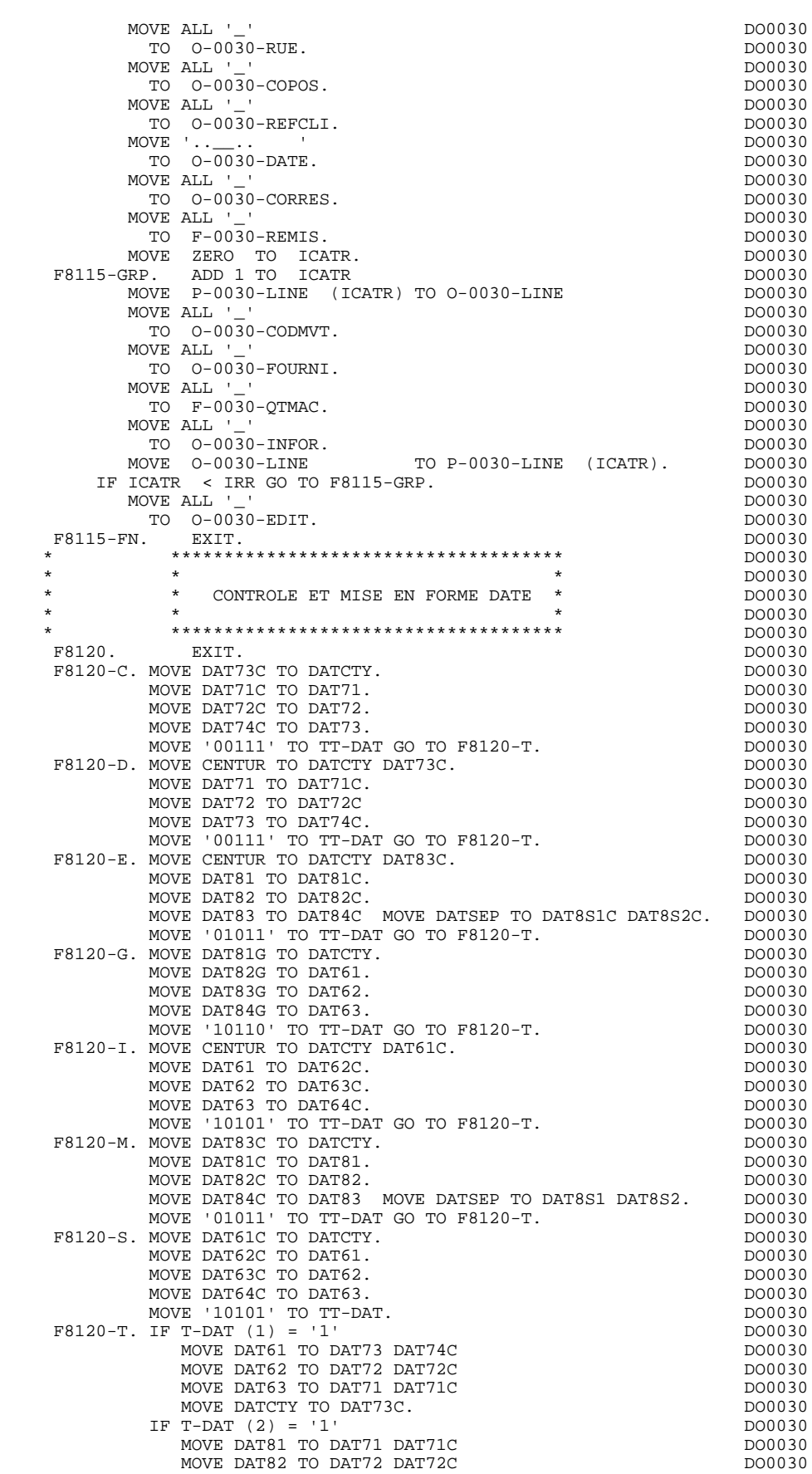

F81 : FONCTIONS DE CONTROLE APPELEES

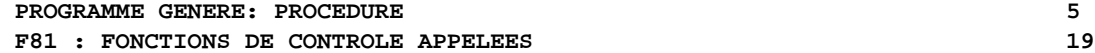

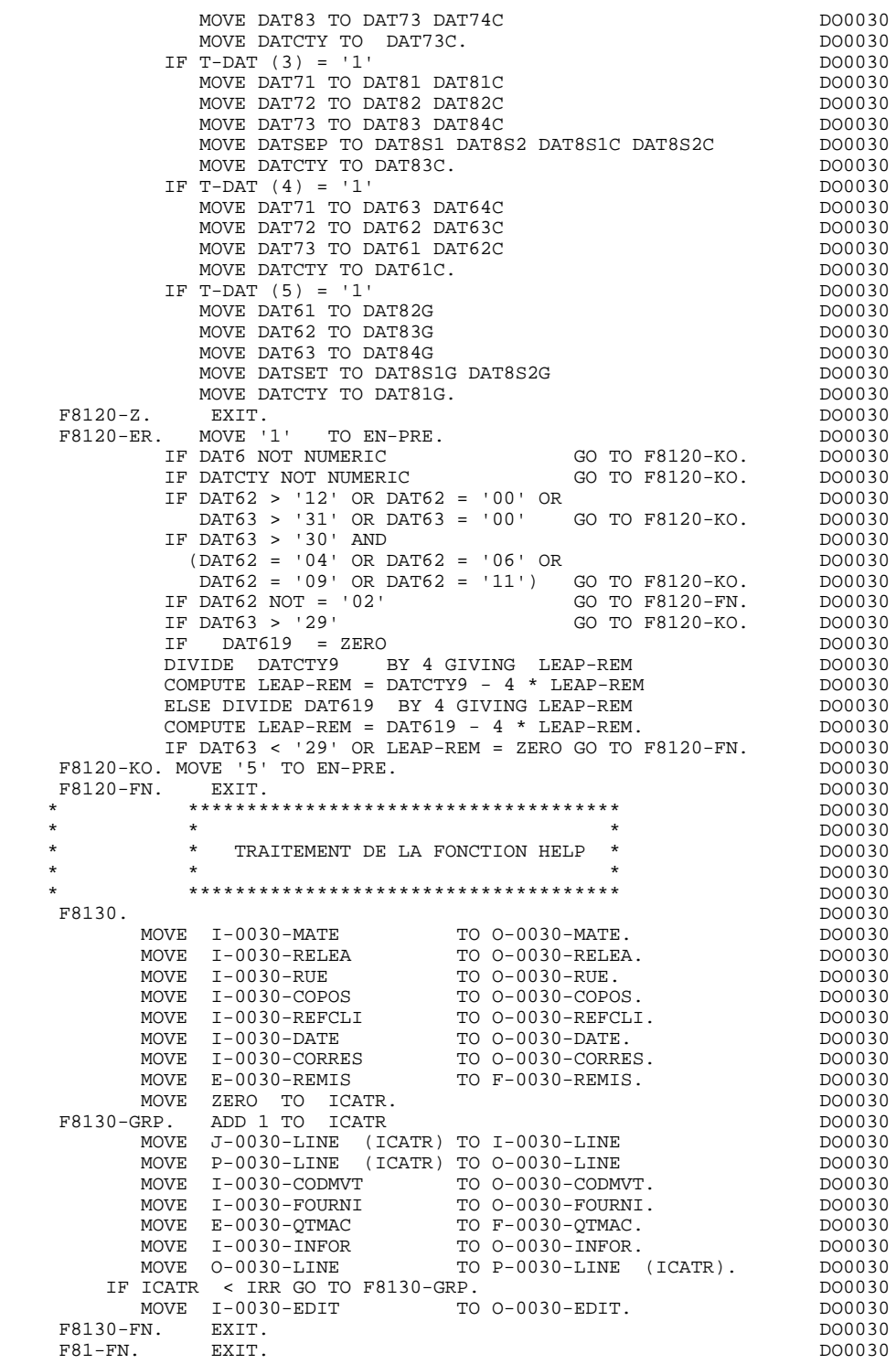

# *5.20. F93 : FONCTIONS UTILISATEUR APPELEES*

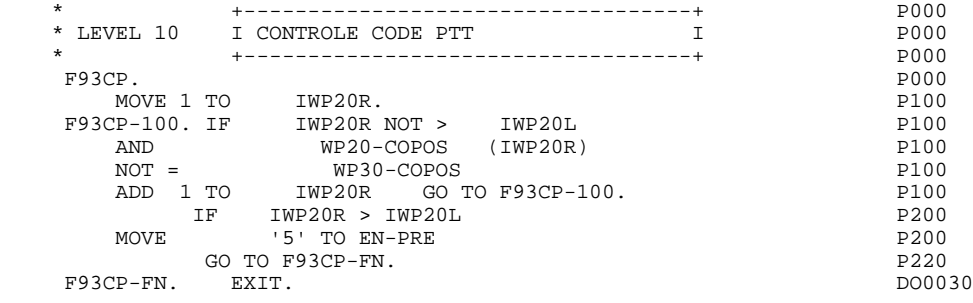

 **VisualAge Pacbase - Manuel de Référence DIALOGUE IBM SYSTEME 38 - AS/400 FONCTION 'SOUFFLEUR' 6**

# **6. FONCTION 'SOUFFLEUR'**

# *6.1. PRESENTATION*

#### PRESENTATION

La possibilité pour l'utilisateur d'accéder dynamiquement à la documentation d'un écran ou d'une des rubriques qui y sont appelées, met en oeuvre un programme, communément appelé fonction SOUFFLEUR ou fonction HELP.

Il a pour mission d'afficher à l'écran les libellés contenus dans le fichier des libellés d'erreurs.

Pour l'appel de la documentation associée aux écrans ou aux Rubriques, se reporter au sous-chapitre "Définition d'un Dialogue ou Ecran" du Manuel de Référence DIALOGUE GENERAL.

## UTILISATION DU PROGRAMME SOUFFLEUR

L'utilisation des spécifications de la fonction SOUFFLEUR dans un dialogue nécessite la définition d'un écran supplémentaire. Cet écran appartient au dialogue à documenter. Son code doit donc commencer par le code du dialogue pour les deux premiers caractères, suivi du code écran HELP.

Pour un dialogue XX, l'écran SOUFFLEUR aura donc pour code 'XXHELP'.

L'écran XXHELP doit être défini mais non décrit (seule la ligne de définition doit être créée). Il doit avoir les mêmes variantes que le dialogue. La codification des noms externes (PROGRAMME et MAP) est libre.

L'utilisateur doit faire générer puis compiler le programme XXHELP (le programme COBOL généré possède la structure d'un écran dialogue).

:

Le programme SOUFFLEUR assure l'affichage de la documentation, c'est-à-dire

- \* Pour la documentation ECRAN :
- . La documentation affectée à l'écran (Textes et commentaires),
- . Les libellés d'erreur affectés aux Segments.
- \* Pour la documentation RUBRIQUE :
- . Les libellés d'erreur standard générés par le Système,
- . Les libellés des erreurs explicites manuelles,
- . Les lignes de description associées à la Rubrique (E......D),
- . Les lignes de documentation généralisée de l'écran, associées à la Rubrique (O......G).

Se référer au sous-chapitre "Libellés d'erreur - Codification" du chapitre "Libellés d'erreur - Fonction Souffleur" du Manuel de Référence DIALOGUE GENERAL.

REMARQUE : Si le fichier des libellés d'erreurs est généré avec l'option C1, seuls les libellés d'erreurs apparaissent. En revanche, s'il est généré avec l'option C2, outre les libellés d'erreurs, les commentaires et la documentation associés à l'écran et aux Rubriques apparaissent.

Un programme SOUFFLEUR généré à partir d'un Dialogue peut être utilisé par plusieurs Dialogues, donc généré une seule fois, les écrans "XXHELP" des différents Dialogues devant reprendre les mêmes noms externes (PROGRAMME et MAP).

La sauvegarde des zones saisies avant le départ sur la fonction SOUFFLEUR est assurée par le programme appelant. Il effectue cette sauvegarde sur un fichier dont le nom par défaut est "HE", le nom externe par défaut "SAVESCR"; sa longueur est 1930, avec une clé d'une longueur de 12. Le nom externe du DISPLAY FILE est "SCRFILE" par défaut.

L'utilisateur peut modifier ces noms à l'aide des lignes de documentation généralisée ("-G") associées au Dialogue, en codifiant une ligne de type "G" de la façon suivante , en option "C2" (O: C2) :<br>  $\frac{G}{S}$  05

xx NOMEXTRN (modification du code fichier et du nom externe)

 G 15 DISPLAY (modification du nom externe du DISPLAY FILE).

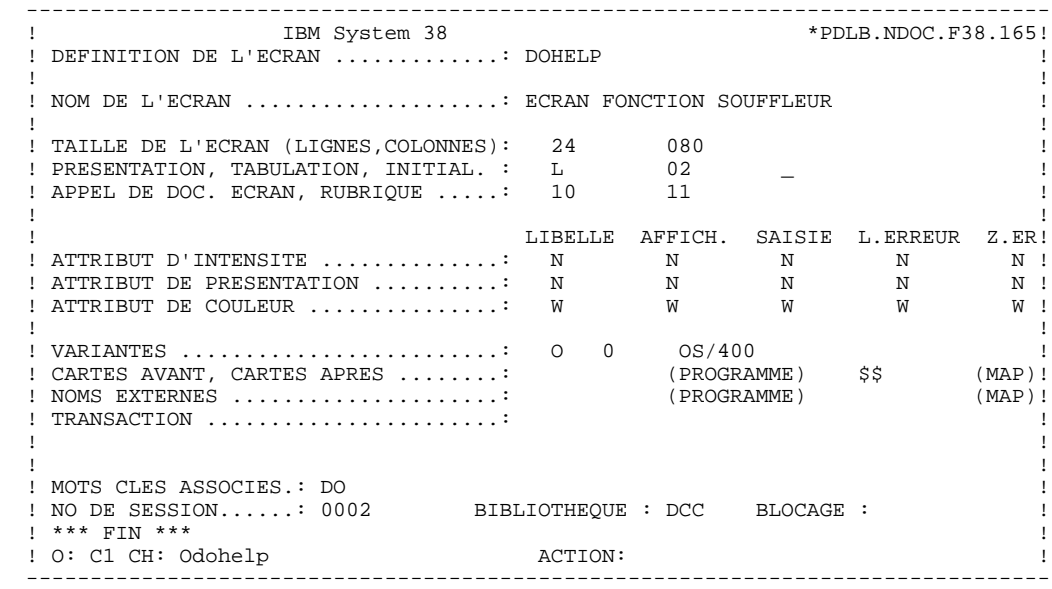

#### **FONCTION 'SOUFFLEUR' 6 PRESENTATION** 1

 -------------------------------------------------------------------------------- ! ! ! ! ! DOCUMENTATION DE L ECRAN : \*\* SAISIE DES COMMANDES \*\* ! ! ! ! CET ECRAN PERMET DE SAISIR, POUR UN CLIENT DONNE, UNE ! ! COMMANDE DE DOCUMENTATION. ! ! CHAQUE CHAMP ACCESSIBLE DE CET ECRAN EST DOCUMENTE, ! ! POUR OBTENIR CETTE DOCUMENTATION, PLACER LE CURSEUR ! ! SOUS LA ZONE CHOISIE ET UTILISER LA TOUCHE FONCTION ! ! PF11. ! ! IL EST POSSIBLE A PARTIR DE CET ECRAN DE NAVIGUER DANS ! ! LA TRANSACTION EN UTILISANT LES CHOIX OFFERTS DANS LE EXARTOUCHE DE BAS D'ECRAN.<br>1 DE MISE A JOUR EST VALIDEE PAR LA TOUCHE FONCTION PF07. ! LA MISE A JOUR EST VALIDEE PAR LA TOUCHE FONCTION PF07. ! ! SI L'ECRAN S'AVERE INSUFFISANT, IL EST POSSIBLE DE ! TOURNER LA PAGE EN ACTIONNANT LA TOUCHE FONCTION PF08. . The contract of the contract of the contract of the contract of the contract of the contract of the contract ! F019 CODE POSTAL INCONNU. ! ! ! ! F028 PROBLEME TECHNIQUE TEL INFORMATIQUE (CODE 030-CD05 F8) ! ! ! ! ! ! CHOIX.............: S (F: FIN - D: DEBUT - S: SUITE) ! ! ! --------------------------------------------------------------------------------

 -------------------------------------------------------------------------------- ! ! ! ! ! DOCUMENTATION DE LA RUBRIQUE : QUANTITE COMMANDEE ! ! ! ! LA ZONE 'COMMAND.' PERMET D'ENTRER LE NOMBRE DE ! ! MANUELS COMMANDES. ! ! EN FONCTION DU STOCK DISPONIBLE, LE SYSTEME CALCULE ! ! LA QUANTITE LIVREE ET EVENTUELLEMENT LE RESTE A LIVRER. ! ! ! ! (01 50) AU DESSUS DE 50 ENVOI PAR AUTRE CANAL ! ! ! ! 0112 ABSENCE A TORT DE LA ZONE QUANTITE COMMANDEE ! ! ! ! 0114 CLASSE NON NUMERIQUE ZONE QUANTITE COMMANDEE ! ! ! ! 0115 VALEUR ERRONEE POUR LA ZONE QUANTITE COMMANDEE ! . The contract of the contract of the contract of the contract of the contract of the contract of the contract ! ! ! ! ! ! ! ! ! ! ! CHOIX.............: S (F: FIN - D: DEBUT - S: SUITE) ! ! ! --------------------------------------------------------------------------------

# *6.2. PROGRAMME 'SOUFFLEUR' GENERE*

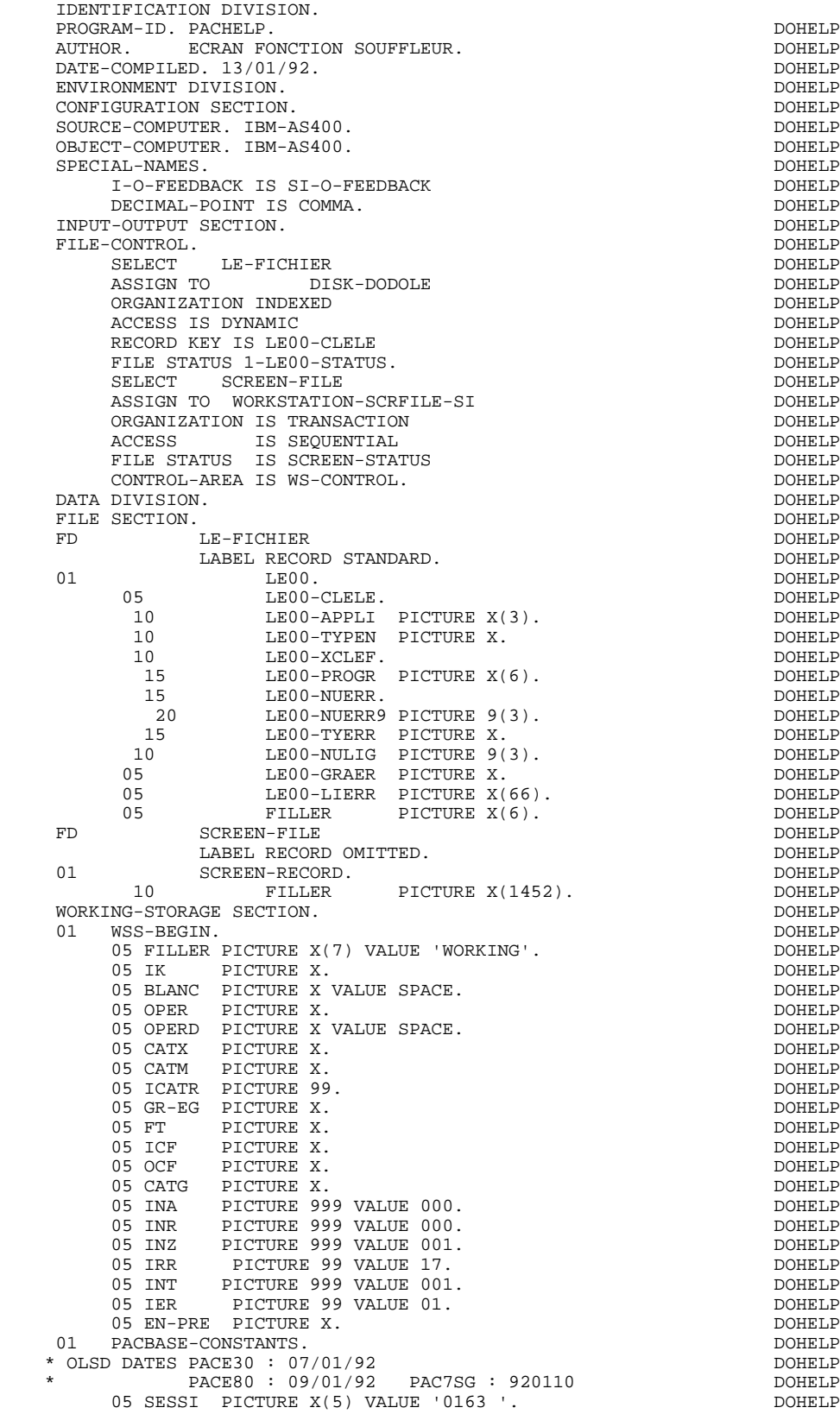

**PAGE** 137

 **FONCTION 'SOUFFLEUR' 6 PROGRAMME 'SOUFFLEUR' GENERE 2**

05 LIBRA PICTURE X(3) VALUE 'F38'. 05 DATGN PICTURE X(8) VALUE '13/01/92'. 05 PROGR PICTURE X(6) VALUE 'DOHELP'. DOHELP' 05 PROGE PICTURE X(8) VALUE 'PACHELP '. DOHELP 05 TIMGN PICTURE X(8) VALUE '16:00:13'. DOHELP 05 USERCO PICTURE X(8) VALUE ' '. DOHELP 05 5-HELP-PROGE PICTURE X(8). 01 WS-CONTROL. 05 I-PFKEY PICTURE XX. DOHELP 05 I-XTERM PICTURE X(10). DOHELP 05 I-FORMAT PICTURE X(10). 01 INDIC-AREA. 05 INDIC-TABLE OCCURS 99 PICTURE 1 INDICATOR 1. 01 5-HELP-FORM PIC X(8) VALUE 'PACHELM '. 01 IO-FEEDBACK.<br>05 FILLER PICTURE X(147). 05 IO-CURPOSX.<br>10 IO-CPOSL PICTUREX. 10 IO-CPOSL 10 IO-CPOSC PICTURE X. 01 IO-CURPOSC.<br>05 FILLER<br>05 IO-CPOS 05 FILLER PICTURE X. DOHELP 05 IO-CPOSX PICTURE X. DOHELP 01 IO-CURPOSR REDEFINES IO-CURPOSC. 05 IO-CURPOS PICTURE 9999 COMPUTATIONAL-4. 01 DATCE.<br>05 CENTUR PICTURE XX VALUE '19'. 05 DATOR. 10 DATOA PICTURE XX. DOHELP 10 DATOM PICTURE XX. DOHELP 10 DATOJ PICTURE XX.  $01$  DAT6. 10 DAT61. 15 DAT619 PICTURE 99.<br>10 DAT62. 10 DAT62. DOHELP 15 DAT629 PICTURE 99. 10 DAT63 PICTURE XX. 01 DAT7. DOHELP 10 DAT71 PICTURE XX. DOHELP 10 DAT72 PICTURE XX. DOHELP 10 DAT73 PICTURE XX. DOHELP  $01$  DAT8. 10 DAT81 PICTURE XX. 10 DAT8S1 PICTURE X. 10 DAT82 PICTURE XX. 10 DAT8S2 PICTURE X. 10 DAT83 PICTURE XX.<br>01 DATSEP PICTURE X V PICTURE X VALUE '/'. 01 DATCTY. 05 DATCTY9 PICTURE 99.  $01$  DAT6C. 10 DAT61C PICTURE XX.<br>10 DAT62C PICTURE XX. 10 DAT62C PICTURE XX.<br>10 DAT63C PICTURE XX. 10 DAT63C PICTURE XX. DOHELP 10 DAT64C PICTURE XX. DOHELP 01 DAT7C.<br>10 DAT71C<br>10 DAT72C PICTURE XX. 10 DAT72C PICTURE XX.<br>10 DAT73C PICTURE XX. 10 DAT73C PICTURE XX.<br>10 DAT74C PICTURE XX. PICTURE XX. 01 DAT8C.<br>10 DAT81C PICTURE XX. 10 DAT81C PICTURE XX.<br>10 DAT8S1C PICTURE X VALUE '/'. 10 DAT8S1C PICTURE X 10 DAT82C PICTURE XX.<br>10 DAT8S2C PICTURE X VALUE '/'. 10 DAT8S2C PICTURE X<br>10 DAT83C PICTURE XX 10 DAT83C PICTURE XX. DOHELP 10 DAT84C PICTURE XX. DOHELP 01 TIMCO. DOHELP 02 TIMCOG. DOHELP 05 TIMCOH PICTURE XX. 05 TIMCOM PICTURE XX. 05 TIMCOS PICTURE XX. 02 TIMCOC PICTURE XX. 01 TIMDAY. 05 TIMHOU PICTURE XX.<br>05 TIMS1 PICTURE X VALUE ':'. 05 TIMS1 PICTURE X 05 TIMMIN PICTURE XX. 05 TIMS2 PICTURE X VALUE ':'. DOHELP

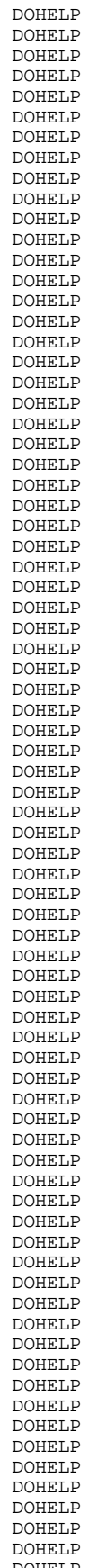

**PAGE** 138

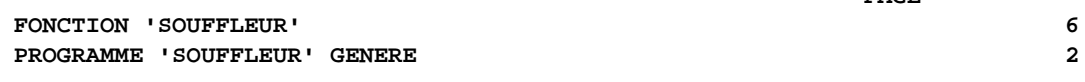

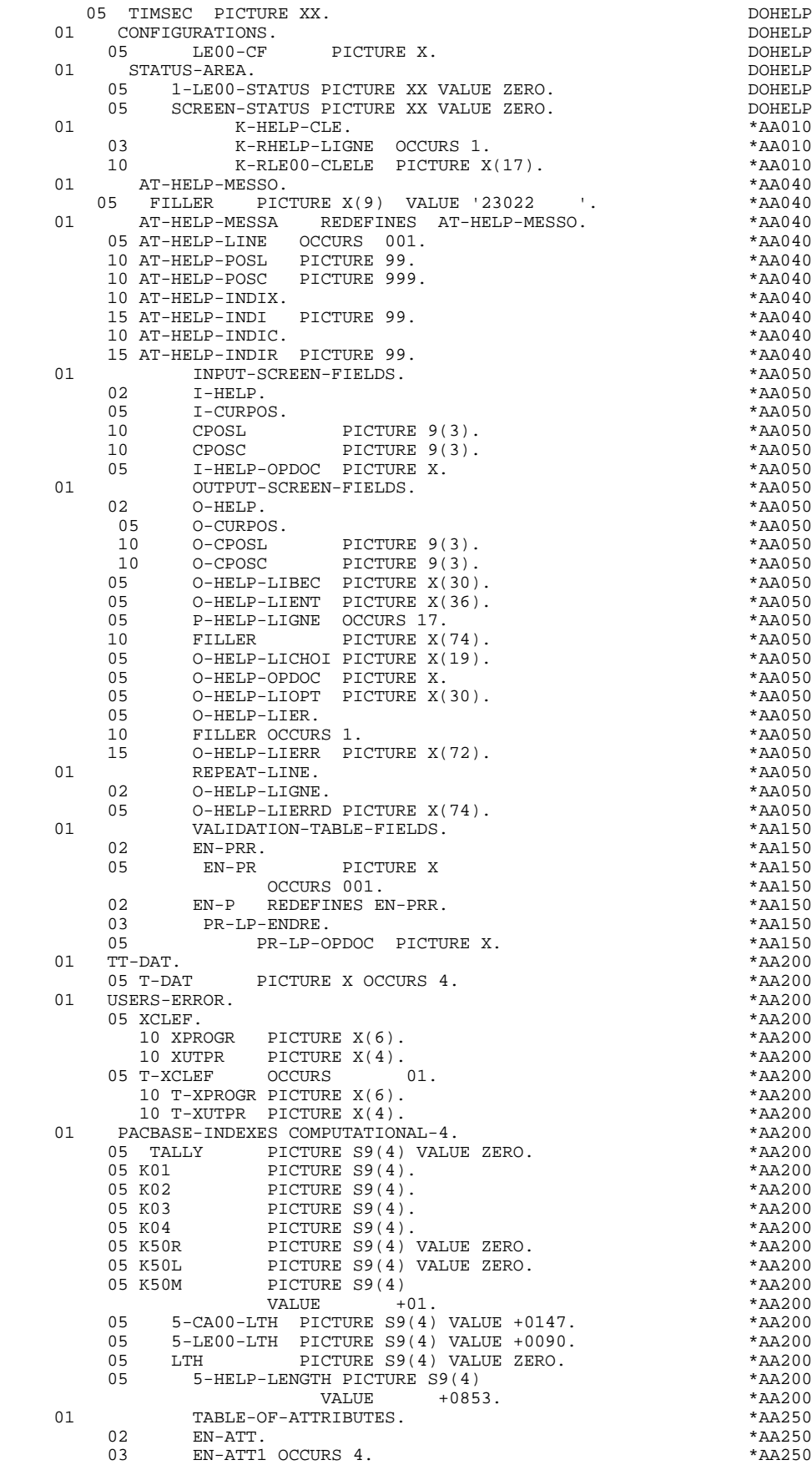

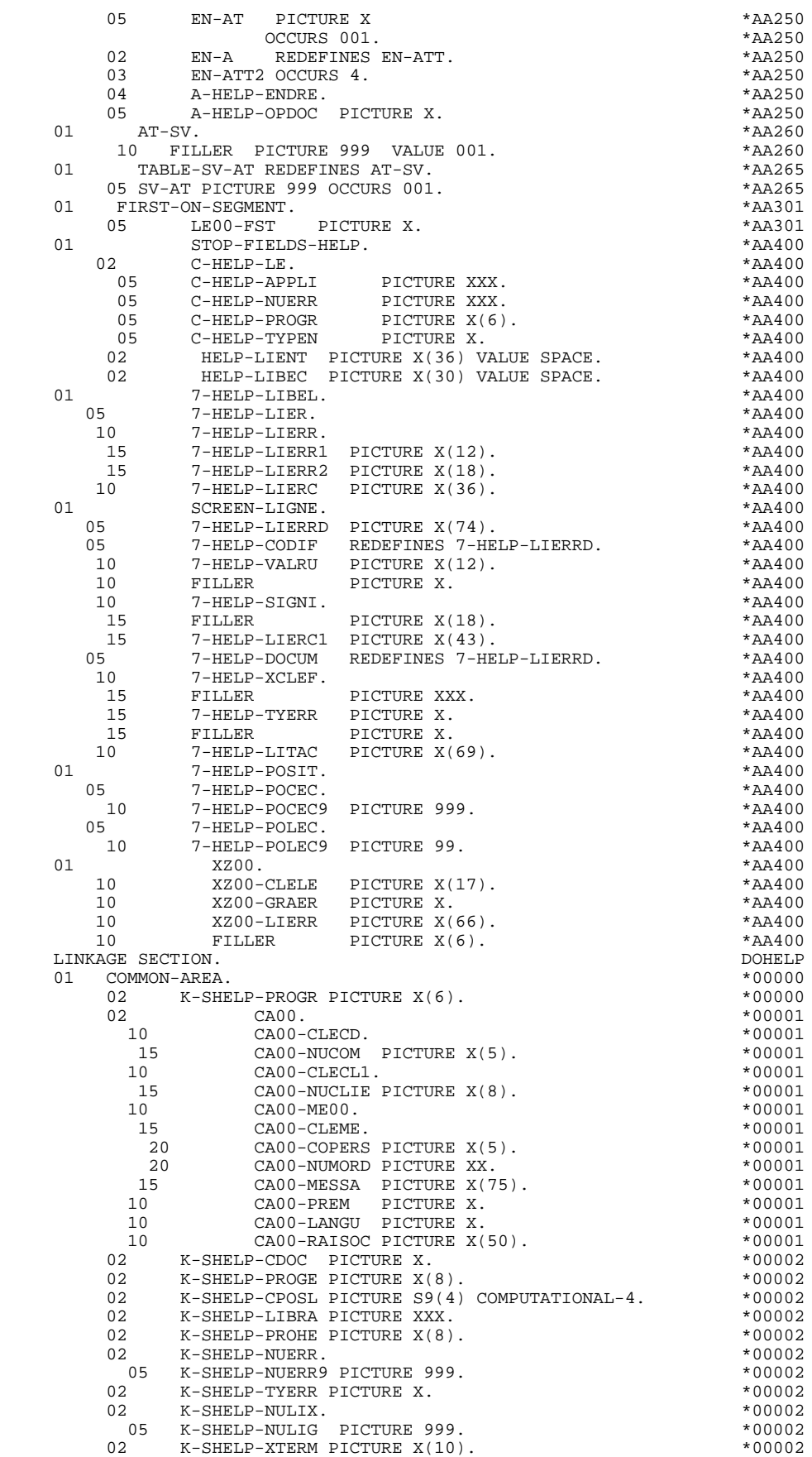

 **FONCTION 'SOUFFLEUR' 6 PROGRAMME 'SOUFFLEUR' GENERE 2**

 02 FILLER PICTURE X(0700). \*00002 01 COMMUNICATION-MONITOR. \*00010  $02 \qquad S-WWSS.$ 10 S-WWSS-OPER PICTURE X. \*00010 10 S-WWSS-PROGE PICTURE X(8). \* \*00010 10 S-WWSS-XFILE PICTURE X(8). \*00010 10 S-WWSS-XFUNCT PICTURE X(8). \*00010 10 S-WWSS-STATUS PICTURE XX.  $*00010$ PROCEDURE DIVISION USING COMMON-AREA  $*99999$ <br>COMMUNICATION-MONITOR. COMMUNICATION-MONITOR DECLARATIVES.<br>SECLE SECTION. SECLE SECTION. USE AFTER ERROR PROCEDURE ON LE-FICHIER. DOHELP DOHELP FOALE. DOHELP MOVE 1-LE00-STATUS TO S-WWSS-STATUS<br>MOVE 'DODOLE ' TO S-WWSS-XFILE MOVE 'DODOLE ' TO S-WWSS-XFILE<br>MOVE '1' TO IK. MOVE '1' TO IK.<br>FN RITT FOALE-FN. EXIT. SCREEN SECTION. DOHELP USE AFTER ERROR PROCEDURE ON SCREEN-FILE.<br>F0A98. DOHELP F0A98. DOHELP MOVE SCREEN-STATUS TO S-WWSS-STATUS<br>MOVE 'PACHELM ' TO S-WWSS-XFILE MOVE 'PACHELM ' TO S-WWSS-XFILE DOWNELP MOVE '1' TO IK. DOHELP F0A98-FN. EXIT.<br>FND DECLARATIVES. END DECLARATIVES. DOHELP MAIN SECTION.<br>F0A99-FN. EXIT. F0A99-FN. EXIT. DOHELP F0A-FN. EXIT. DOHELP \* \*\*\*\*\*\*\*\*\*\*\*\*\*\*\*\*\*\*\*\*\*\*\*\*\*\*\*\*\*\*\*\*\*\*\*\*\* DOHELP  $\star$   $\qquad$   $\star$   $\qquad$   $\qquad$  \* \* INITIALISATIONS \* POHELP \* DOHELP \* \* \* DOHELP \* \*\*\*\*\*\*\*\*\*\*\*\*\*\*\*\*\*\*\*\*\*\*\*\*\*\*\*\*\*\*\*\*\*\*\*\*\* DOHELP F01. EXIT. EXIT. F0101. DOHELP MOVE 'OPEN ' TO S-WWSS-XFUNCT MOVE '0' TO IK. DOHELP OPEN INPUT LE-FICHIER. IF IK = '1' GO TO F81ER. DOHELP OPEN I-O SCREEN-FILE. SOMELP IF IN THE SECOND COLUMNATION.<br>IF IK = '1' GO TO F81ER. DOHELP DOHELP DONELP IN EXIT. F0101-FN. EXIT. DOHELP F0110. DOHELP MOVE ZERO TO CATX FT K50L.<br>MOVE '1' TO ICF OCF GR-EG. MOVE '1' TO ICF OCF GR-EG.<br>MOVE ZERO TO VALIDATION-TABLE-FIFIDS ON SOUR DOHELP MOVE ZERO TO VALIDATION-TABLE-FIELDS.<br>MOVE SPACE TO CATM OPER OPERD CATG. THE SERIE DOHELP MOVE SPACE TO CATM OPER OPERD CATG.<br>MOVE SPACE TO TABLE-OF-ATTRIBUTES. MOVE SPACE TO TABLE-OF-ATTRIBUTES. MOVE ZERO TO CONFIGURATIONS. DOHELP IF K-SHELP-PROGR NOT = PROGR DOHELP MOVE ZERO TO ICF.<br>AND OCF = ZERO DOHELP IF ICF = ZERO AND OCF = ZERO<br>
PERFORM F8115 THRU F8115-FN.<br>
DOHELP PERFORM F8115 THRU F8115-FN.<br>MOVE 'X' TO EN-AT (4, 001). DOHELP MOVE 'X' TO EN-AT (4, 001). THE SERVICE OF STRIPS OF STRIPS OF STRIPS OF STRIPS OF STRIPS OF STRIPS OF STRIPS OF STRIPS OF STRIPS OF STRIPS OF STRIPS OF STRIPS OF STRIPS OF STRIPS OF STRIPS OF STRIPS OF STRIPS OF STRIPS OF MOVE SPACE TO  $O-HELP-LIERR$  (01). DOHELP MOVE ALL B'0' TO INDIC-AREA. DOHELP F0110-FN. EXIT. DOHELP F0120. DOHELP MOVE '1' TO OCF.<br>TE K-SHELP-CDOC = 'D' OR K-SHELP-CDOC = 'R' DOHELP IF K-SHELP-CDOC = 'D' OR K-SHELP-CDOC = 'R' DOHELP MOVE '1' TO ICF GO TO F0120-FN. THE SOLIE ON SOME MOVE 'A' TO OPER DOHELP MOVE SPACE TO K-SHELP-TYERR DOME RESOLUTION AND MONELP MOVE SPACE TO K-SHELP-NUERR DOMELP IF K-SHELP-CDOC = '2' DOHELP MOVE ZERO TO K-SHELP-NULIG DOHELP MOVE 'D' TO K-SHELP-CDOC GO TO F3999-ITER-FT. DOHELP MOVE 'R' TO K-SHELP-CDOC. DOHELP MOVE K-SHELP-CPOSL TO 7-HELP-POLEC9 DOHELP MOVE K-SHELP-NULIG TO 7-HELP-POCEC9 DOHELP MOVE ZERO TO K-SHELP-NULIG. DOHELP TO LE00-CLELE DOHELP<br>TO LE00-APPLI MOVE K-SHELP-LIBRA TO LE00-APPLI **DOMELP DONELP**<br>MOVE 'I' TO LE00-TYPEN DOHELP DOHELP TO LE00-TYPEN DOHELP<br>OGR TO LE00-PROGR DOHELP MOVE K-SHELP-PROGR TO LE00-PROGR DOHELP MOVE 7-HELP-POLEC9 TO LE00-NUERR **DEALLY** DOHELP PERFORM F80-LE00-P THRU F80-FN. <br>DOHELP

```
IF IK = '0'<br>IF LE00-APPLI NOT = K-SHELP-LIBRA<br>DOHELP
          IF LE00-APPLI NOT = K-SHELP-LIBRA<br>
OR LE00-TYPEN NOT = 'I'
          OR LE00-TYPEN NOT = 'I' OR LE00-PROGR NOT = K-SHELP-PROGR DOHELP
MOVE '1' TO IK.
 IF IK = '1' MOVE 'D' TO K-SHELP-CDOC DOHELP
         MOVE SPACE TO LE00-CLELE GO TO F3999-ITER-FT. DOHELP
 IF 7-HELP-POLEC < LE00-NUERR DOHELP
OR (7-HELP-POLEC = LE00-NUERR DOHELP
         AND 7-HELP-POCEC9 NOT > LE00-NULIG) DOHELP
        MOVE LE00-LIERR TO K-SHELP-NUERR<br>GO TO F3999-ITER-FT.
   GO TO F3999-ITER-FT.<br>F0120-A F0120-A. DOHELP
        IF IK = '1' MOVE SPACE TO LE00<br>MOVE 'D' TO K-SHELP-CDOC GO TO F3999-ITER-FT. DOHELP
        MOVE 'D' TO K-SHELP-CDOC GO TO F3999-ITER-FT.<br>MOVE LE00 TO XZ00<br>DOHELP
        MOVE LE00 TO XZ00<br>
PERFORM F80-LE00-RN THRU F80-FN.<br>
DOHELP
         PERFORM F80-LE00-RN THRU F80-FN.<br>
IF IK = '0'<br>
DOHELP
         IF IK = '0' IF LE00-APPLI NOT = K-SHELP-LIBRA DOHELP
          OR LE00-TYPEN NOT = 'I'<br>
OR LE00-PROGR NOT = K-SHELP-PROGR<br>
DOHELP
          OR LE00-PROGR NOT = K-SHELP-PROGRMOVE '1' TO IK.
 IF IK = '1' DOHELP
         OR 7-HELP-POLEC < LE00-NUERR<br>
OR 7-HELP-POCEC9 < LE00-NULIG
        OR 7-HELP-POCEC9 < LE00-NULIG<br>
MOVE XZ00-LIERR TO K-SHELP-NUERR<br>
DOHELP
        MOVE XZ00-LIERR TO K-SHELP-NUERR
MOVE SPACE TO LE00 GO TO F3999-ITER-FT. DOHELP
 IF 7-HELP-POLEC = LE00-NUERR DOHELP
        AND 7-HELP-POCEC9 = LE00-NULIG<br>
MOVE LE00-LIERR TO K-SHELP-NUERR<br>
DOHELP
        MOVE LE00-LIERR TO K-SHELP-NUERR<br>MOVE SPACE TO LE00 (GO 1
                              GO TO F3999-ITER-FT. DOHELP<br>DOHELP
 F0120-B. GO TO F0120-A. DOHELP
F0120-FN. EXIT. THE RESERVE EXET ASSESSED.
F01-FN. EXIT. EXIT.
 * ************************************* DOHELP
\star \qquad \star \qquad \qquad \qquad \qquad \qquad \qquad \qquad \qquad \qquad \qquad \qquad \qquad \qquad \qquad \qquad \qquad \qquad \qquad \qquad \qquad \qquad \qquad \qquad \qquad \qquad \qquad \qquad \qquad \qquad \qquad \qquad \qquad \qquad \qquad  * * RECEPTION * DOHELP
 * * * DOHELP
    * ************************************* DOHELP
        IF ICF = ZERO GO TO END-OF-RECEPTION.
F0510. DOHELP
 MOVE 'READ ' TO S-WWSS-XFUNCT MOVE '0' TO IK. DOHELP
READ SCREEN-FILE. DOHELP
         IF IK = '1' GO TO F81ER.<br>MOVE SCREEN-RECORD TO I-HEIP
        MOVE SCREEN-RECORD TO I-HELP.<br>
DEER DEER EN 130 THEIL ESI30-EN
        PERFORM F8130 THRU F8130-FN.<br>MOVE I-XTERM TO K-SHELP-XTERM. TO DOHELP
        MOVE I-XTERM TO K-SHELP-XTERM. DOHELP ACCEPT IO-FEEDBACK FROM SI-O-FEEDBACK FOR SCREEN-FILE. DOHELP
        ACCEPT IO-FEEDBACK FROM SI-O-FEEDBACK FOR SCREEN-FILE.
        MOVE LOW-VALUE TO IO-CURPOSC.<br>MOVE IO-CPOSL TO IO-CPOSX MOVE IO-CURPOS TO CPOSL. DOHELP
 MOVE IO-CPOSL TO IO-CPOSX MOVE IO-CURPOS TO CPOSL. DOHELP
 MOVE IO-CPOSC TO IO-CPOSX MOVE IO-CURPOS TO CPOSC. DOHELP
        MOVE 'A' TO OPER MOVE SPACE TO OPERD. DOHELP DOHELP DOHELP
 F0510-FN. EXIT. DOHELP
 * ************************************* DOHELP
 * * * DOHELP
   * * CONTROLE CODE OPERATION * DOHELP
\star \qquad \star \qquad \qquad \qquad \qquad \qquad \qquad \qquad \qquad \qquad \qquad \qquad \qquad \qquad \qquad \qquad \qquad \qquad \qquad \qquad \qquad \qquad \qquad \qquad \qquad \qquad \qquad \qquad \qquad \qquad \qquad \qquad \qquad \qquad \qquad  * ************************************* DOHELP
 F0520. DOHELP
 IF I-HELP-OPDOC = 'E' OR 'F' DOHELP
 MOVE K-SHELP-PROGE TO 5-HELP-PROGE DOHELP
MOVE 'O' TO OPER OPERD GO TO F0520-900.
           IF I-HELP-OPDOC = 'T' OR 'D' DOHELP
        MOVE SPACE TO K-SHELP-NUERR K-SHELP-TYERR<br>MOVE ZERO TO K-SHELP-NULLG
MOVE ZERO TO K-SHELP-NULIG DOMET DOMELP
MOVE 'A' TO OPER GO TO F0520-900. DOHELP
 IF I-HELP-OPDOC = 'S' DOHELP
 MOVE 'A' TO OPER GO TO F0520-900. DOHELP
        MOVE '5' TO PR-LP-OPDOC MOVE '4' TO GR-EG DOHELP<br>GO TO F3999-ITER-FT.
        GO TO F3999-ITER-FT.<br>200
   F0520-900.<br>
IF OPER NOT = 'A' AND OPER NOT = 'O'
        IF OPER NOT = 'A' AND OPER NOT = 'O' \overline{O} DOHELP DOHELP
        GO TO F3999-ITER-FT.<br>FN. EXIT. DOHELP
F0520-FN. EXIT. THE RESERVE EXET A RESERVE EXECUTE OF RESERVE EXTERNAL EXTERNAL EXTERNAL EXTERNAL EXTERNAL EXT
 F05-FN. EXIT. DOHELP
            * ************************************* DOHELP
 * * * DOHELP
```
 **PROGRAMME 'SOUFFLEUR' GENERE 2**

 **FONCTION 'SOUFFLEUR' 6**

 **PAGE** 141

 **FONCTION 'SOUFFLEUR' 6 PROGRAMME 'SOUFFLEUR' GENERE 2**

 \* \* POSITIONNEMENT CATEGORIE \* DOHELP  $\star$   $\qquad$   $\star$   $\qquad$   $\qquad$  \* \*\*\*\*\*\*\*\*\*\*\*\*\*\*\*\*\*\*\*\*\*\*\*\*\*\*\*\*\*\*\*\*\*\*\*\*\* DOHELP F10. EXIT. EXIT. F1010. MOVE SPACE TO CATM. DOHELP IF CATG = 'E' MOVE '4' TO GR-EG GO TO F3999-ITER-FT. DOHELP MOVE SPACE TO CATG. IF CATX = '0' MOVE 'Z' TO CATX GO TO F1010-FN. DOHELP F1010-A. GO TO F3999-ITER-FT. DOHELP F1010-FN. EXIT. DOHELP F10-FN. EXIT. DOHELP \* \*\*\*\*\*\*\*\*\*\*\*\*\*\*\*\*\*\*\*\*\*\*\*\*\*\*\*\*\*\*\*\*\*\*\*\*\* DOHELP  $\star$   $\qquad$   $\star$   $\qquad$   $\qquad$  \* \* CONTROLE DES RUBRIQUES \* DOHELP \* \* \* DOHELP \* \*\*\*\*\*\*\*\*\*\*\*\*\*\*\*\*\*\*\*\*\*\*\*\*\*\*\*\*\*\*\*\*\*\*\*\*\* DOHELP F20. EXIT. EXIT. F20Z. IF CATX NOT = 'Z' GO TO F20Z-FN. THE CONSUMERT OF SAMPLE CONSUMERT OF SAMPLE CONSUMERT OF SAMPLE CONSUMERT OF SAMPLE CONSUMERT OF SAMPLE CONSUMERT OF SAMPLE CONSUMERT OF SAMPLE CONSUMERT OF SAMPLE CONSUMERT OF SAMPLE F20A7. DOHELP IF I-HELP-OPDOC NOT = SPACE DOHELP MOVE '1' TO PR-LP-OPDOC. F20A7-FN. EXIT.  $\blacksquare$ F20Z-FN. EXIT. EXIT. F20-FN. EXIT. DOHELP F3999-ITER-FI. GO TO F10. DOHELP F3999-ITER-FT. EXIT. DOHELP F3999-FN. EXIT. THE SERVICE SERVICE SERVICE SERVICE SERVICE SERVICE SERVICE SERVICE SERVICE SERVICE SERVICE SE F40. IF GR-EG > '1' MOVE 'A' TO OPER GO TO F40-FN. DOHELP F40-A. IF OPERD NOT = SPACE MOVE OPERD TO OPER. DOHELP F4005. IF OPER NOT = 'O' GO TO F4005-FN. DOHELP IF K-SHELP-CDOC = 'D' GU TO F4005-FN. DOHELP DOHELP DOHELP (SO TO F4005-FN. THE SHELP ON THE SHELP OF SHELP ON THE SHELP ON THE SHELP ON THE SHELP ON THE SHELP ON THE SHELP ON THE SHELP ON THE SHELP ON THE SHELP ON THE SHE MOVE '2' TO K-SHELP-CDOC. IF K-SHELP-CDOC = 'R' DOHELP MOVE '3' TO K-SHELP-CDOC.<br>MOVE ZERO TO K-SHELP-NULIG. MOVE ZERO TO K-SHELP-NULIG. IF K-SHELP-NUERR = SPACE DOHELP OR K-SHELP-NUERR NOT NUMERIC DOHELP MOVE '001' TO K-SHELP-NUERR.<br>TE K-SHELP-NIERR > '001' IF K-SHELP-NUERR > '001' SUBTRACT 1 FROM K-SHELP-NUERR9. DOHELP DOHELP P4005-FN. EXIT. F4005-FN. EXIT. THE RESERVE EXECUTE EXECUTE EXECUTE EXECUTE EXECUTE EXECUTE EXECUTE EXECUTE EXECUTE EXECUTE EX F4010. IF OPER NOT = 'A' GO TO F4010-FN. THE DOMELP MOVE SPACE TO LE00-CLELE TO THE DOHELP MOVE K-SHELP-LIBRA TO LE00-APPLI DOHELP TO LE00-TYPEN DOHELP<br>TO LE00-PROGR MOVE K-SHELP-PROGR TO LE00-PROGR<br>MOVE K-SHELP-NUERR TO LE00-NUERR DOHERPODER DOHELP MOVE K-SHELP-NUERR TO LE00-NUERR DOHELP MOVE K-SHELP-TYERR TO LE00-TYERR **DOHELP** MOVE K-SHELP-NULIG TO LE00-NULIG MOVE LE00-CLELE TO K-RLE00-CLELE (1). DOHELP F4010-FN. EXIT. THE SEXT SERVICE SERVICE SERVICE SERVICE SERVICE SERVICE SERVICE SERVICE SERVICE SERVICE SERVICE SERVICE SERVICE SERVICE SERVICE SERVICE SERVICE SERVICE SERVICE SERVICE SERVICE SERVICE SERVICE SERVICE SERVI \* \*\*\*\*\*\*\*\*\*\*\*\*\*\*\*\*\*\*\*\*\*\*\*\*\*\*\*\*\*\*\*\*\*\*\*\*\* DOHELP  $\star$   $\qquad$   $\star$   $\qquad$   $\qquad$  \* \* ABANDON DE LA CONVERSATION \* DOHELP \* \* \* DOHELP \* \*\*\*\*\*\*\*\*\*\*\*\*\*\*\*\*\*\*\*\*\*\*\*\*\*\*\*\*\*\*\*\*\*\*\*\*\* DOHELP F4030. IF OPER NOT = 'E' GO TO F4030-FN. DOOHELP MOVE OPER TO S-WWSS-OPER TO SOURCLE PERFORM F81FI THRU F81FI-FN. DOHELP F4030-A. EXIT PROGRAM.<br>F4030-FN. EXIT. EXIT. F4030-FN. EXIT. DOHELP \* \*\*\*\*\*\*\*\*\*\*\*\*\*\*\*\*\*\*\*\*\*\*\*\*\*\*\*\*\*\*\*\*\*\*\*\*\* DOHELP \* \* \* DOHELP \* \* AUTRE ECRAN \* DOHELP  $\star$   $\qquad$   $\star$   $\qquad$   $\qquad$  \* \*\*\*\*\*\*\*\*\*\*\*\*\*\*\*\*\*\*\*\*\*\*\*\*\*\*\*\*\*\*\*\*\*\*\*\*\* DOHELP F4040. IF OPER NOT = 'O' GO TO F4040-FN. DOHELP MOVE 5-HELP-PROGE TO S-WWSS-PROGE DOMELP MOVE OPER TO S-WWSS-OPER TO SOURCLE PERFORM F81FI THRU F81FI-FN. THERELP F4040-A. EXIT PROGRAM.<br>F4040-FN. EXIT. EXIT. F4040-FN. EXIT.<br>F40-FN. EXIT. THE SECOND BOHELP CONFIDERS F40-FN. EXIT. DOHELP END-OF-RECEPTION. EXIT. DOHELP \* \*\*\*\*\*\*\*\*\*\*\*\*\*\*\*\*\*\*\*\*\*\*\*\*\*\*\*\*\*\*\*\*\*\*\*\*\* DOHELP  $\star$   $\qquad$   $\star$   $\qquad$   $\qquad$  \* \* INITIALISATIONS POUR AFFICHAGE \* DOHELP

#### **FONCTION 'SOUFFLEUR'** 6  **PROGRAMME 'SOUFFLEUR' GENERE 2**

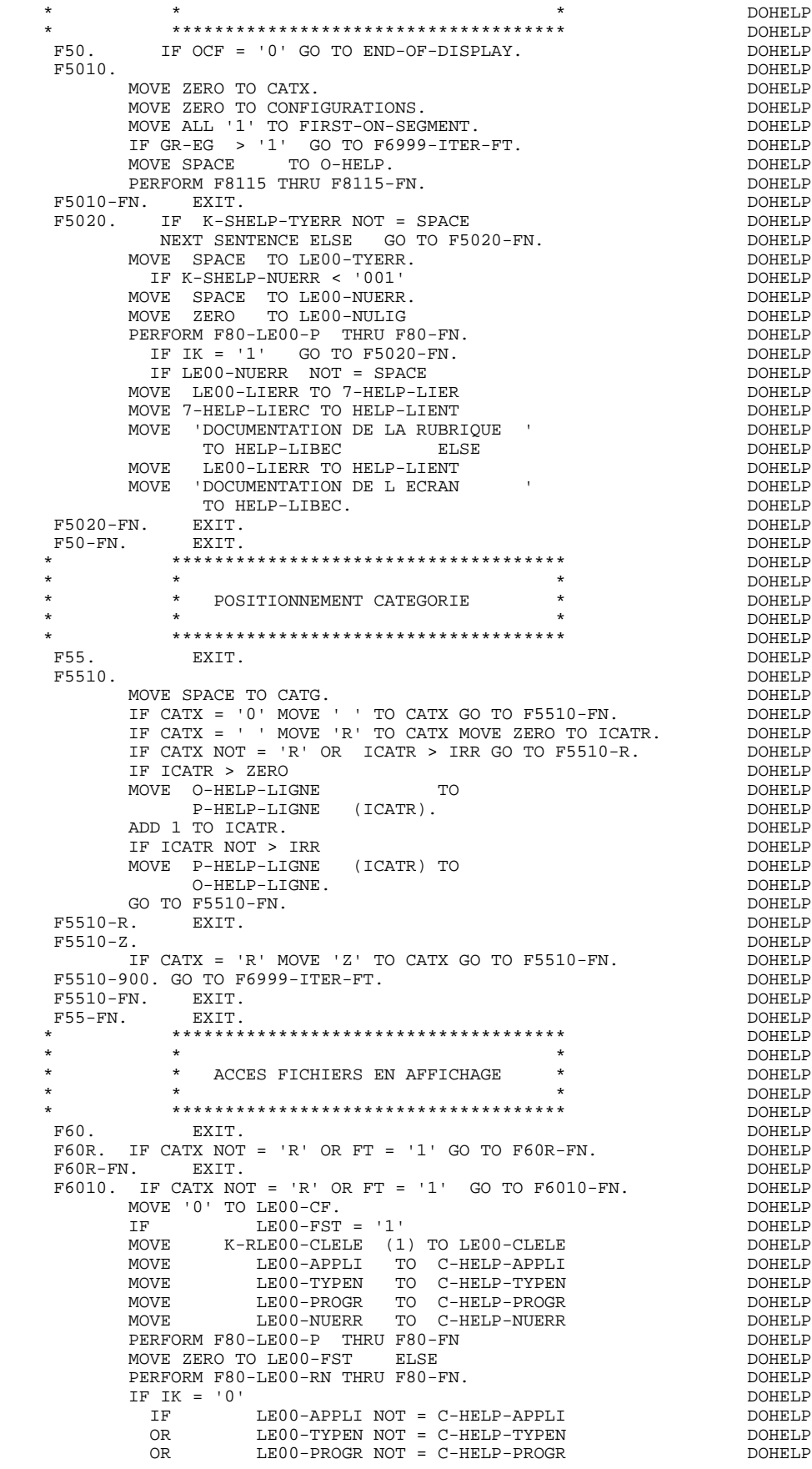

MOVE '1' TO IK. IF IK = '1' MOVE 'G109' TO XUTPR MOVE '1' TO FT DOHELP PERFORM F81UT THRU F81UT-FN GO TO F6010-FN. DOHELP MOVE '1' TO LE00-CF. DOHELP MOVE LE00-NUERR TO K-SHELP-NUERR DOHELP MOVE LE00-TYERR TO K-SHELP-TYERR **DOHELP**  MOVE LE00-NULIG TO K-SHELP-NULIG. DOHELP IF LE00-NUERR NOT = C-HELP-NUERR DOHELP AND LE00-NUERR > '000' DOHELP MOVE '1' TO FT GO TO F6010-FN. THE CONSTANT ON BOOKELP IF LE00-TYERR = SPACE DOHELP NEXT SENTENCE ELSE GO TO F6010-FN. IF LE00-NUERR > ZERO DOHELP MOVE LE00-LIERR TO 7-HELP-LIER **EXECUTER** DOHELP MOVE JENU-ENIK IO HELP-LIENT THE PONELP DOHELP DOHELP DOHELP DOHELP DOHELP DOHELP DOHELP DO HELP DO HELP DO HELP DO HELP DO HELP DO HELP DO HELP DO HELP DO HELP DO HELP DO HELP DO HELP DO HELP DO HELP DO HELP DO HELP DO HE MOVE 'DOCUMENTATION DE LA RUBRIQUE : ' DOHELP DOHELP TO HELP-LIBEC TO HELP-LIBEC<br>ELSE DOHELP ELSE DOHELP MOVE LE00-LIERR TO HELP-LIENT (NOVE TOOCUMENTATION DE LECRAN : MOVE 'DOCUMENTATION DE L ECRAN : ' ' DOHELP DOHELP TO HELP-LIBEC. TO HELP-LIBEC. GO TO F6010.<br>FN. EXIT. F6010-FN. EXIT.<br>F60-FN. EXIT. THE SECOND SECOND SECOND BOHELP F60-FN. EXIT. DOHELP \* \*\*\*\*\*\*\*\*\*\*\*\*\*\*\*\*\*\*\*\*\*\*\*\*\*\*\*\*\*\*\*\*\*\*\*\*\* DOHELP \* \* \* DOHELP \* \* TRANSFERTS DES RUBRIQUES \* DOHELP  $\star$   $\qquad$   $\star$   $\qquad$   $\qquad$  \* \*\*\*\*\*\*\*\*\*\*\*\*\*\*\*\*\*\*\*\*\*\*\*\*\*\*\*\*\*\*\*\*\*\*\*\*\* DOHELP F65. EXIT. EXIT. F6520. IF FT = '1' OR LE00-TYERR = ' ' GO TO F6520-FN. DOHELP IF ICATR > IRR GO TO F6520-FN. DOHELP MOVE SPACE TO 7-HELP-LIERRD. DOONGLOVE SPACE TO 7-HELP-LIERRD. IF LE00-TYERR = '1' DOHELP MOVE LE00-LIERR TO 7-HELP-LIER DOHELP MOVE 7-HELP-LIERR2 TO 7-HELP-SIGNI DOMELP MOVE 7-HELP-LIERC TO 7-HELP-LIERC1 DOHELP MOVE 7-HELP-LIERR1 TO 7-HELP-VALRU<br>GO TO E6520-900 GO TO F6520-900. IF LE00-TYERR = '0' DOHELP MOVE SPACE TO 7-HELP-XCLEF DERICLES MOVE LE00-LIERR TO 7-HELP-LITAC DOHELP GO TO F6520-900.<br>MOVE LE00-LIERR TO 7-HELP-LITAC. THE SOME DOHELP MOVE LE00-LIERR TO 7-HELP-LITAC. DOHELP IF LE00-NULIG NOT = ZERO DOHELP GO TO F6520-900.<br>MOVE LE00-NUERR TO 7-HELP-XCLEF SOME SAND DOHELP MOVE LE00-NUERR TO 7-HELP-XCLEF DOWNER DOHELP MOVE LE00-TYERR TO 7-HELP-TYERR. THERE RESOLUTION AND MONELP MOVE SPACE TO O-HELP-LIERRD. DOHELP IF ICATR NOT < IRR ADD 1 TO ICATR GO TO F55. DOHELP MOVE O-HELP-LIGNE TO P-HELP-LIGNE (ICATR) DOHELP<br>ADD 1 TO ICATR ADD 1 TO ICATR DOHELP MOVE P-HELP-LIGNE (ICATR) TO O-HELP-LIGNE.<br>00. F6520-900.<br>MOVE 7-HELP-LIERRD TO O-HELP-LIERRD. MOVE 7-HELP-LIERRD TO O-HELP-LIERRD. DOHELP DOHELP P6520-FN. BXIT. F6520-FN. EXIT. THE SERVICE SERVICE SERVICE SERVICE SERVICE SERVICE SERVICE SERVICE SERVICE SERVICE SERVICE SERVICE SERVICE SERVICE SERVICE SERVICE SERVICE SERVICE SERVICE SERVICE SERVICE SERVICE SERVICE SERVICE SERVICE SE F6530. IF CATX NOT = 'Z' GO TO F6530-FN. THE DOMELP MOVE HELP-LIENT TO O-HELP-LIENT DOWELP<br>MOVE HELP-LIEEC TO O-HELP-LIEEC MOVE HELP-LIBEC TO O-HELP-LIBEC. DOHELP MOVE 'CHOIX.............:' TO O-HELP-LICHOI DOHELP MOVE '(F: FIN - D: DEBUT - S: SUITE)' DOHELP<br>TO O-HELP-LIOPT. DOHELP TO O-HELP-LIOPT. IF XUTPR NOT = 'G109' DOHELP MOVE 'S' TO O-HELP-OPDOC GO TO F6530-FN. DOHELP MOVE 'F' TO O-HELP-OPDOC. DOHELP IF K-SHELP-NUERR NUMERIC AND K-SHELP-NUERR > ZERO DOHELP ADD 1 TO K-SHELP-NUERR9. DOHELP F6530-FN. EXIT. DOHELP F65-FN. EXIT. DOHELP F6999-ITER-FI. GO TO F55. DOHELP F6999-ITER-FT. EXIT. DOHELP F6999-FN. EXIT. DOHELP F70. DOHELP GO TO F7020. \* \*\*\*\*\*\*\*\*\*\*\*\*\*\*\*\*\*\*\*\*\*\*\*\*\*\*\*\*\*\*\*\*\*\*\*\*\* DOHELP  $\star$   $\qquad$   $\star$   $\qquad$   $\qquad$  \* \* TRAITEMENTS DES ERREURS \* DOHELP

#### **FONCTION 'SOUFFLEUR' 6 PROGRAMME 'SOUFFLEUR' GENERE 2**
\* \* \* DOHELP \* \*\*\*\*\*\*\*\*\*\*\*\*\*\*\*\*\*\*\*\*\*\*\*\*\*\*\*\*\*\*\*\*\*\*\*\*\* DOHELP F7010. MOVE ZERO TO K01 K02 K04 MOVE 1 TO K03. DOHELP MOVE LIBRA TO LE00-APPLI MOVE PROGR TO LE00-PROGR DOHELP MOVE ZERO TO LE00-NULIG MOVE 'H' TO LE00-TYPEN. DOHELP F7010-A. IF K02 = INR AND K03 < IRR MOVE INA TO K02 DOHELP ADD 1 TO K03. ADD 1 TO K01 K02. DOHELP IF EN-PR (K01) > '1' OR < '0' MOVE 'Y' TO EN-AT (4, K01) DOHELP MOVE 'N' TO EN-AT (1, K01) DOHELP MOVE 'N' TO EN-AT (2, K01) DOHELP NOVE 'N' TO EN-AT (3, K01)<br>MOVE 'W' TO EN-AT (3, K01)<br>TF K04 < TER MOVE EN-PR (K01) TO LE00-TYERR DOHELP IF K04 < IER MOVE EN-PR (K01) TO LE00-TYERR MOVE K02 TO LE00-NUERR9 MOVE LE00-XCLEF TO LE00-LIERR DOHELP PERFORM F80-LE00-R THRU F80-FN ADD 1 TO K04<br>MOVE LE00-LIERR TO 0-HELP-LIERR (K04) DOHELP MOVE LE00-LIERR TO O-HELP-LIERR (K04). DOHELP IF K01 < INT GO TO F7010-A. DOHELP MOVE ZERO TO K50R.<br>F7010-B. DOHELP F7010-B. DOHELP ADD 1 TO K50R IF K50R > K50L OR K04 NOT < IER GO TO DOHELP<br>F7010-FN. MOVE T-XCLEF (K50R) TO LE00-XCLEF LE00-LIERR DOHELP F7010-FN. MOVE T-XCLEF (K50R) TO LE00-XCLEF LE00-LIERR DOHELP<br>PERFORM F80-LE00-R THRU F80-FN. ADD 1 TO K04 DOHELP PERFORM F80-LE00-R THRU F80-FN. ADD 1 TO K04 MOVE LE00-LIERR TO O-HELP-LIERR (K04) DOHELP DOHELP OF DOHELP GO TO F7010-B. DOHELP F7010-FN. EXIT. DOHELP \* \*\*\*\*\*\*\*\*\*\*\*\*\*\*\*\*\*\*\*\*\*\*\*\*\*\*\*\*\*\*\*\*\*\*\*\*\* DOHELP \* \* \* DOHELP \* \* POSITIONNEMENT DES ATTRIBUTS \* DOHELP  $\star$   $\qquad$   $\star$   $\qquad$   $\qquad$  \* \*\*\*\*\*\*\*\*\*\*\*\*\*\*\*\*\*\*\*\*\*\*\*\*\*\*\*\*\*\*\*\*\*\*\*\*\* DOHELP F7020. DOHELP MOVE ZERO TO TALLY INSPECT EN-ATT1 (4) ODHELP<br>TALLYING TALLY FOR CHARACTERS BEFORE 'Y' TALLYING TALLY FOR CHARACTERS BEFORE 'Y'. IF TALLY NOT < 0001 DOHELP MOVE ZERO TO TALLY INSPECT EN-ATT1 (4) DOHELP TALLYING TALLY FOR CHARACTERS BEFORE 'Z'. DOHELP IF TALLY NOT < 0001 DOHELP MOVE ZERO TO TALLY INSPECT EN-ATT1 (4) DOHELP TALLYING TALLY FOR CHARACTERS BEFORE 'X'.<br>TE TALLY MOT < 0001 0001 IF TALLY  $NOT < 0001$  MOVE ZERO TO TALLY. DOHELP ADD 1 TO TALLY.<br>MOVE TALLY TO KO1. MOVE TALLY TO K01.<br>MOVE SV-AT (K01) TO K02. MOVE SV-AT (K01) TO K02.<br>MOVE AT-HELP-POSL (K02) TO CPOSL O-CPOSL. STORE DOHELP MOVE AT-HELP-POSL (K02) TO CPOSL O-CPOSL. DOHELP MOVE AT-HELP-POSC (K02) TO CPOSC O-CPOSC. DOHELP MOVE ZERO TO K01. <br>A. DOHELP F7020-A. DOHELP<br>ADD 1 TO K01. IF K01 > INT GO TO F7020-FN. DOHELP ADD 1 TO K01. IF K01 > INT GO TO F7020-FN. IF EN-AT (1, K01) = SPACE GO TO F7020-A. DOHELP MOVE SV-AT (K01) TO K02. DOHELP IF AT-HELP-INDIX (K02) NOT = SPACE  $\overline{X}$  DOHELP DOHELP  $\overline{X}$ MOVE AT-HELP-INDI (K02) TO K03<br>MOVE B'1' TO INDIC-TABLE (K03). MOVE B'1' TO INDIC-TABLE (K03). DOHELP DOHELP DOHELP IF AT-HELP-INDIC (K02) NOT = SPACE DOHELP DOHELP DOHELP MOVE AT-HELP-INDIR (K02) TO K03<br>MOVE B'1' TO INDIC-TABLE (K03). MOVE B'1' TO INDIC-TABLE (K03). DOHELP DOHELP CONTRACT OF THE CONTRACT OF THE CONTRACT OF THE CONTRACT OF THE CONTRACT OF THE CONTRACT OF THE CONTRACT OF THE CONTRACT OF THE CONTRACT OF THE CONTRACT OF THE CONTRACT OF THE GO TO F7020-A. F7020-FN. EXIT.<br>F7030. DOHELP F7030. DOHELP IF PR-LP-OPDOC = '5' DOHELP MOVE 'CHOIX INVALIDE' TO O-HELP-LIERR (1). DOHELP<br>IF XUTPR = 'G109'  $IF$  XUTPR =  $'G109'$ MOVE '\*\*\* FIN \*\*\* ' TO O-HELP-LIERR (1). DOHELP<br>F7030-FN. EXIT. DOHELP MOVE '\*\*\* FIN \*\*\* ' TO O-HELP-LIERR (1). DOHELP DOHELP<br>F7030-FN. EXIT. EXIT. DOHELP DONELP DONELP F70-FN. EXIT. DOHELP END-OF-DISPLAY. EXIT. DOHELP F8Z. EXIT. EXIT. \* \*\*\*\*\*\*\*\*\*\*\*\*\*\*\*\*\*\*\*\*\*\*\*\*\*\*\*\*\*\*\*\*\*\*\*\*\* DOHELP  $\star$   $\qquad$   $\star$   $\qquad$   $\qquad$  \* \* AFFICHAGE \* DOHELP \* \* \* DOHELP \* \*\*\*\*\*\*\*\*\*\*\*\*\*\*\*\*\*\*\*\*\*\*\*\*\*\*\*\*\*\*\*\*\*\*\*\*\* DOHELP F8Z10. DOHELP  $IF \, G \, R - EG \quad NOT \geq 1'$  DOHELP<br>AND  $EN-AT \, (4, 001) = 'X'$ AND EN-AT  $(4, 001) = 'X'$ <br>
PERFORM F7020 THRII F7020-FN. PERFORM F7020 THRU F7020-FN. MOVE O-HELP TO SCREEN-RECORD TO SOMELP

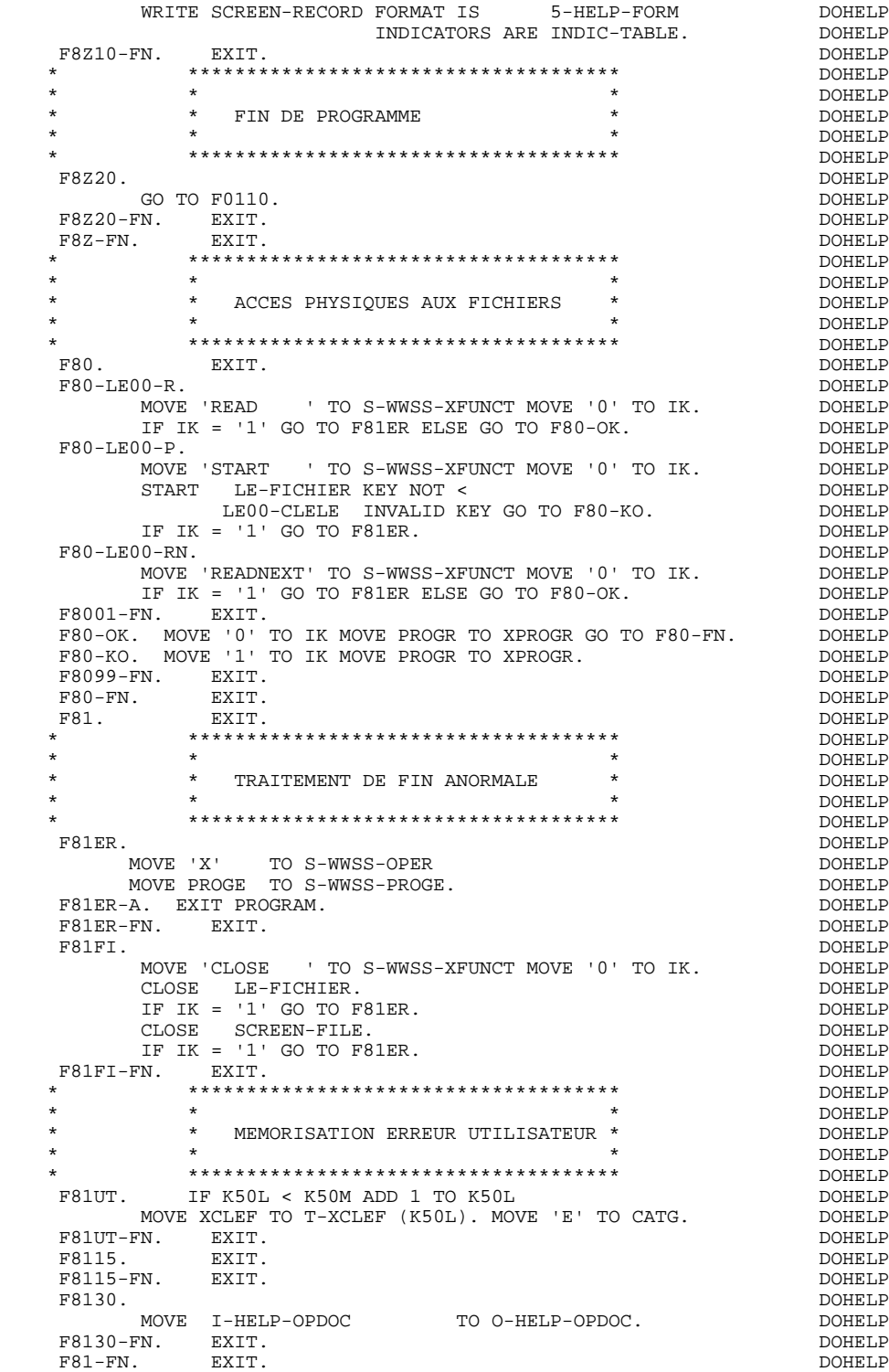

 **VisualAge Pacbase - Manuel de Référence DIALOGUE IBM SYSTEME 38 - AS/400 ECRAN GENERE AVEC UTILISATION DE SQL 400 7** 

# **7. ECRAN GENERE AVEC UTILISATION DE SQL 400**

# *7.1. PRESENTATION DE L'EXEMPLE*

# **INTRODUCTION**

L'objet de ce chapitre est de présenter les parties d'un écran généré qui sont propres aux accès aux bases de données relationnelles SQL 400.

La procédure n'est pas détaillée, les fonctionnalités étant analogues à l'exemple général. Seules les parties de WORKING spécifiques et les fonctions concernées sont présentées.

#### **ECRAN GENERE AVEC UTILISATION DE SQL 400 7 PRESENTATION DE L'EXEMPLE 1**

#### GENERATION DU PROGRAMME

La génération d'un programme transactionnel peut nécessiter la codification d'écrans complémentaires :

- . zones de travail de l'écran (-W),
- . macro-structures de l'écran (-CP),

Dans les écrans 'zones de travail de l'écran', la valeur 'AA' comme début du numéro de ligne est réservée pour l'utilisation interne du module DIALOGUE.

Ces lignes générées automatiquement sont repérables dans le COBOL par les caractères '\*AAnnn' dans les colonnes 72 à 80. Il est possible de les écraser en utilisant, dans l'écran 'zones de travail de l'écran', le début de numéro de ligne 'AA' et le numéro de ligne 'nnn'.

Les écrans 'commentaires de l'écran' sont utilisés associés au Dialogue ou à un Ecran déterminé (ex: libelles d'erreur). L'utilisateur peut aussi, sur ce type d'écran, écraser les valeurs de certaines constantes générées (voir le chapitre "Description d'une transaction", sous-chapitre "Commentaires d'un Dialogue" du manuel de référence DIALOGUE général).

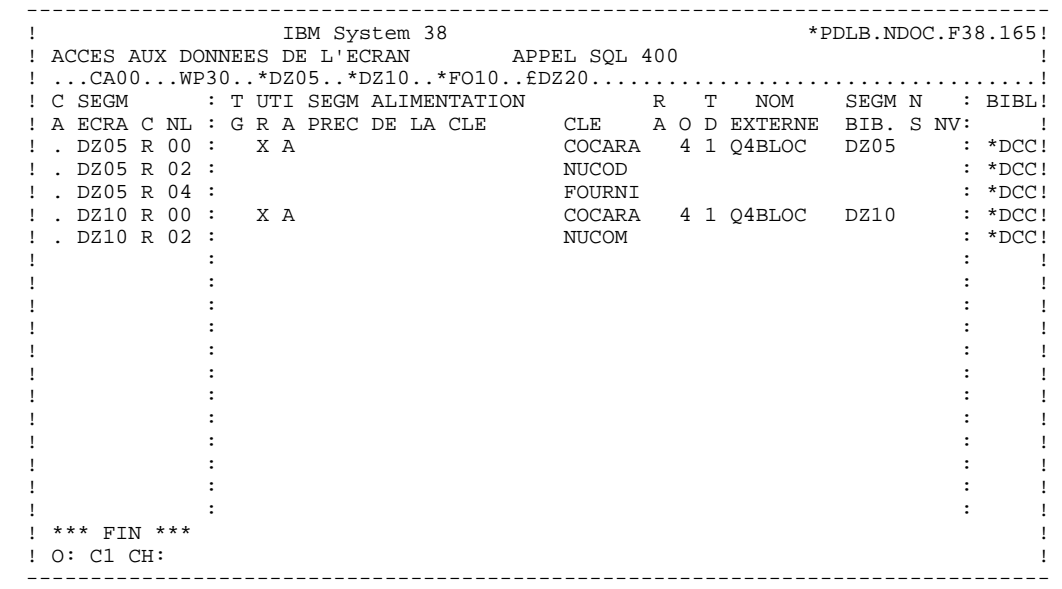

# *7.2. WORKING*

#### WORKING-STORAGE SECTION

En WORKING se trouvent :

- La description des zones d'entrées/sorties (Host variables).

Dans la description d'un Segment, seules les Rubriques de niveau élémentaire sont présentes.

Pour les Rubriques variables (VARCHAR) appelées dans un Segment de code 'FFnn' (Rubriques pour lesquelles est indiqué un 'V', un 'L' ou un 'W' dans la zone INDICATIF de la description du segment), est généré :

 ffnn-CORUB PICTURE ... VARYING.

Il faut alimenter la zone LFFnn-CORUB par la longueur utile de la zone avant mise à jour.

- Les indicateurs de présence : à chaque champ (Corub) d'une table ou d'une vue SQL (FFnn) est associé un indicateur de présence (VFFnnCorub ou V-FFnn-Corub si l'option SQLREF est indiquée au niveau du complément au dialogue (-O)).

Les descriptions des indicateurs de présence sont encadrées par les ordres SQL 'BEGIN DECLARE SECTION' et 'END DECLARE SECTION'.

Ces indicateurs sont générés à part, en ligne AA351, et redéfinis sous forme de table.

L'option SQLIND, indiquée au niveau du complément au dialogue, permet la gestion de ces indicateurs en mise à jour et en affichage : initialisation en fonction F30 et conditionnement du transfert en affichage par la présence de la colonne (pour les colonnes pouvant être nulles).

- L'ordre SQL 'INCLUDE SQLCA' est systématiquement généré.

**PAGE** 152

## **ECRAN GENERE AVEC UTILISATION DE SQL 400 7** *MORKING* 2

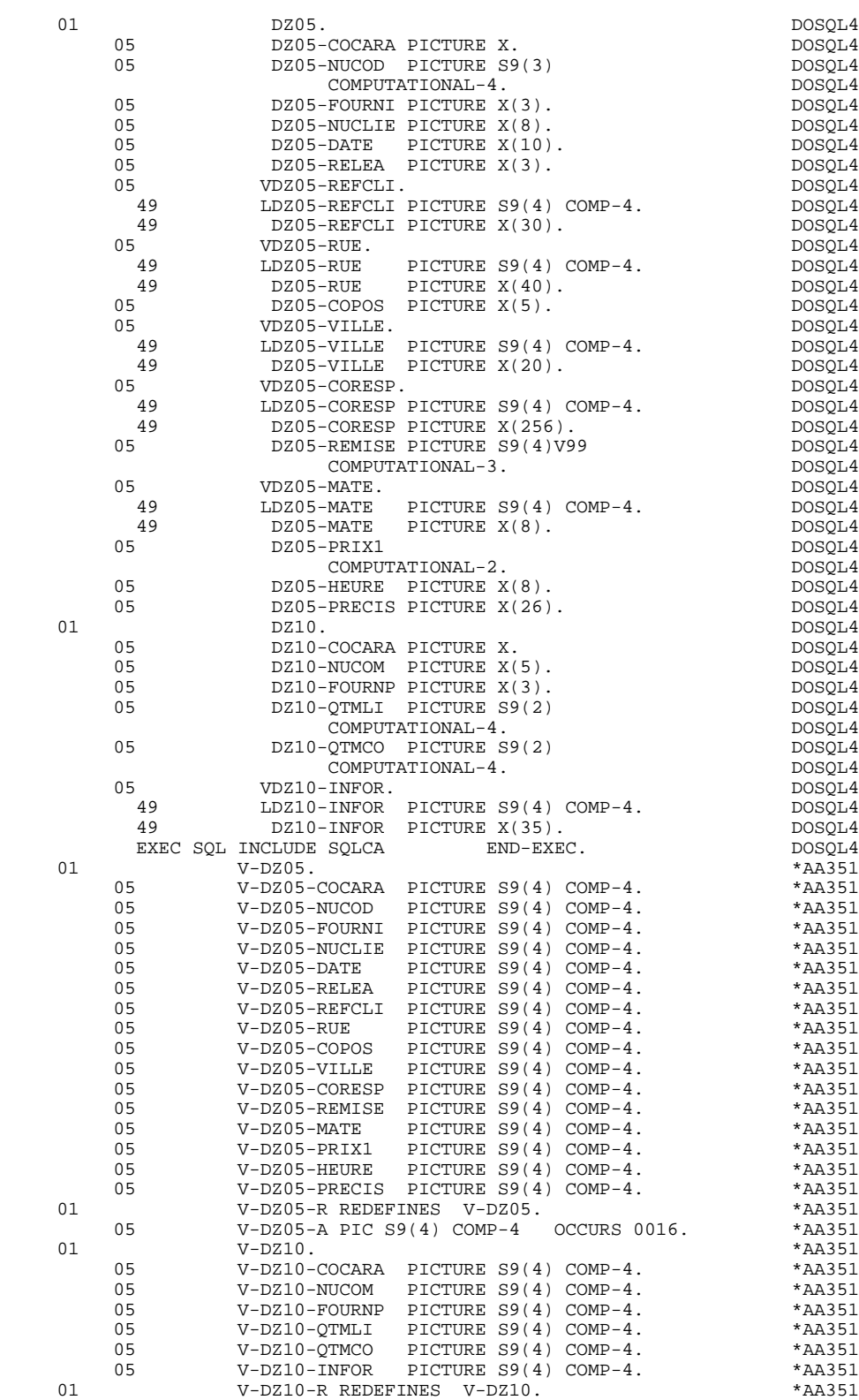

05 V-DZ10-A PIC S9(4) COMP-4 OCCURS 0006. \*AA351

# *7.3. ZONE DE COMMUNICATION*

# ZONE DE COMMUNICATION

Après la description de la zone commune (CA00), les clés d'affichage sont regroupées, par catégorie, sous le niveau K-eeee.

Toutes les Rubriques déclarées comme clés de Segment utilisé en affichage sur les lignes d'appel de Segments de l'Ecran (-CS) sont présentes et placées au niveau 05 de façon indépendante.

Leur alimentation est également faite de manière indépendante dans la procédure division.

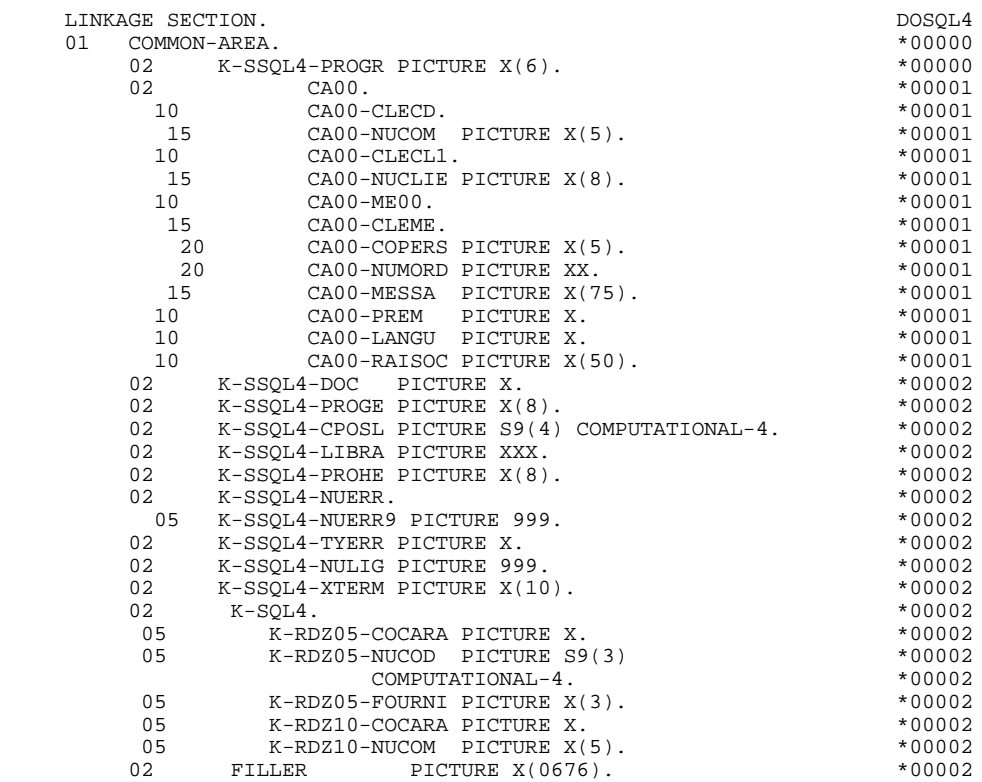

**ECRAN GENERE AVEC UTILISATION DE SQL 400 7 7 PROCEDURE 4 PROCEDURE 4**

# *7.4. PROCEDURE*

# FONCTIONS DE CONTROLE APPELEES : F0B.

# TRAITEMENT DE FIN ANORMALE

La fonction F0B traite les erreurs SQL.

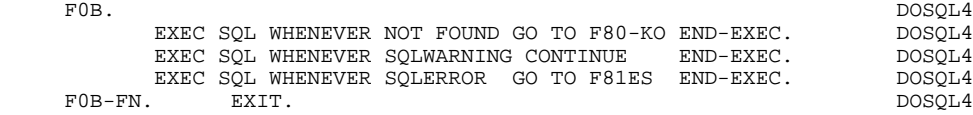

 **ECRAN GENERE AVEC UTILISATION DE SQL 400 7 PROCEDURE** 4

# DECLARE CURSOR : F0C

Cette fonction contient les ordres SQL correspondant à la déclaration du CURSOR dans le cas où une table est utilisée en affichage dans la catégorie répétitive :

- . Clause FROM "nom externe de la table" : c'est le nom externe de la table ou vue appelée dans la description du Bloc Base de Données (-DR). A défaut, ce nom externe est recherché sur la fiche définition du Segment. Le code du Bloc est indiqué dans la zone NOM EXTERNE des lignes d'appel de Segments (-  $CS$ ).
- . Clause WHERE ... ORDER : on retrouve les Rubriques clés indiquées sur les lignes d'appel de Segments, et dans l'ordre de ces lignes (-CS).

#### **ECRAN GENERE AVEC UTILISATION DE SQL 400 7 7 PROCEDURE 4 PROCEDURE 4**

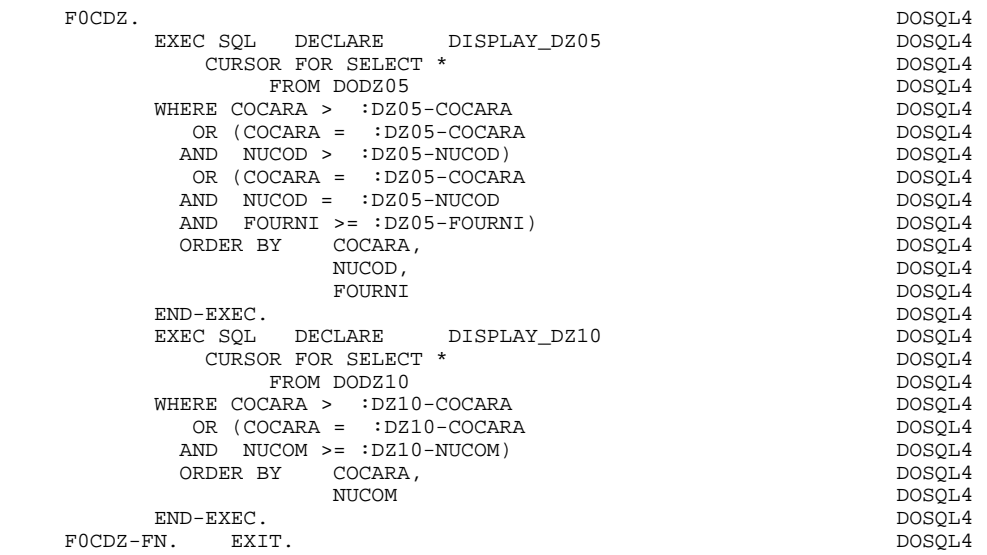

# ACCES PHYSIQUES AUX SEGMENTS : F80

Par défaut, tous les ordres 'SELECT' sont générés avec l'option ALL.

Les indicateurs de présence sont indiqués au niveau des ordres:

SELECT (dans la clause INTO) UPDATE (dans la clause SET) INSERT (dans la clause VALUES).

#### **ECRAN GENERE AVEC UTILISATION DE SQL 400 7 PROCEDURE** 4

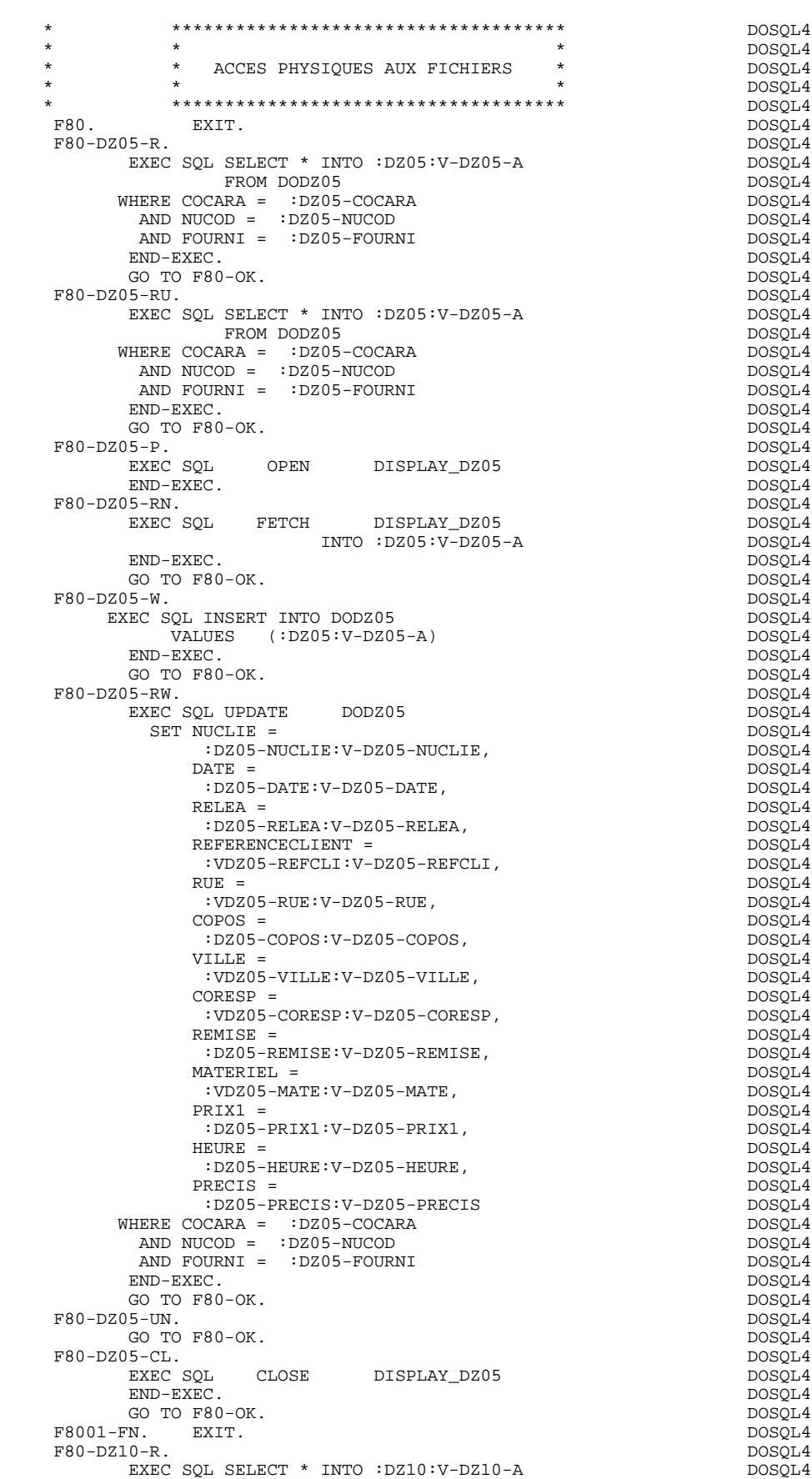

**PAGE** 161

## **ECRAN GENERE AVEC UTILISATION DE SQL 400 7 7 PROCEDURE 4 PROCEDURE 4**

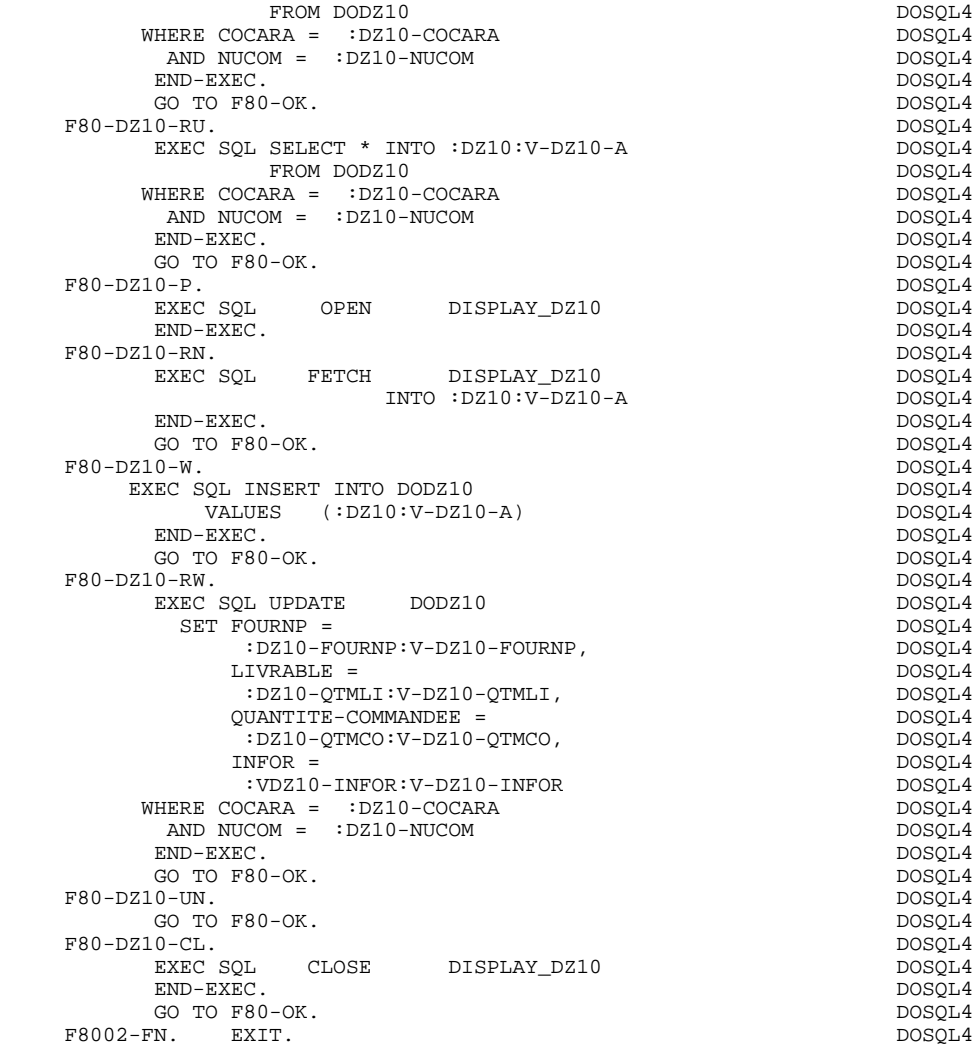

 **VisualAge Pacbase - Manuel de Référence DIALOGUE IBM SYSTEME 38 - AS/400 TABLEAU DES VARIABLES ET CONSTANTES 8**

# **8. TABLEAU DES VARIABLES ET CONSTANTES**

#### TABLEAU DES VARIABLES ET CONSTANTES

- CURPOS Position du curseur dans l'écran en réception, avec CPOSL représentant le numéro de ligne et CPOSC re présentant le numéro de colonne. (SAUF POUR DPS7 FORMS).
- CPOSN Position "absolue" du curseur dans l'écran, l'ori gine correspondant à CPOSL=1 et CPOSC=1. (SAUF POUR DPS7 FORMS).
- INA Nombre de Rubriques dans la catégorie EN-TETE.
- INR INA + nombre de Rubriques dans la catégorie REPETI- TIVE.
- INZ INR + nombre de Rubriques dans la catégorie BAS D'ECRAN.
- IRR Nombre de répétitions dans la catégorie répétitive.
- INT Nombre total de Rubriques saisissables dans l'Ecran
- IER Nombre de messages d'erreur sur l'écran.
- SESSI Numéro de session du programme généré.
- LIBRA Code de la Bibliothèque.
- USERCO Code de l'utilisateur.
- DATGN Date de génération du programme.
- TIMGN Heure de génération du programme.
- PROGR Code du programme.
- PROGE Nom externe du programme.
- PRDOC Nom externe du programme "SOUFFLEUR".
- DATOR Zone où peut être stockée la date machine sous la forme AN-MOIS-JOUR.
- DATSEP Séparateur utilisé dans les dates. Valeur par défaut = '/'.

## **TABLEAU DES VARIABLES ET CONSTANTES 8**

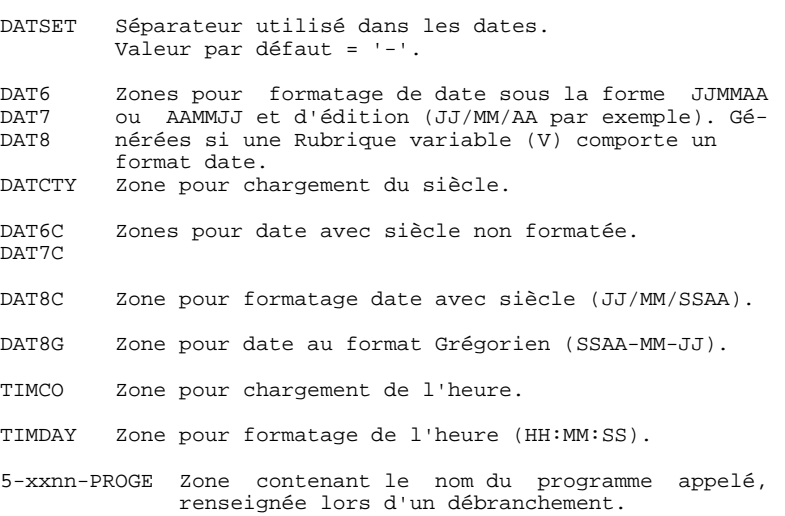

#### VARIABLES DE CONTROLE ET INDICATEURS

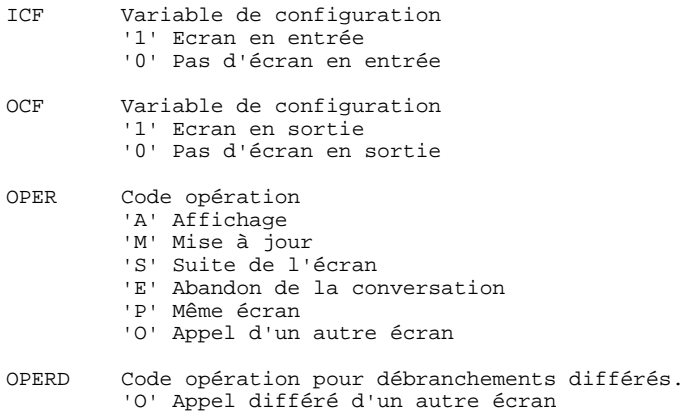

Initialisé en F20 et transféré dans OPER en F40.

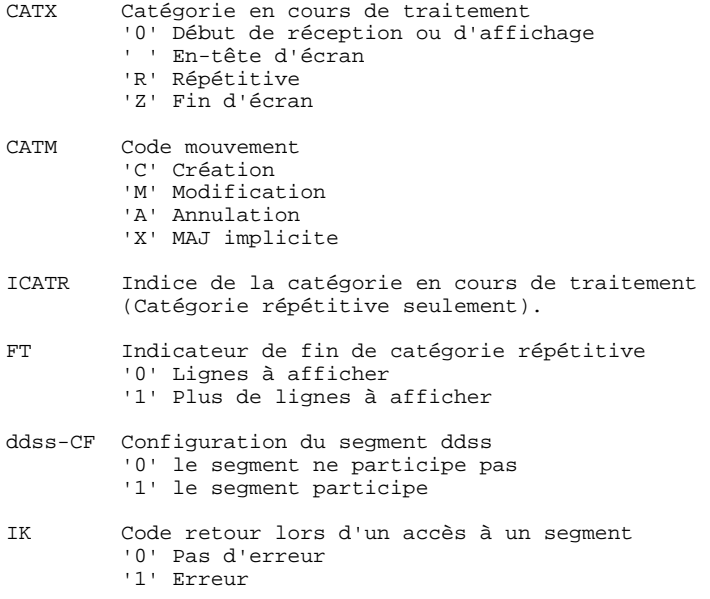

# VARIABLES D'ERREUR

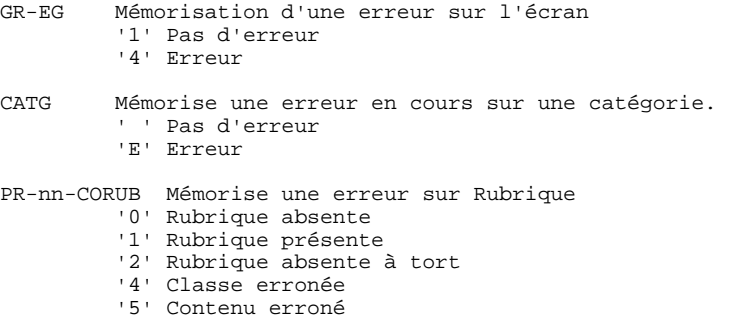